<span id="page-0-0"></span>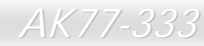

**A**Open

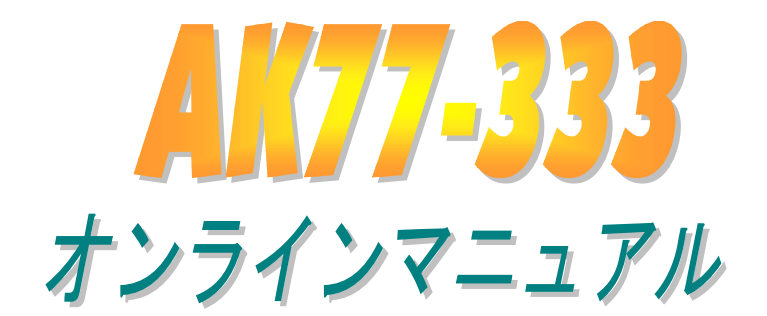

**DOC. NO.: AK77333-OL-J0205C** 

*1* 

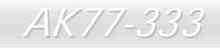

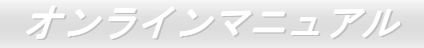

## マニュアル目次

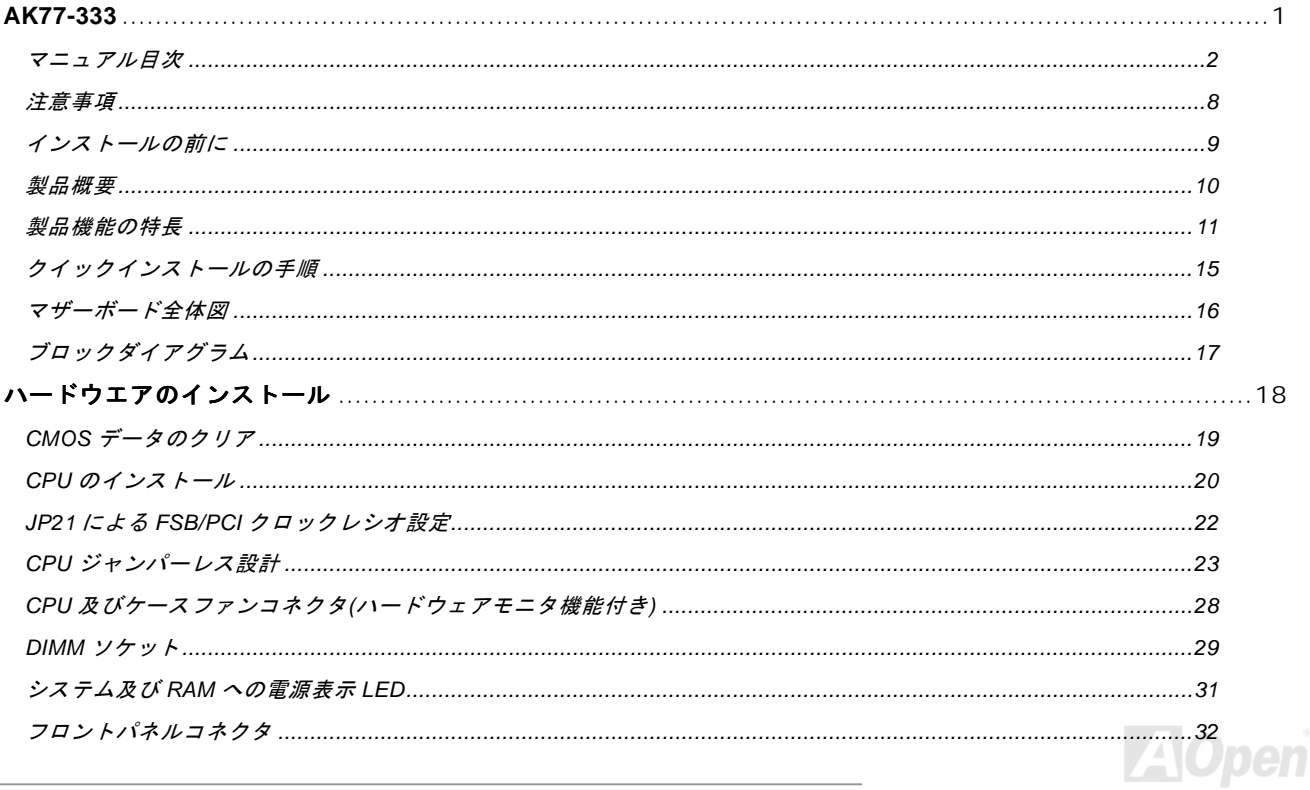

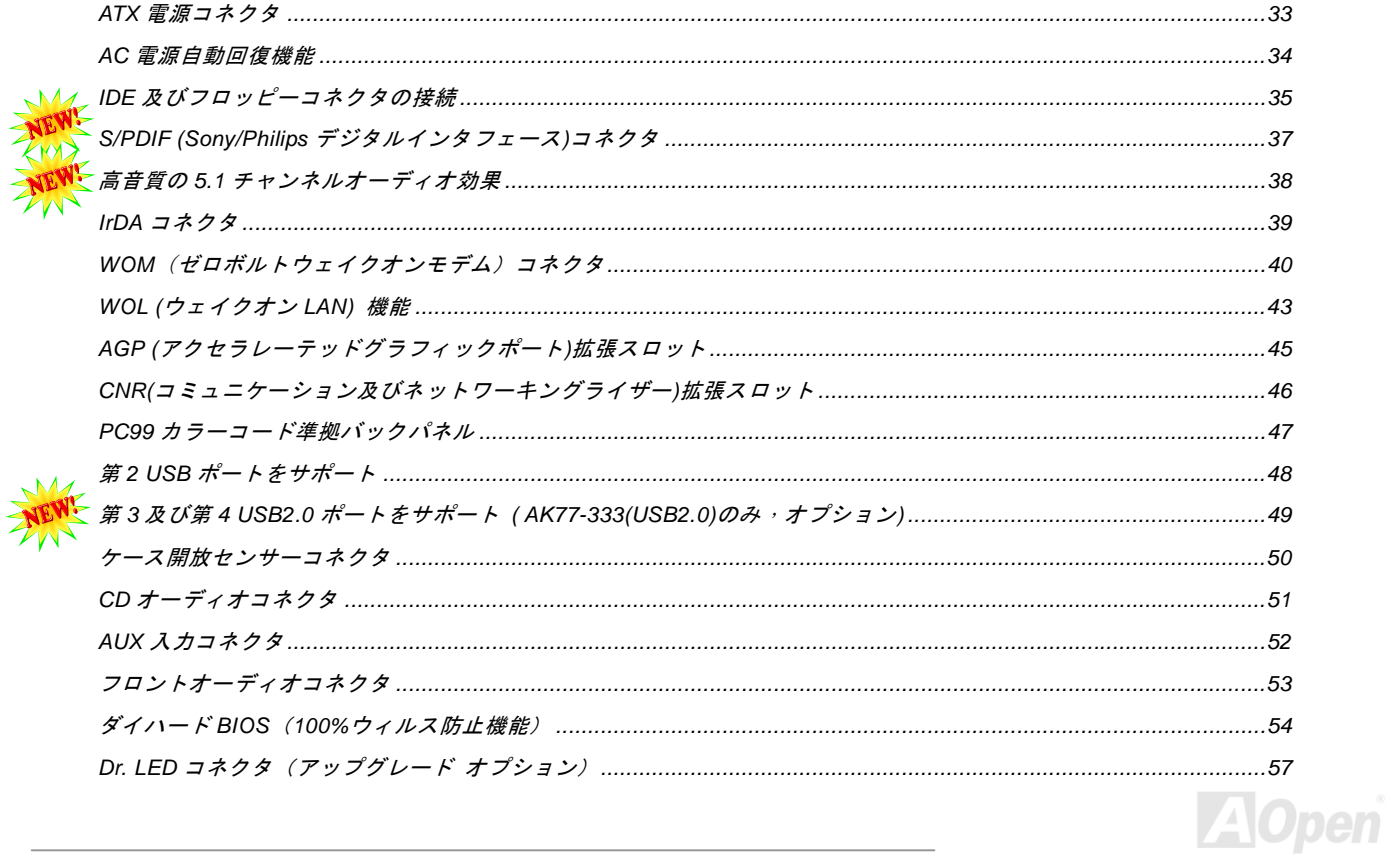

NE

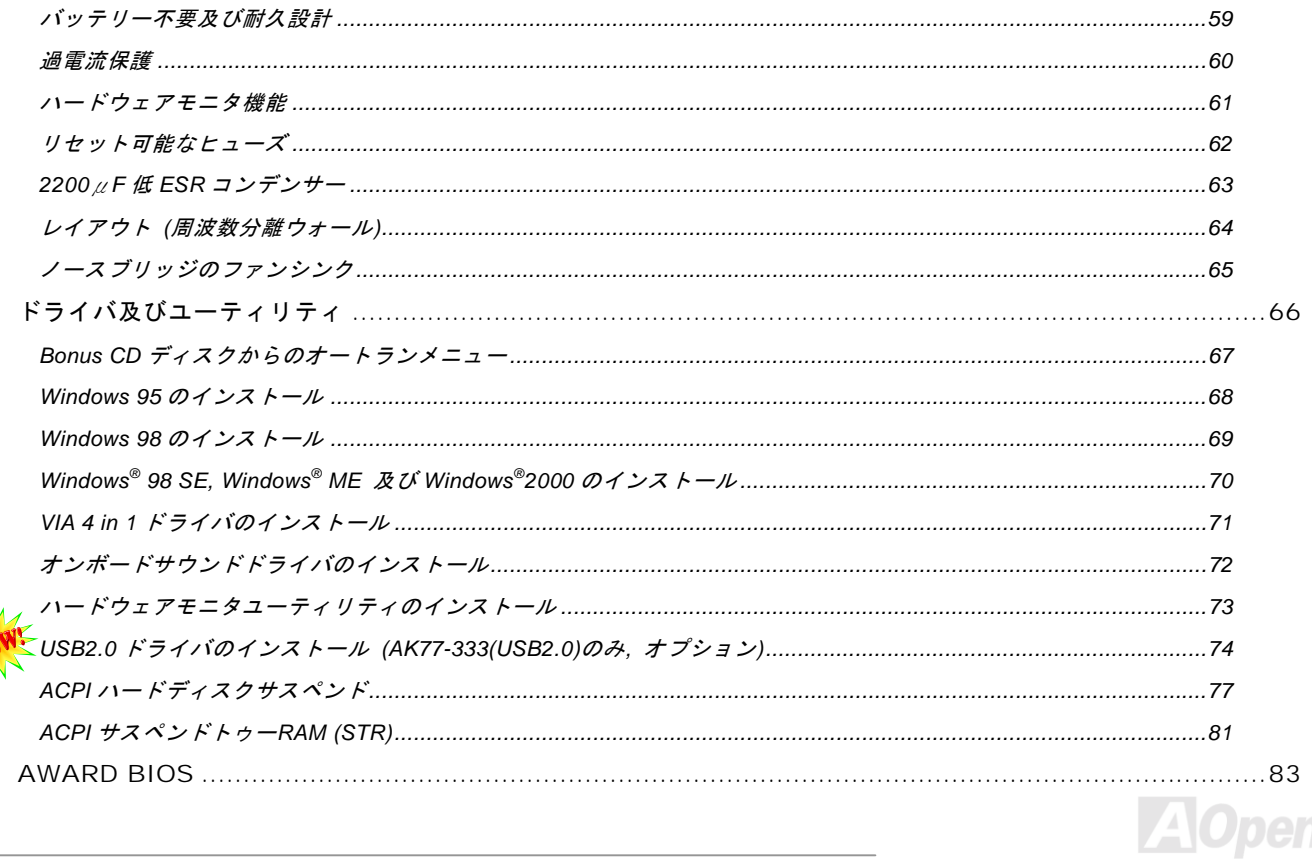

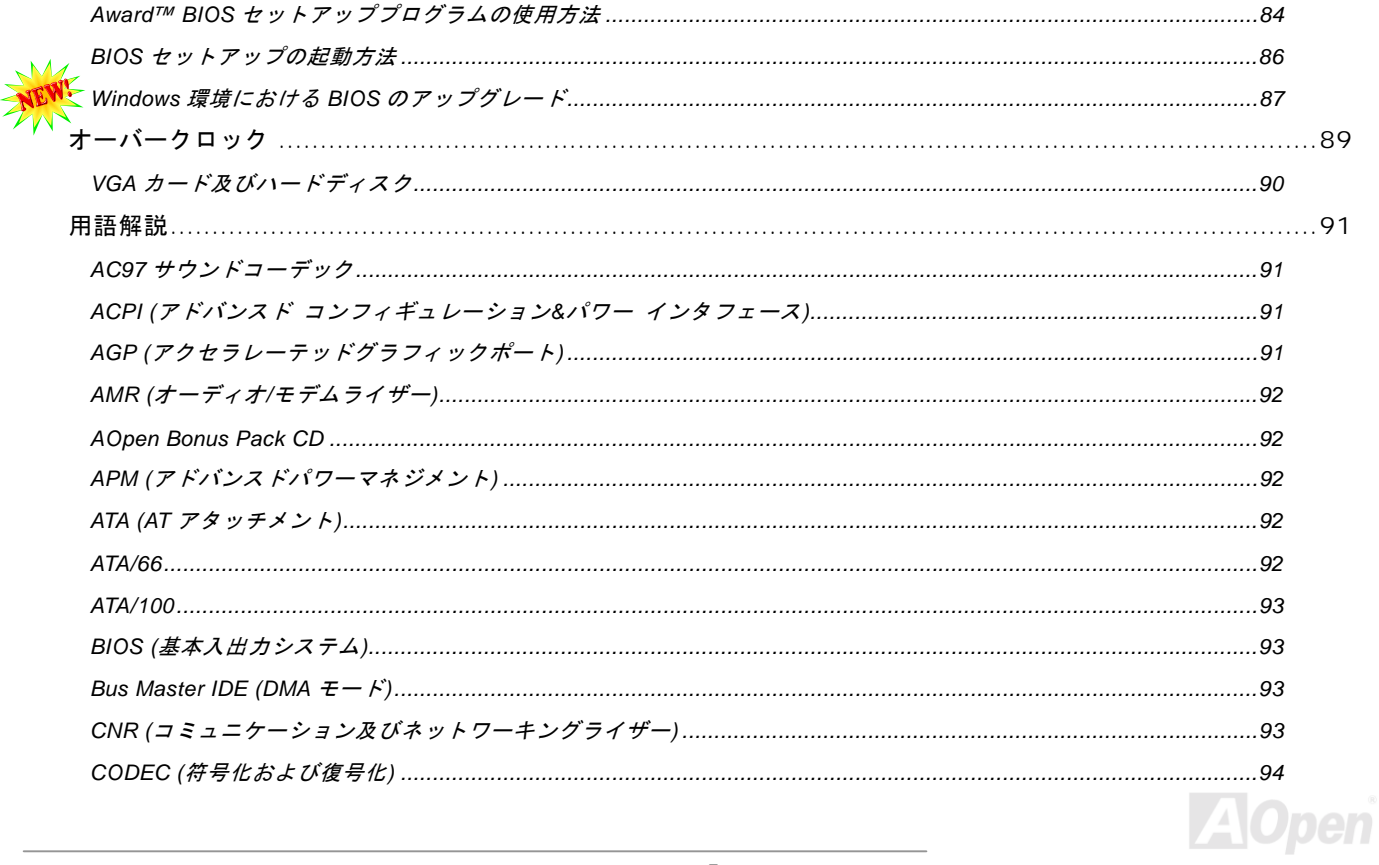

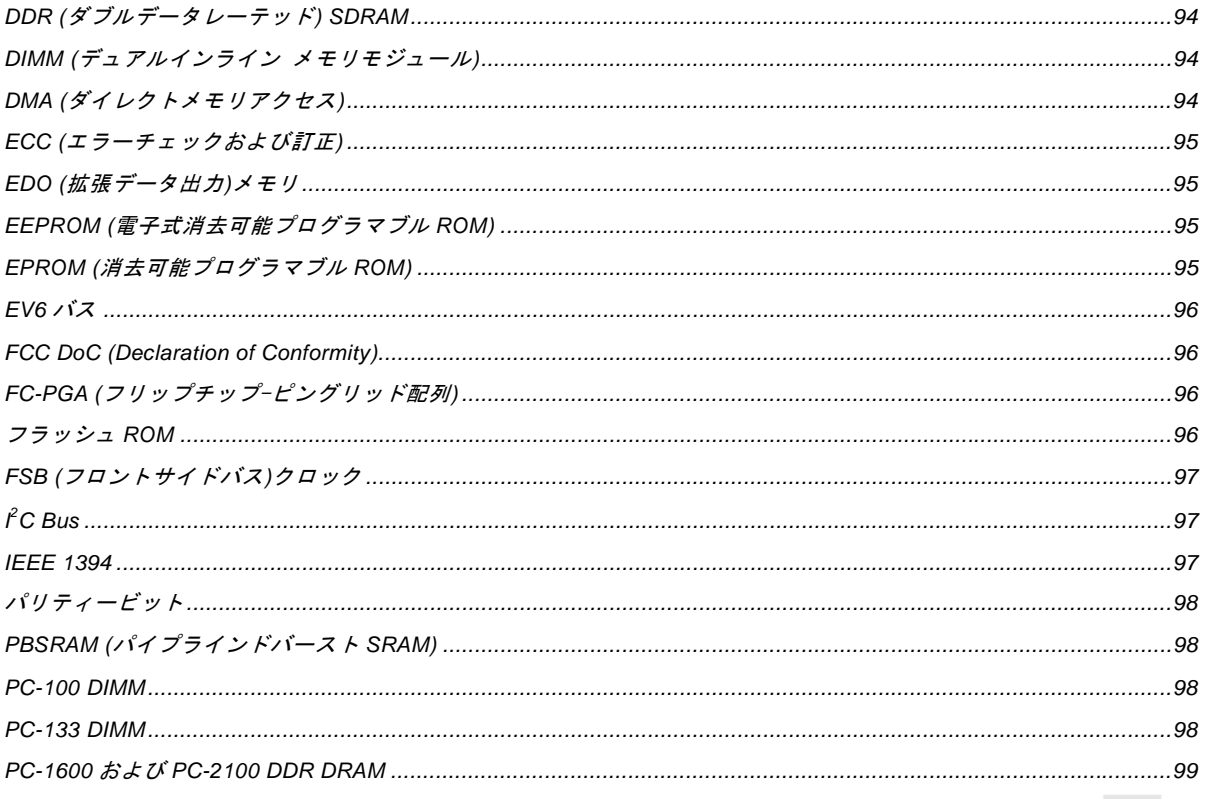

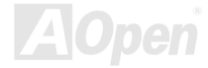

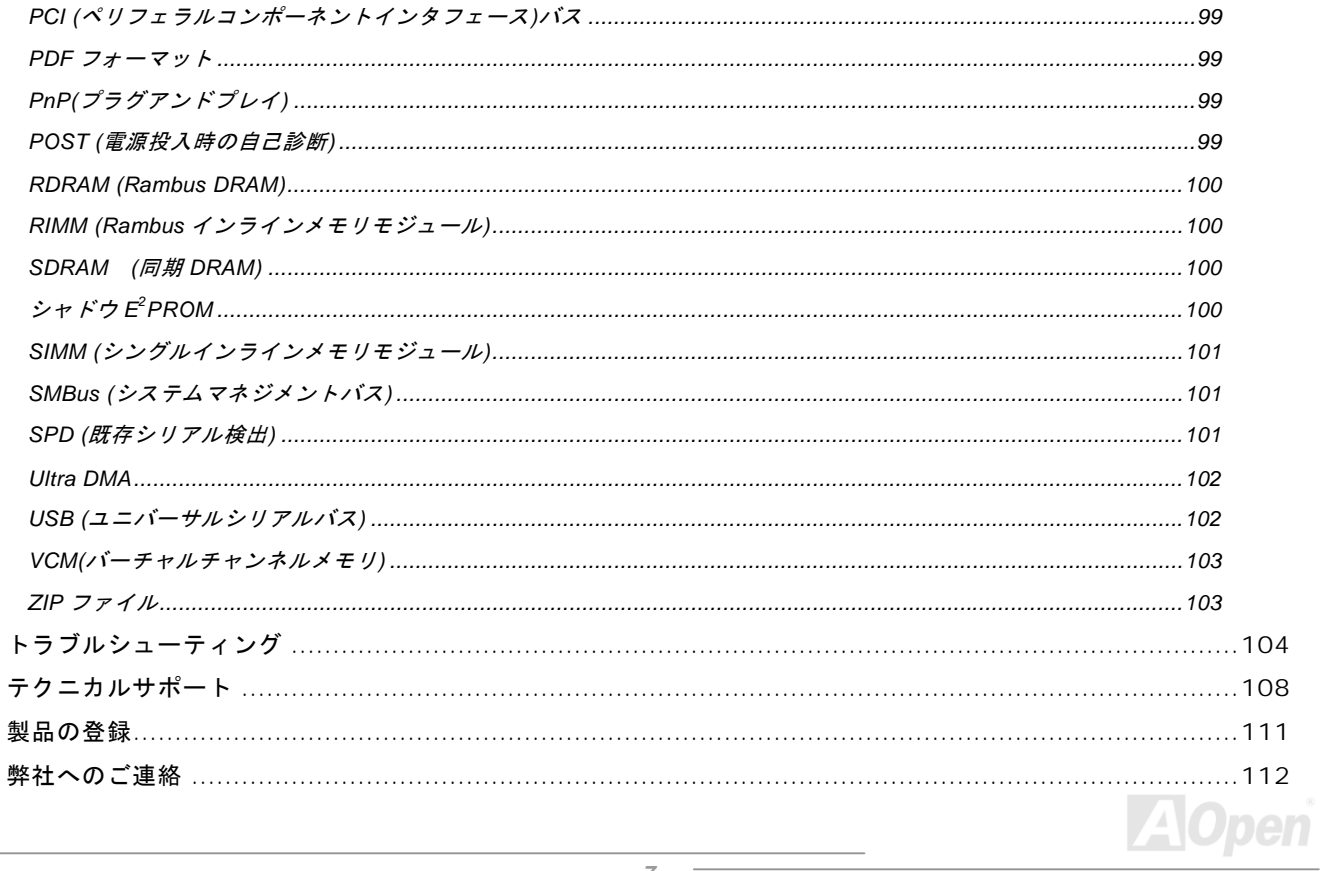

<span id="page-7-0"></span>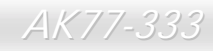

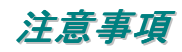

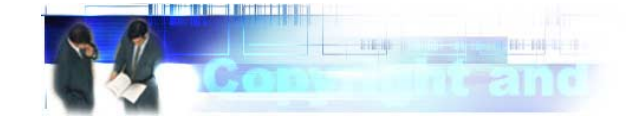

Adobe、Adobe のロゴ、Acrobat は Adobe Systems Inc.の商標です。 AMD、AMD のロゴ、Athlon および Duron は Advanced Micro Devices, Inc.の商標です。 Intel、Intel のロゴ、Intel Celeron, PentiumII, PentiumIII は Intel Corporation.の商標です。 Microsoft、Windows、Windows のロゴは、米国または他国の Microsoft Corporation の登録商標および商標です。 このマニュアル中の製品およびブランド名は全て、識別を目的とするために使用されており、各社の登録商標です。

このマニュアル中の製品仕様および情報は事前の通知なしに変更されることがあります。この出版物の改訂、必要な変更をする 権限は AOpen にあります。製品およびソフトウェアを含めた、このマニュアルでの誤りや不正確な記述については AOpen は責 任を負いかねます。

この出版物は著作権法により保護されています。全権留保。

AOpen Corp.の書面による許諾がない限り、この文書の一部をいかなる形式や方法でも、データベースや記憶装置への記憶など でも複製はできません。

Copyright© 1996-2002, AOpen Inc. All Rights Reserved.

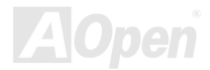

<span id="page-8-0"></span>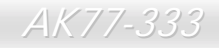

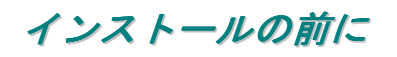

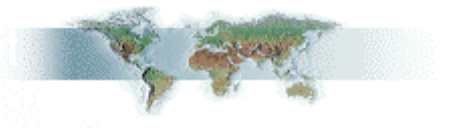

このオンラインマニュアルでは製品のインストール方法が紹介されています。有用な情報は後半の章に記載されています。将来 のアップグレードやシステム設定変更に備え、このマニュアルは大切に保管しておいてください。このオンラインマニュアルはPDF [フォーマット](#page-98-0)で記述されていますので、オンライン表示には Adobe Acrobat Reader 4.0 を使用するようお勧めします。この ソフトは<u>Bonus CD [ディスク](#page-91-0)</u>にも収録されていますし、<u>Adobe ウェブサイト</u>から無料ダウンロードもできます。

当オンラインマニュアルは画面上で表示するよう最適化されていますが、印刷出力も可能です。この場合、紙サイズは A4 を指 定し、1枚に2ページを印刷するようにしてください。この設定はファイル> ページ設定を選び、そしてプリンタドライバの指 示に従ってください。

皆様の地球環境保護へのご協力に感謝いたします。

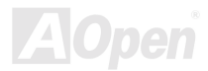

### <span id="page-9-0"></span>製品概要

この度は **AOpen AK77-333** マザーボードをお買い上げいただき、ありがとうございます。**AK77-333 は<u>[VIA Apollo KT333](#page-10-0) チップ</u>** [セット採](#page-10-0)用、ATX 規格の AMD® Socket 462 マザーボード(以下、M/B)です。高性能チップセット内蔵の AK77 Plus / AK77 Pro <sup>マ</sup> ザーボードは AMD® Socket 462 シリーズの Athlon™および Duron™プロセッサ、または 200/266MH[z EV6](#page-95-0) システムバスをサポ ートしています。AGP 機能面では、一本の AGP スロットがあり、AGP 4X モードおよび最大 1056MB/秒までのパイプライン分 割トランザクションロングバースト転送を実現します。バンド幅の広<sup>い</sup> 200/266MB/s 8 ビット V-Link ホストコントローラにより、 [DDR266\(PC2100\)](#page-28-1) 及び [DDR333\(PC2700\)](#page-28-1) [DDR SDRAM](#page-93-0) は AK77-333 マザーボードに搭載されることができる上に、最大 3GB のメモリ容量が搭載可能です。オンボードの IDE <sup>コ</sup>ントローラは、[Ultra DMA](#page-101-0) 33/66/100 モードおよび最大 133MB/s <sup>の</sup>転送速度 をサポートします。さらに、オプションのコミュニケーションおよびネットワ[ークライザー](#page-92-0)(CNR)カードを利用する事で、単<sup>一</sup>

の基板上でのオーディオ及びモデムの設定が自在に行えます。また、オンボードの[AC97](#page-90-0) [CODEC](#page-93-1)  [Realtek ALC650](#page-93-1) チップセットにより、AK77-333 マザーボードで高性能かつすばらしいサラウンドステレオサウンドをお楽しみいただけます。さらに、当マザーボードは最大 480Mbps <sup>の</sup>転送レートを実 現する USB 2.0 機能(USB3 及び USB4 コネクタの み、オプショ<sup>ン</sup>)をサポートしています。それでは AK77-333 マザーボードの全機能をご堪能ください。

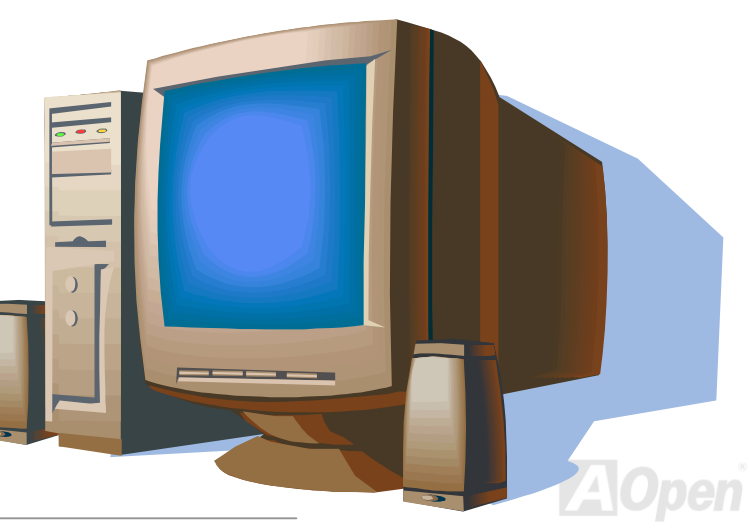

<span id="page-10-0"></span>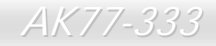

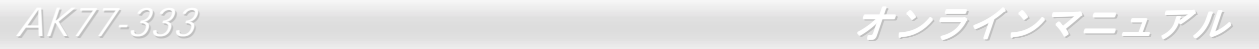

## 製品機能の特長

### **CPU**

**UT U**<br>AMD® Socket 462 シリーズのプロセッサ、並びに Socket 462 テクノロジーに設計された200MHz 及び 266MHz <u>EV6 バス</u> クロ ックをサポートしています。

Athlon: 600MHz~1.4GHz

Duron: 600MHz~1.2GHz

AthlonXP: 1500+(1.3GHz)~2000+(1.667GHz)

### チップセット

VIA Apollo KT333 はKT333 V-Lin[k DDR](#page-93-0)ホストシステムコントローラおよび高統合型 V-Link クライアント PCI/LPC <sup>コ</sup>ントローラ の VT8233A から構成されています。ホストシステムコントローラにより CPU, SDRAM, AGP バス, V-Link インタフェース間で <sup>の</sup>パイプライン、バースト転送及び同時データ転送動作がフルにサポートされています。VT8233A V-Link クライアントコントローラは PCI/LPC の高統合化コントローラであり、内部のバス構造は 66MHz PCI バスを利用しており、以前の PCI/ISA ブリッジ チップに比べ、2 倍のバンド幅を提供します。VT8233A 統合化クライアント V-Link <sup>コ</sup>ントローラと V-Link インタフェースホ<sup>ス</sup> ト・クライアント間での 200/266MB/s のバンド幅により、V-Link-PCI および V-Link-LPC <sup>コ</sup>ントローラが実現されます。5 本の PCI スロットがマスタとして自由に使用可能で、LPC バスおよび統合化された機能用のバスアービトレーション機能及びデ<sup>コ</sup><sup>ー</sup>ド機能もサポートされています。

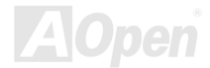

AK77-333 オンラインマニュアル

### **Ultra DMA 66/100/133 Bus Master IDE**

オンボードの PCI バスマスタ IDE コントローラにはコネクタ 2 個が接続され、2 チャンネルで 4 台の IDE 装置が使用可能です。 サポートされるのは[Ultra DMA](#page-101-0) 33/66/100、PIO モード 3 および 4、さらにバスマスタ IDE DMA モード 4、拡張 IDE 機器です。

### 拡張スロット

5 本の 32 ビット/33MHz PCI スロット、1 本の CNR スロット及び 1 本の AGP 4X スロットが含まれます。[PCI](#page-98-0)ローカルバスのス ループットは最大 132MB/s です。AK77-333 に装備されているコミュニケーション&[ネットワーキングライザー](#page-92-0)(CNR)スロット により、モデム/オーディオカード用の CNR インタフェースがサポートされています。[アクセラレーテッドグラフィックスポー](#page-90-0) ト[\(AGP\)](#page-90-0)の仕様ではビデオ表示用のより高速な新機能が含まれています。AGP ビデオカードは最大 1066MB/s のビデオデータ転 送速度を実現します。AK77-333 にはバスマスタ AGP グラフィックスカード用の AGP 拡張スロットが装備されています。AD お よび SBA 信号用には 、AK77-333 は 133MHz 2X/4X モードがサポートされています。AK77-333 に搭載された 6 本の PCI スロ ットの中に、4 本はバスアービトレーション及びデコード機能を有するマスタ PCI スロットであり、残りの 1 本はスレーブ PCI スロットです。

### メモリ

VIA Apollo KT333 チップセットにより、AK77-333 では、[ダブルデータレート](#page-93-0)(DDR) SDRAMが使用可能です。DDR DRAM イン タフェースにより、SDRAM とデータバッファ間での待ち時間なしの 266/333MHz バーストモードを実現します。6 つのメモリ バンクには任意の個数及び組み合わせの 1M/2M4M/8M/16M/32M/64MxN DDR DRAM を最大 3GB まで搭載可能です。AK77-333 では、DDR SDRAM はホスト CPU バスクロック(266/333MHz)で同期および擬似同期モードで動作できます。

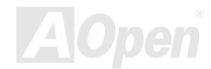

### オンボードの **AC97** サウンド

AK77-333 は [AC97 CO](#page-90-0)DEC Realtek ALC650 チップを採用しています。オンボードオーディオには 5.1 チャンネル及びサウンド 録音・再生システムが完備されています。

### **<sup>8</sup>** 個の **USB** コネクタ **(**第 **<sup>3</sup>** 及び第 **4 USB** コネクタは **USB2.0** 対応、オプション**)**

マウス、キーボード、モデム、スキャナー等の USB インタフェースデバイス用に、4個のポート及び 8 個の[USB](#page-101-0)コネクタが用 意されています。オンボードの第 1 及び第 2 USB ホストコントローラは USB UHCI 1.1 規格に完全に準拠しており、低消費電力 モードやウェイクアップ仕様をフルサポートしています。そして、第 3 及び第 4 USB コネクタは USB2.0 機能をサポートし、転 送速度は従来の 40 倍となり、最大 480Mbps の転送レートを実現します。

### **1MHz** 単位でのクロック調節

"1MHz 単位でのクロック調節"機能が BIOS でサポートされています。このユニークな機能により CP[U FSB](#page-96-0)クロックを 100~248 の範囲で 1MHz 単位で調節して、システムの性能を最大限引き出す事ができます。

### ウォッチドッグタイマー

AOpen "ウォッチドッグタイマー"機能により、システムのオーバークロックに失敗しても 4.8 秒でシステム設定は自動リセット されます。

### 外部コントローラ付きダイハード **BIOS**

ダイハード BIOS テクノロジーはソフトウェアや BIOS コードを含まない、ハードウェア上の有効な保護装置で、ウィルス防止 効果 100%です。

- AK77-333 オンラインマニュ*アル* 

### **Dr. LED (**アップグレードオプション**)**

Dr. LED とは、AK77-333 上の 8 個の LED で、遭遇した問題の性質を容易に把握できます。

### パワーマネジメント及びプラグアンドプレイ

AK77 Plus / AK77 Pro のサポートするパワーマネジメント機能は、米国環境保護局 (EPA) の Energy Star 計画の省電力規格を クリアしています。さら[にプラグアンドプレイ](#page-98-0)機能により、設定時のトラブルを減少させ、システムがよりユーザーフレンドリ ーになっています。

#### ハードウェアモニタ機能

CPU や筐体ファンの状態、CPU 温度や電圧の監視及び警告がオンボードのハードウェアモニタモジュールおよび[AOpen](#page-60-0) ハード [ウェアモニタユーティリティ](#page-60-0)から使用可能です。

### 拡張 **ACPI**

Windows<sup>®</sup> 95/98/ME/NT/2000 シリーズ互換の[ACPI](#page-90-0)規格に完全準拠し、ソフト·オフ、STR (サスペンドトゥー[RAM, S3\), STD \(](#page-76-0)デ [ィスクサス](#page-76-0)ペンド, S4), WOM (ウェイクオンモデム), WOL (ウェイクオン LAN)機能をサポートしています。

#### スーパーマルチ **I/O**

AK77-333 には、UART 互換高速シリアルポート 2 個、EPP および ECP 互換のパラレルポート 1 個が装備されています。UART2 は COM2 から赤外線モジュールに接続してワイヤレス転送にも使用可能です。

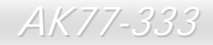

<span id="page-14-0"></span>- *AK77-333* オンラインマニュ*アル* 

### クイックインストールの手順

このページにはシステムをインストールする簡単な手順が説明されています。以下の手順に従ってください。

- **1.** [CPU](#page-27-1)およ[びフ](#page-27-0)ァンのインストール
- **2.** システムメモリ(DIMM)[のインストール](#page-28-0)
- **3.** フロントパネルケ[ーブルの](#page-31-1)接続
- **4.** IDE [およびフロッ](#page-34-1)ピーケーブルの接続
- **5.** ATX 電源ケ[ーブルの](#page-32-1)接続
- **6.** バックパネルケ[ーブルの](#page-46-0)接続
- **7.** 電源の投入および BIOS 設定の初期値[のロード](#page-85-0)
- **8.** CPU [クロックの設定](#page-24-0)
- **9.** 再起動
- **10.** 基本ソフト(Windows 98 など)のインストール
- **11.** ドライバ及びユ[ーティリティのインストール](#page-66-0)

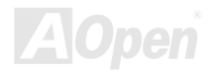

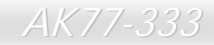

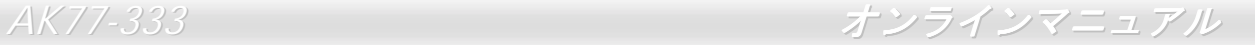

<span id="page-15-0"></span>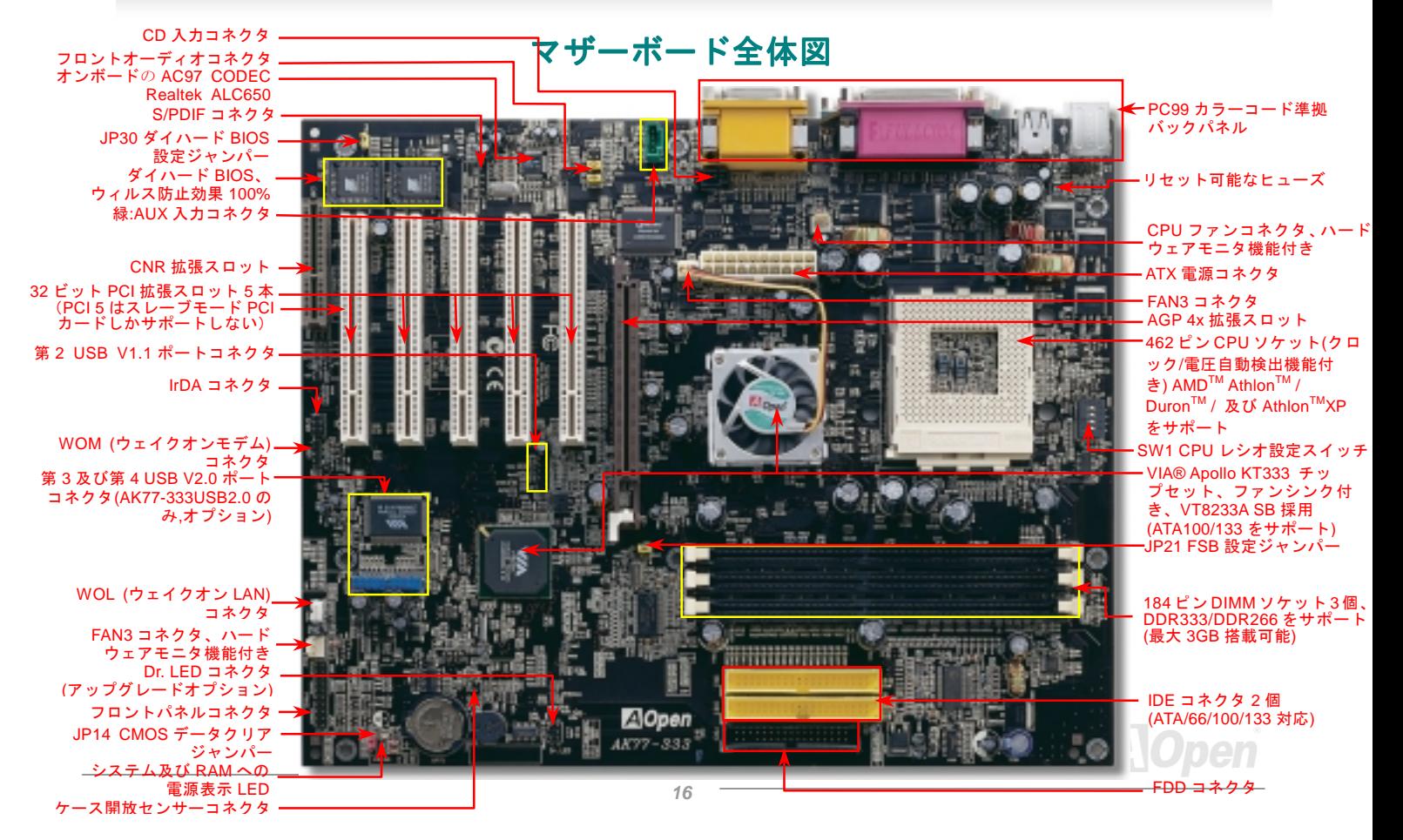

## <span id="page-16-0"></span>ブロックダイアグラム

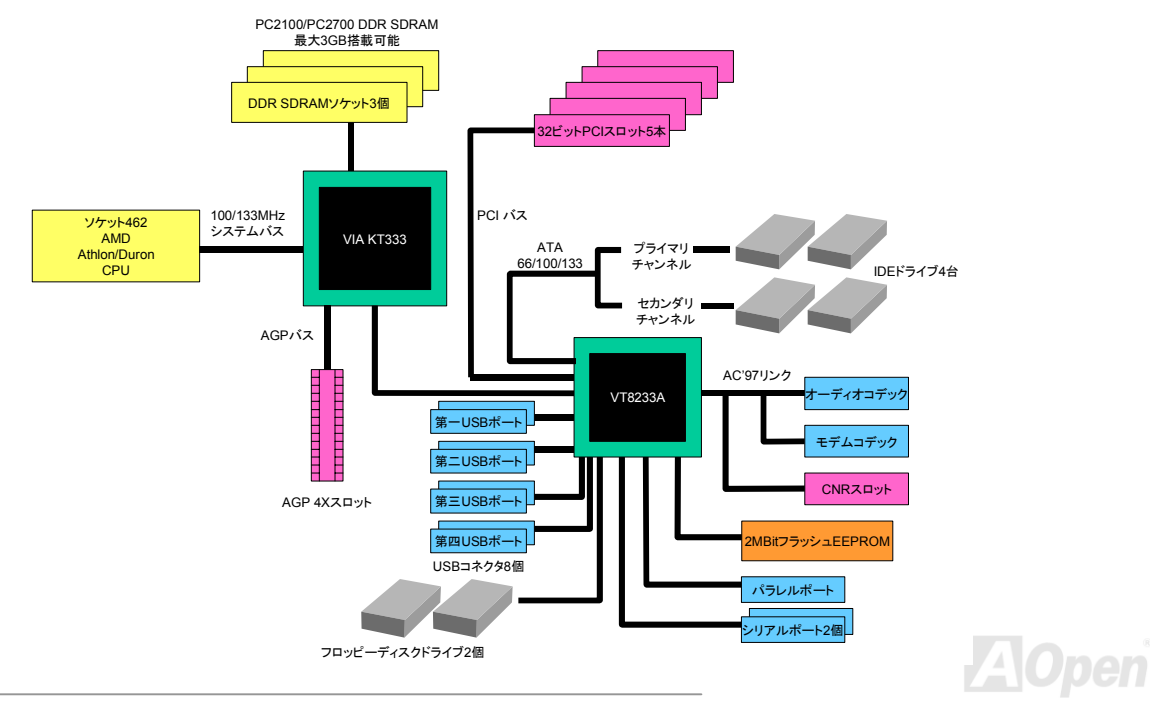

<span id="page-17-0"></span>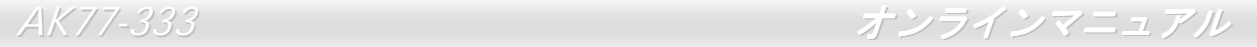

# ハードウエアのインストール

この章ではマザーボードのジャンパー、コネクタ、ハードウェアデバイスについて説明されています。

注意*:* 静電放電(*ESD* )の発生がプロセッサ、ハードディスク、拡張カード及び他の周辺デバイ スに損害を与える可能性がありますので、各デバイスのインストール作業を行う前に、常に,下記の注意事項に気を付けるようにして下さい。 *1.* 各コンポーネントは,そのインストール直前まで静電保護用のパッケージから取り出さないで下さい。2. コンポーネントを扱う際には,あらかじめアース用のリスト・ストラップを手首にはめて, コードの先はパソコンケースの金属部分に固定して下さい。リスト・ストラップがない場合は,静電放電を防ぐ必要のある作業中は常に,身体がパソコンケースに接触しているようにして下さい。

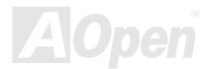

<span id="page-18-0"></span>AK77-333 オンラインマニュアル

*CMOS* データのクリア

CMOS をクリアする事でシステムの初期値設定に戻ることができます。CMOS のクリア手順は下記の通りです。

- **1.** システムの電源を切り、AC パワー<sup>コ</sup>ードを抜きます。
- **2.** コネクタ PWR2 から ATX 電源ケーブルを取り外します。
- **3.** JP14 <sup>の</sup>位置を確認し、2-3 番ピンを数秒間ショートさせます。
- **4.** 1-2 番ピンをショートして JP14 を通常の設定に戻します。
- **5.** ATX 電源ケーブルをコネクタ PWR2 に差し戻します。

正常動作の場合(初期値設定)

 $\overline{\circ}$ 

**1 1** 

1 番ピン

**1**

CMOS クリアの場合

 $\frac{\circ}{\circ}$ 

 $\bullet$ 

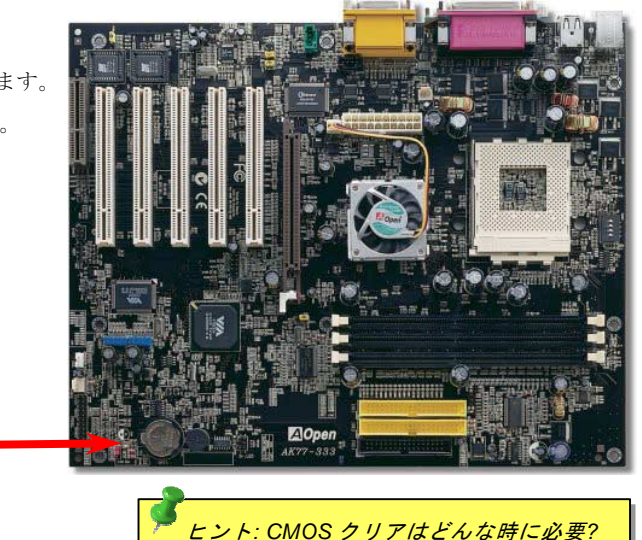

- *1.* オーバークロック時の起動失敗*…*
- *2.* パスワードを忘れた*…*
- *3.* トラブルシューティング*…*

<span id="page-19-0"></span>

## *CPU* のインストール

このマザーボードは AMD® Athlon および Duron <sup>の</sup> Socket 462 仕様 CPU をサポートしています。CPU をソケットに差すときは CPU の方向に注意してください。

**1.** CPU ソケットレバーを 90 度引き 起こします。

2. ソケットの 1 番ピンの位置および CPU 上部の面取り部を確かめます。1 番ピンおよび面取り部を合わせます。この方向で CPU をソケットに差し ます。

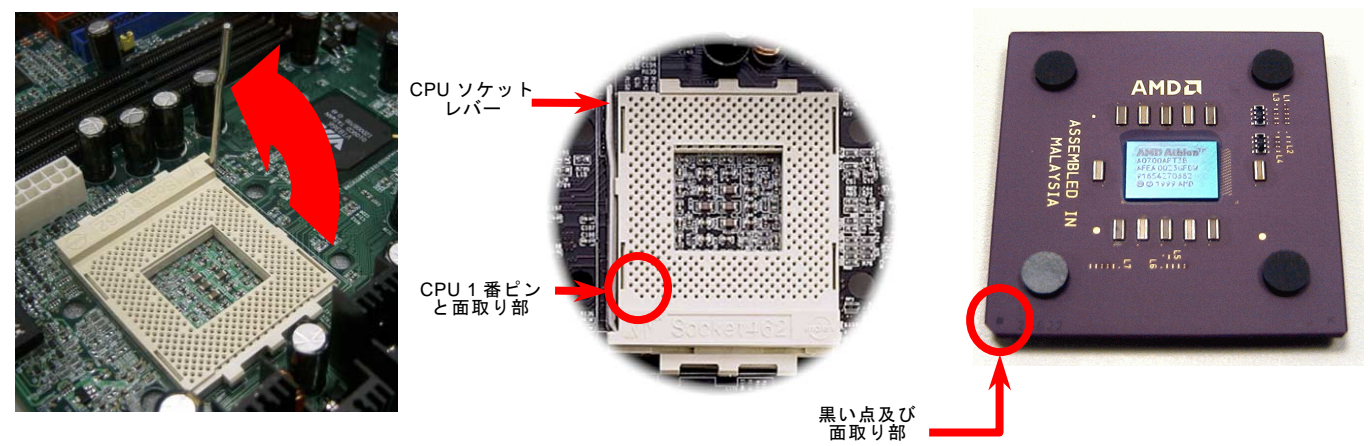

注意: この図は参考用のみですので、当マザーボードと確実に一致するわけではありません。

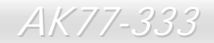

3. CPUソケットレバーを水平に戻しますと、CPU のインストールは完了です。

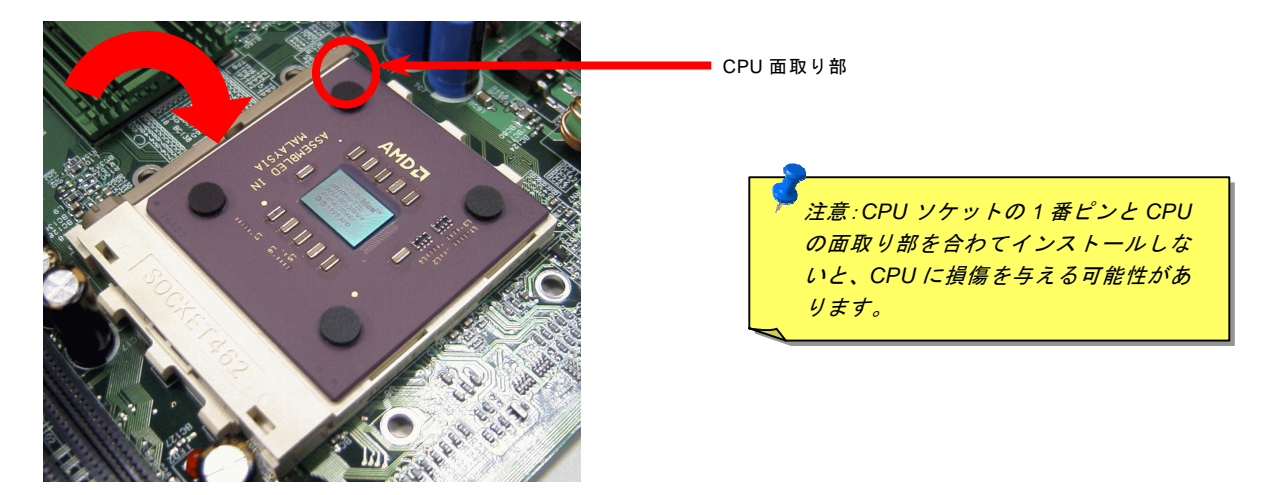

注意: この図は参考用のみですので、当マザーボードと確実に一致するわけではありません。

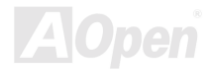

<span id="page-21-0"></span>AK77-333 オンラインマニュアル

### *JP21* による *FSB/PCI* クロックレシオ設定

このジャンパースイッチにより、PCI 及び[FSB](#page-96-0)クロックの関係を設定します。一般的には、オーバークロックを行うのでない限 り、初期値設定のままにしておくことをお勧めします。ところでこのマザーボードは"1MHz 単位調節"機能をオーバークロック用 に装備しています。これで CPU FSB クロックを BIOS セットアッププログラムから調節できます。CPU タイプ別に二つの調節 範囲があります: 100~129 (FSB=100, Athlon 800 等), 130~248 (FSB=133, Athlon 1000 等)が設定できます。また、BIOS セット アッププログラムのクロックテーブルにより、100~117 (例えば 105, 110, 115 等) 及び 120~156 から特定の FSB クロック範囲 を選択することができます。CPU FSB クロックを JP21 で設定すると、 "1MHz 単位調節"範囲はその設定に従って変化します。

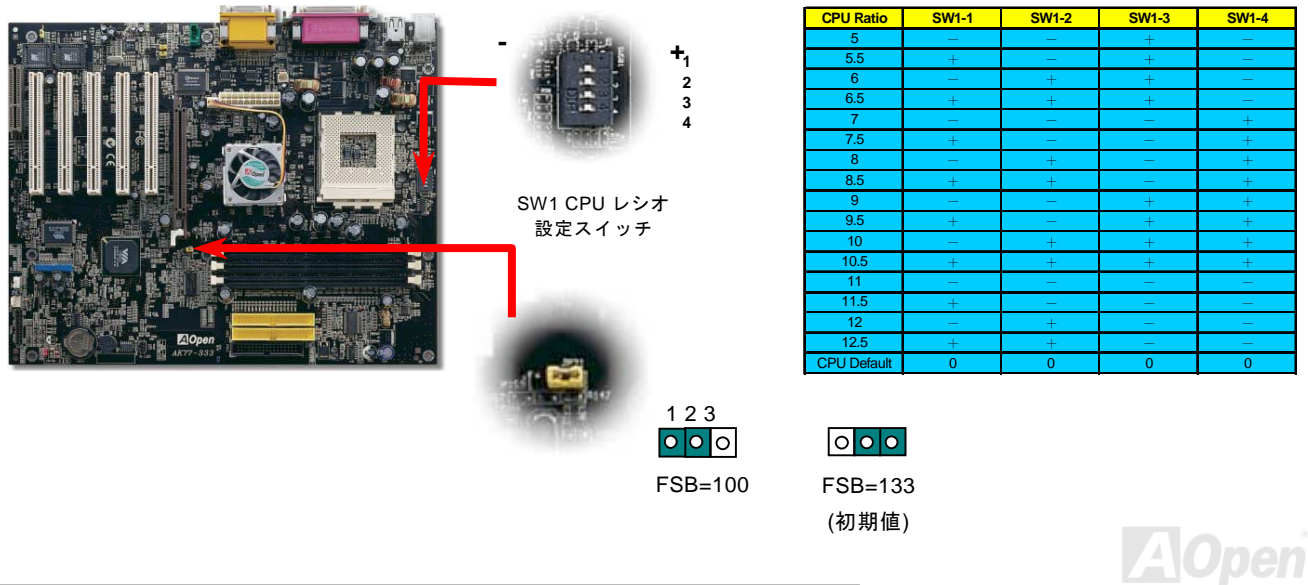

<span id="page-22-0"></span>AK77-333 オンラインマニュアル

### *CPU* ジャンパーレス設計

**CPU VID** 信号および<u>[SMbus](#page-100-1)</u>クロックジェネレーターにより、CPU 電圧の自動検出が可能となり、ユーザーは<u>BIOS [セットアッ](#page-92-1)プ</u> を通して CPU クロックを設定できますから、ジャンパーやスイッチ類は不要となります。これで Pentium 中心のジャンパーレ ス設計に伴う不便は解消されます。CPU 電圧検出エラーの心配もありません。

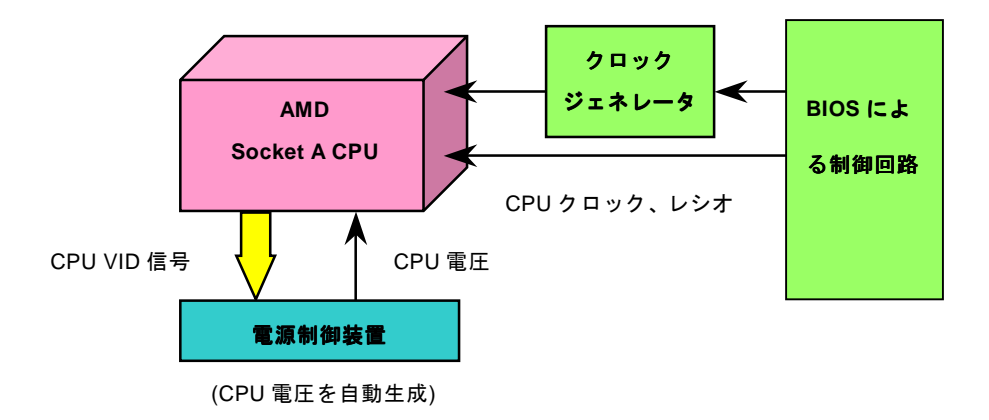

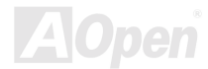

- *AK77-333* オンラインマニュ*アル* 

### *CPU* コア電圧フルレンジ調整機能

この機能はオーバークロック用です。AOpen は Fairchild 社と共同で、CPU <sup>コ</sup>ア電圧を 1.1V から 1.85V まで 0.05V 刻みで調節 可能な特殊チップ、FM3540 を開発しました。実際は、このマザーボードでは CPU VID 信号を自動検出し、適正な CPU <sup>コ</sup>ア電 圧を生成します。

### BIOS セットアップ > クロック/電圧コントロール > CPU 電圧設定

警告*: CPU* コア電圧を高めると、オーバークロ ック時の *CPU* 処理速度は向上しますが、*CPU* に損傷を与えたり、*CPU* の寿命を縮めたりする可能性があります。

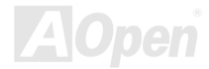

<span id="page-24-0"></span>

### *CPU* クロックの設定

このマザーボードは CPU ジャンパーレス設計ですので、CPU クロックは BIOS セットアップから設定でき、ジャンパースイッ チ類は不要です。

BIOS セットアップ <sup>&</sup>gt;クロック/電圧コントロール > CPU スピード設定

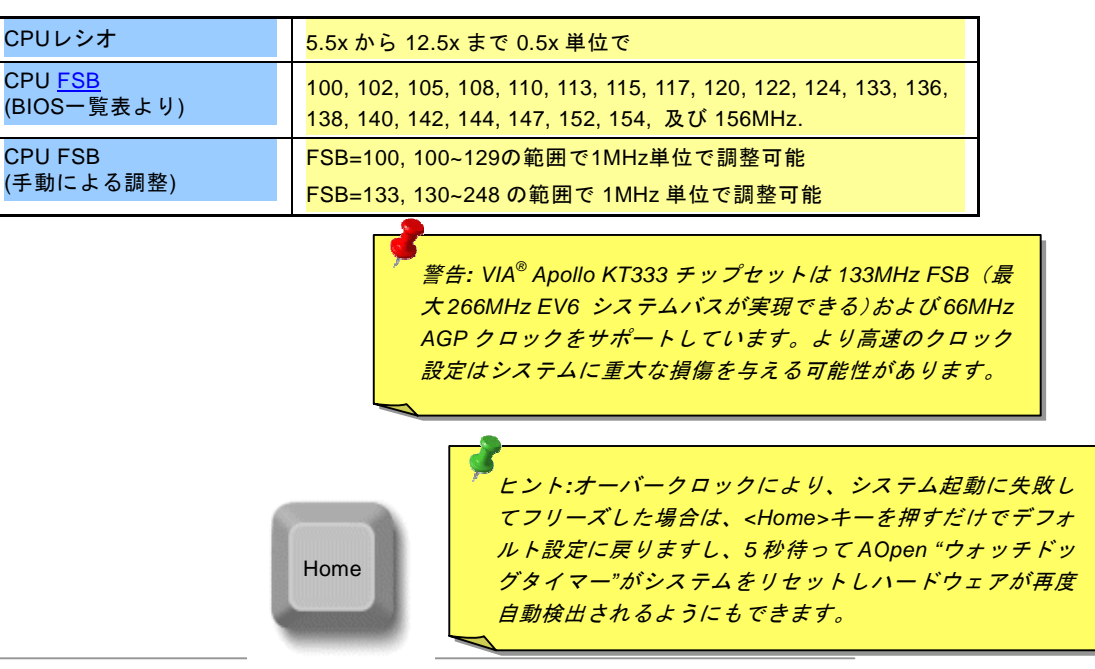

### 調整可能な *CPU* クロック

コアクロック = CPU [バス](#page-96-0)クロック \* CPU レシオ

PCI クロック = CPU バスクロック/クロックレシオ

[AGP](#page-90-0)クロック = PCI クロック x 2

EV6 バススピード = CPU 外部バスクロック x 2

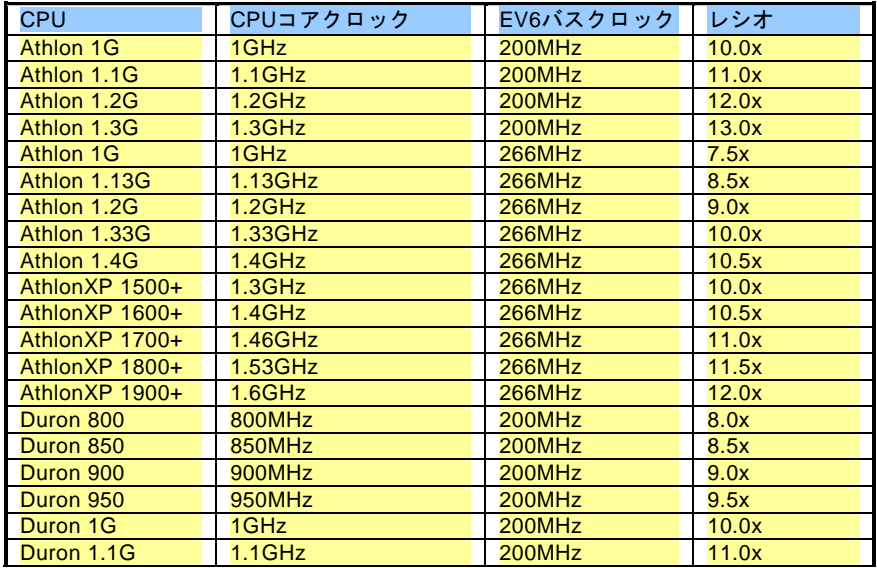

注意*:*このマザーボードには *CPU* 自動検出機能が備わっています ので、*CPU* クロックのマニュアル設定は不要です。

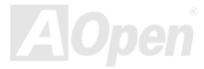

### *AOpen "*ウォッチドッグタイマー*"*

このマザーボードには、オーバークロック用に AOpen によるユニークで便利な機能が備わっています。システム電源を入れる と、BIOS は先回のシステムの[POST](#page-98-0)状況をチェックします。問題なければ、BIOS は即座に"ウォッチドッグタイマー"機能を起動し、**CPU [FSB](#page-96-0)**クロックを **BIOS** に保存されているユーザー設定値に設定します。システムが **BIOS POST** の段階で起動失敗し た場合は、"ウォッチドッグタイマー"はシステムをリセットし、5 秒後に再起動します。この時 BIOS は CPU のデフォルトクロ ックを検出し、再度 POST を行います。この特別な機能により、システムハングアップ時でもケースカバーを開けて CMOS ク リアのジャンパー操作を行わずに、より高性能なシステムへのオーバークロックが可能となっています。

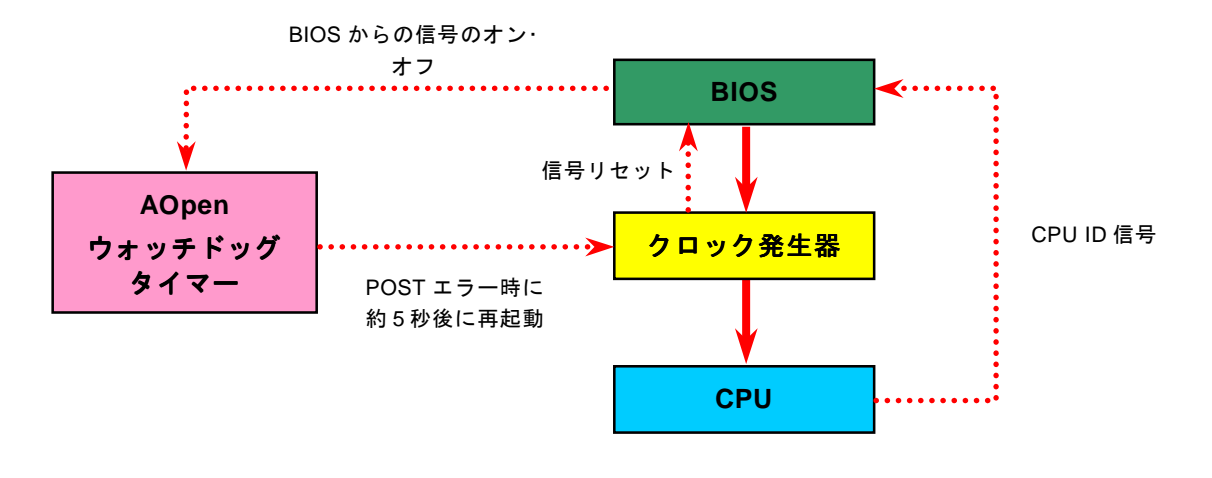

<span id="page-27-1"></span><span id="page-27-0"></span>AK77-333 オンラインマニュアル

### *CPU* 及びケースファンコネクタ*(*ハードウェアモニタ機能付き*)*

CPU ファンのケーブルは 3-ピンの CPUFAN コネクタに差し込みます。筐体ファンを使用される場合は、ケーブルを System Fan (FAN2)または AUX Fan (FAN3)コネクタ(ハードウエアモニタ機能なし)に差し込むことも可能です。

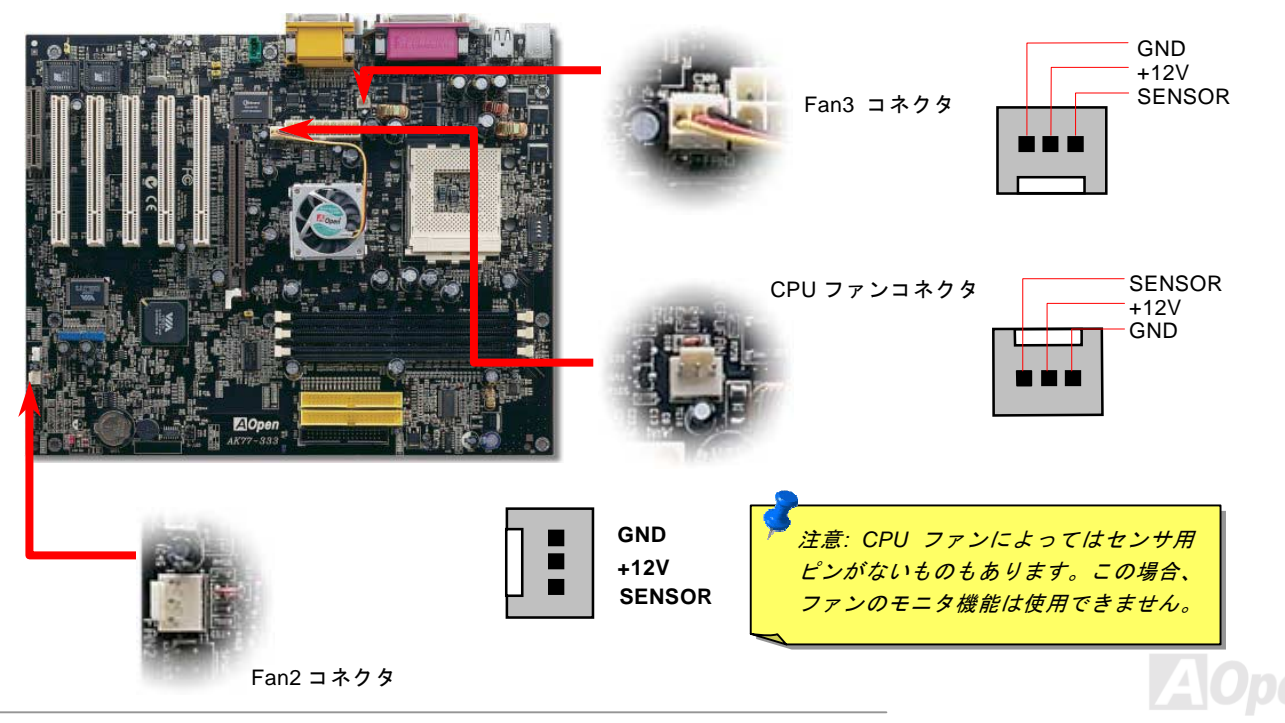

<span id="page-28-1"></span><span id="page-28-0"></span>

### *DIMM* ソケット

当マザーボードには184ピンDIMMソケットが3本装備されていますので、DDR333またはDDR266メモリが最大3GBまで搭載可能 です。

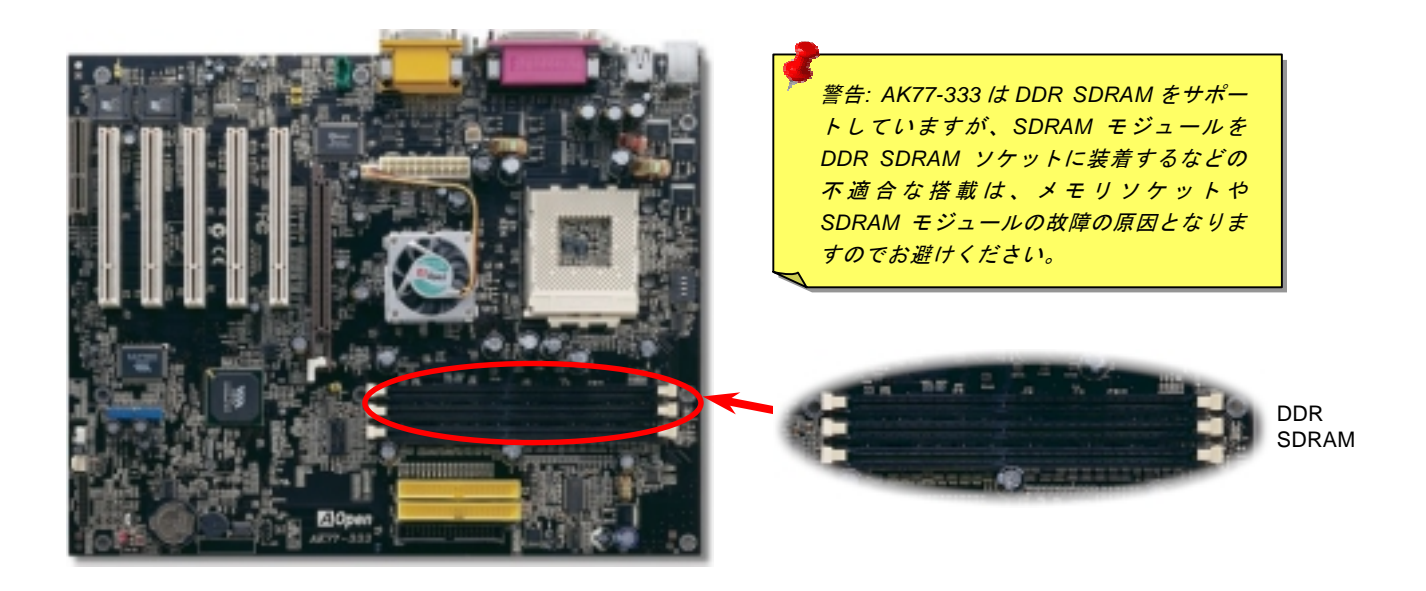

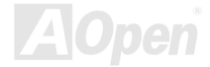

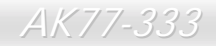

### メモリモジュールのインストール方法

メモリのインストールには下記のステップに従います。

1. DIMM モジュールのピン側を下にし、下図のようにソケットを合わせます。

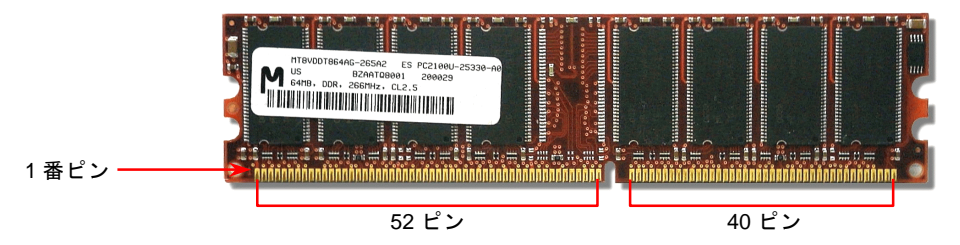

2. DIMM ソケットにモジュールを両手でまっすぐ下方に DIMM モジュールが止まるまでしっかり差し込みます。

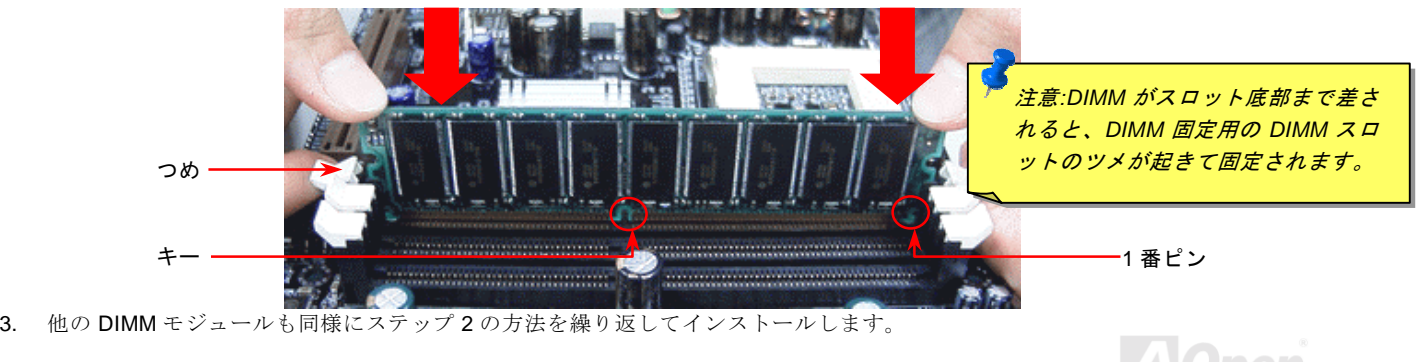

<span id="page-30-0"></span>- *AK77-333* オンラインマニュ*アル* 

### システム及び *RAM* への電源表示 *LED*

この LED により、マザーボードおよびメモリに電源が供給されている事が表示されます。マザーボードに電源が投入されると、 この LED は点滅します。これは電源投入時のシステム電源状況、またはスタンバイ及[びサスペンドト](#page-80-0)ゥーRAM モード時<sup>の</sup> RAM 電源状態を確認するのに便利です。

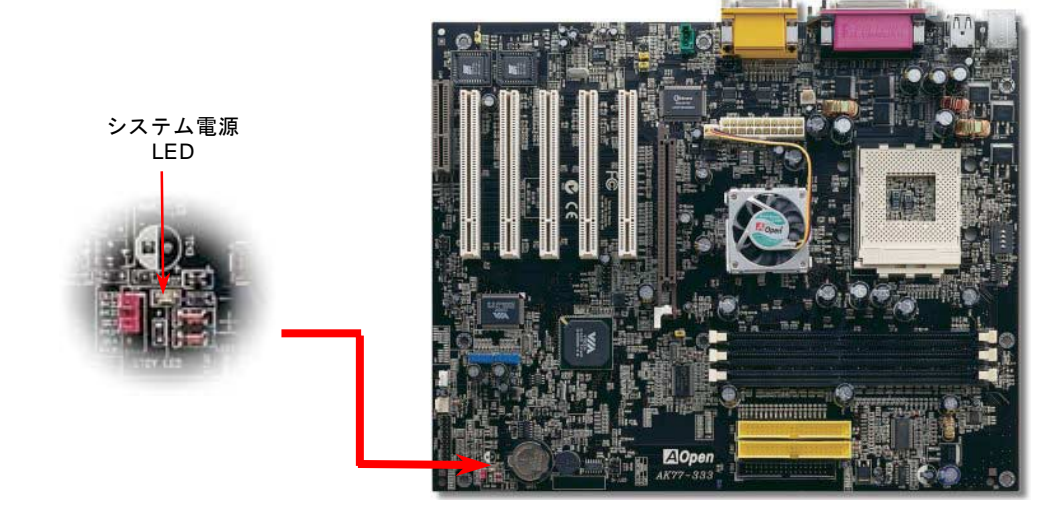

警告*:*この *LED* が点灯しているときはメモリモジュールや他のデバ イスを本体からはずしたりインストールしたりしないでください。

**AOpen** 

<span id="page-31-0"></span>- *AK77-333* オンラインマニュ*アル* 

### <span id="page-31-1"></span>フロントパネルコネクタ

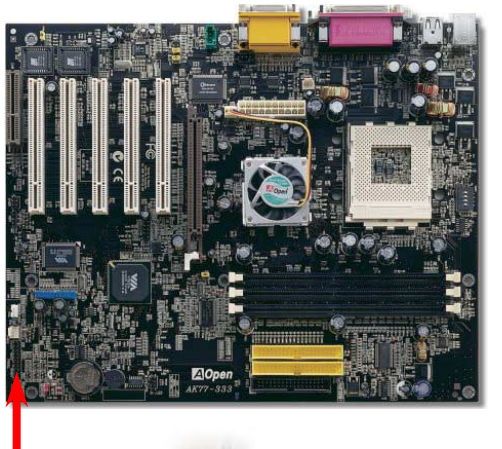

電源 LED、EMPI、スピーカー、電源、リセットスイッチのコネクタをそれぞれ対 応するピンに差します。BIOS セットアップで"Suspend Mode" の項目をオンにし た場合は、ACPI および電源<sup>の</sup> LED がサスペンドモード中に点滅します。

お持ちの ATX <sup>の</sup>筐体で電源スイッチのケーブルを確認します。これは前部パネ<sup>ル</sup> から出ている 2-ピンメスコネクタです。このコネクタを **SPWR** と記号の付いたソ フトウェア電源スイッチコネクタに接続します。

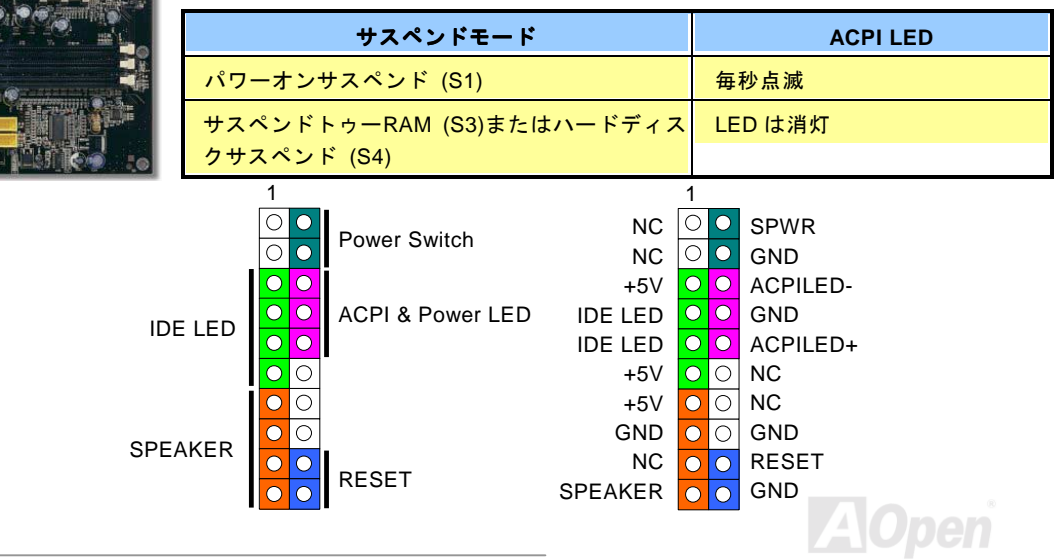

<span id="page-32-0"></span>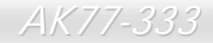

## <span id="page-32-1"></span>*ATX* 電源コネクタ

ATX パワーサプライには下図のように 20 ピンのコネクタが使用されています。差し込む際は向きにご注意ください。

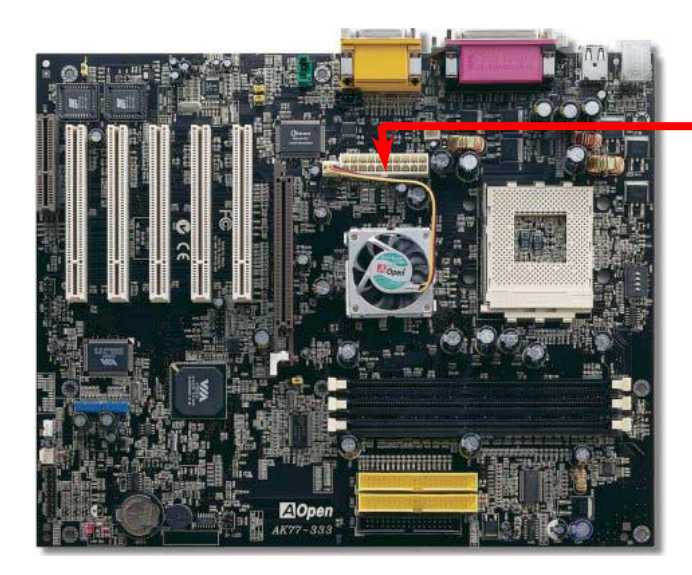

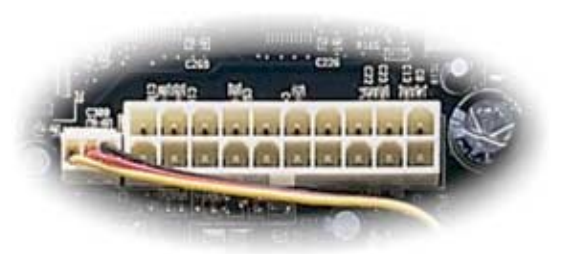

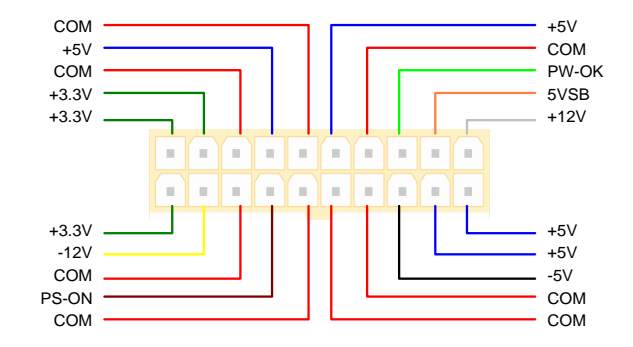

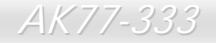

<span id="page-33-0"></span>- *AK77-333* オンラインマニュ*アル* 

### *AC* 電源自動回復機能

従来の ATX システムでは AC 電源が切断された場合、電源オフ状態からの再開となります。この設計は、無停電電源を使用しな い場合に、常に電源オン状態を維持することが要求されるネットワークサーバーやワークステーションにとっては不都合です。 この問題を解決するため、当マザーボードには電源自動回復機能が装備されています。

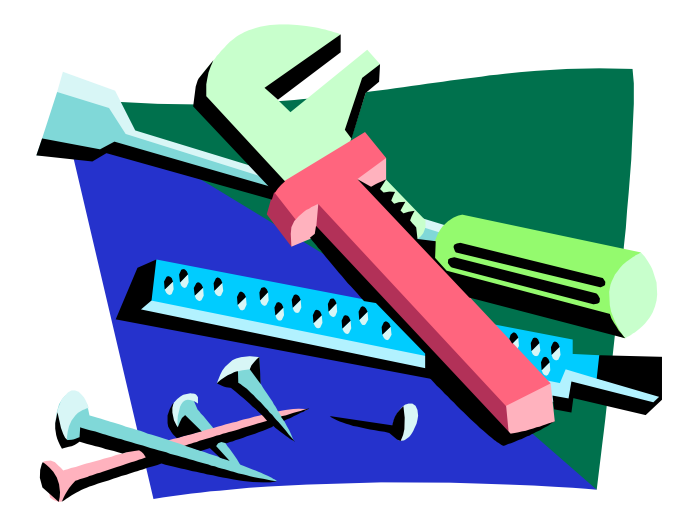

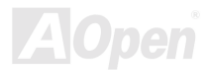

<span id="page-34-0"></span>**AK77-333 オンラインマニュアル** 

### <span id="page-34-1"></span>*IDE* 及びフロッピーコネクタの接続

34 ピンフロッピーケーブルと 40 ピン IDE ケーブルをそれぞれフロッピーコネクタ FDC および IDE コネクタに接続します。1 番ピンの向きにご注意ください。間違えますとシステムに支障を来たす恐れがあります。

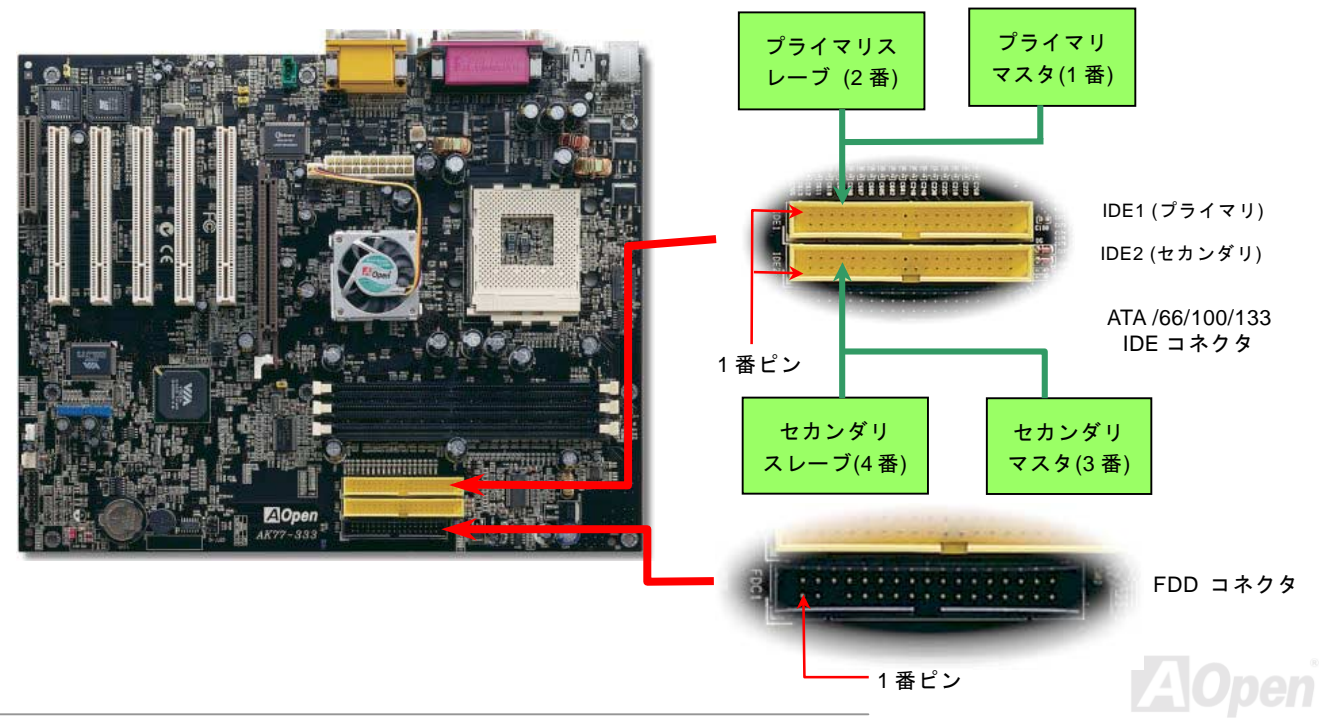

AK77-333 オンラインマニュ*アル* 

IDE1 はプライマリチャネル、IDE2 はセカンダリチャネルとも呼ばれます。各チャネルは 2 個<sup>の</sup> IDE デバイスが接続できますの で、合計 4 個のデバイスが使用可能です。これらを協調させるには、各チャネル上の 2 個のデバイスをマスタおよびスレーブモ ードに指定する必要があります。ハードディスクまたは CDROM のいずれでも接続可能です。モードがマスタかスレーブかは IDE デバイスのジャンパー設定に依存しますので、接続するハードディスクまたは CDROM のマニュアルをご覧になってください。 当マザーボードは[ATA66,](#page-91-0) [ATA100](#page-92-0)および[ATA133](#page-92-0)<sup>の</sup> IDE デバイスをサポートしています。下表には IDE PIO 転送速度および DMA モードが列記されています。IDE バスは 16 ビットで、各転送が 2 バイト単位で行われることを意味します。

*36* 

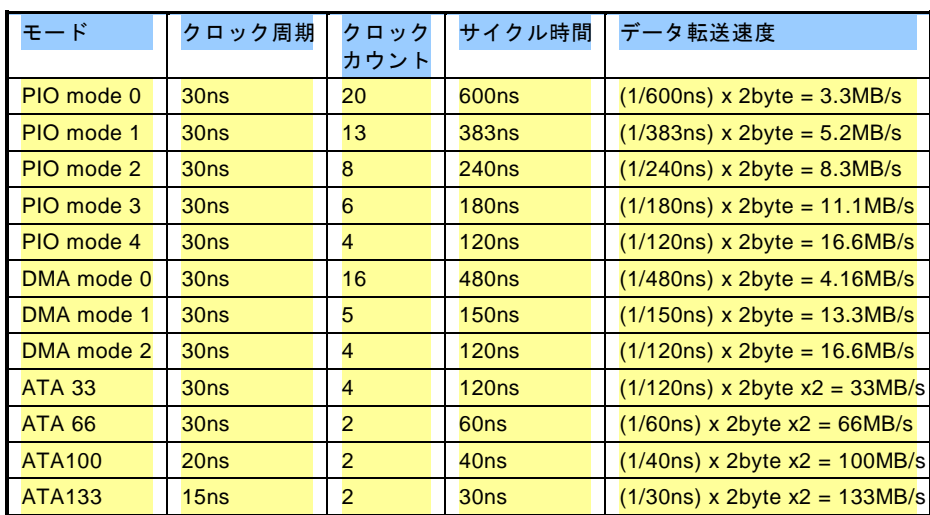

ヒント*:* 

- *1.* 信号の品質確保のため、一番離れた側の端子をマスタとし、提案された順序にしたがって新たにデバイスをインストールしてください。上図をご参考になってください。
- 2. *Ultra DMA 66/100* ハードディスクの機能を最大限 引き出すには、*Ultra DMA 66/100* 専用 *80* 芯線 *IDE* ケーブルが必要です。

警告*: IDE* ケーブルの規格は最大 *46cm (18* インチ*)*です。ご使用のケーブルの長 さがこれを超えないようご注意ください。

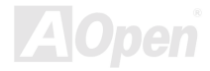
$AK77-333$  オンラインマン

# *S/PDIF (Sony/Philips* デジタルインタフェース*)*コネクタ

S/PDIF (Sony/Philips デジタルインタフェース)は最新のオーディオ転送ファイル形式で、アナログに取って代わるデジタルオー ディオを光ファイバー経由で楽しめます。図示されているように S/PDIF 出力は 2 つあり、一方は大部分の消費型オーディオ製 品に対応する RCA コネクタ、他方はより高品質のオーディオに対応する光コネクタです。専用オーディオケーブルにより、S/PDIF コネクタと別の S/PDIF デジタル出力をサポートする S/PDIF オーディオモジュールを接続します。ただし、S/PDIF デジタル出 力の長所を最大限活かすにはモジュールの S/PDIF 出力を S/PDIF デジタル入力対応スピーカーに接続する必要があります。

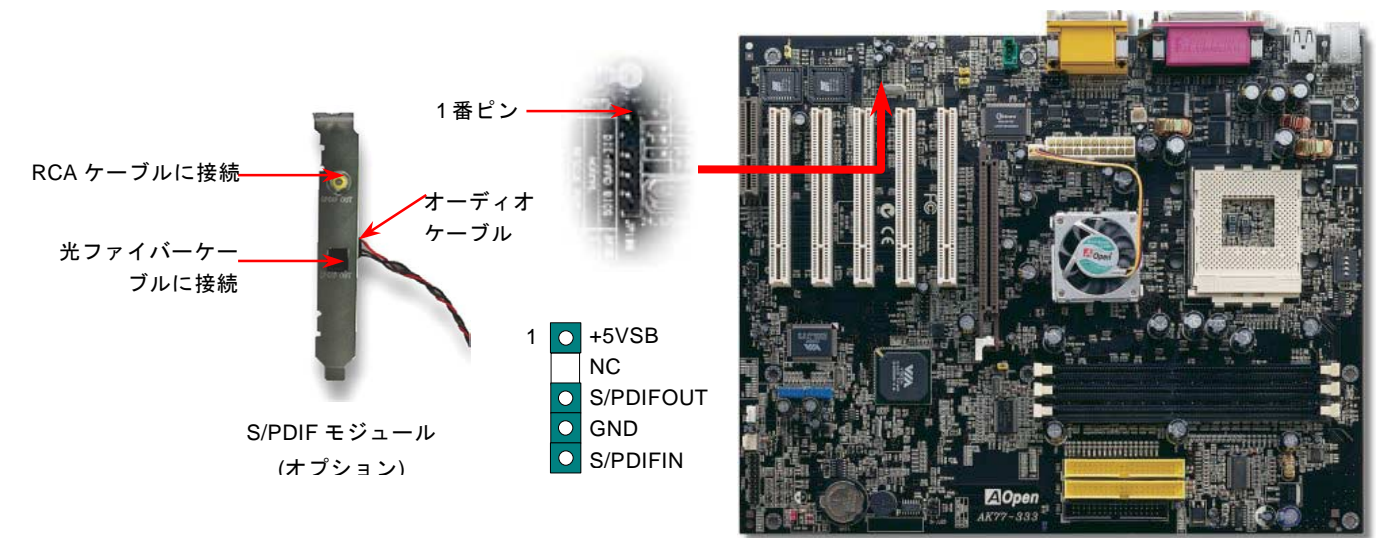

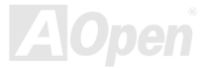

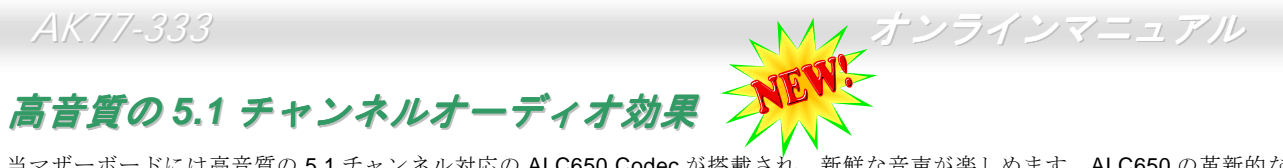

当マザーボードには高音質の 5.1 チャンネル対応<sup>の</sup> ALC650 Codec が搭載され、新鮮な音声が楽しめます。ALC650 <sup>の</sup>革新的な デザインにより、外部モジュールを接続せずに、標準的なラインジャックでサラウンドオーディオを出力することができます。この機能を使用するには、Bonus Pack CD からオーディオドライバ及び 5.1 チャンネル対応のオーディオアプリケーションをイ ンストールする必要があります。下図は 5.1 チャンネルサウンドトラックにある全てのスピーカーの標準位置を示しています。 フロントスピーカーのプラグを緑の"スピーカー出力"ポートに接続し、リアスピーカーのプラグを青の"ライン入力"ポートに接続し、そしてセンター及びサブウーファースピーカーを赤の"マイク入力"ポートに接続してください。

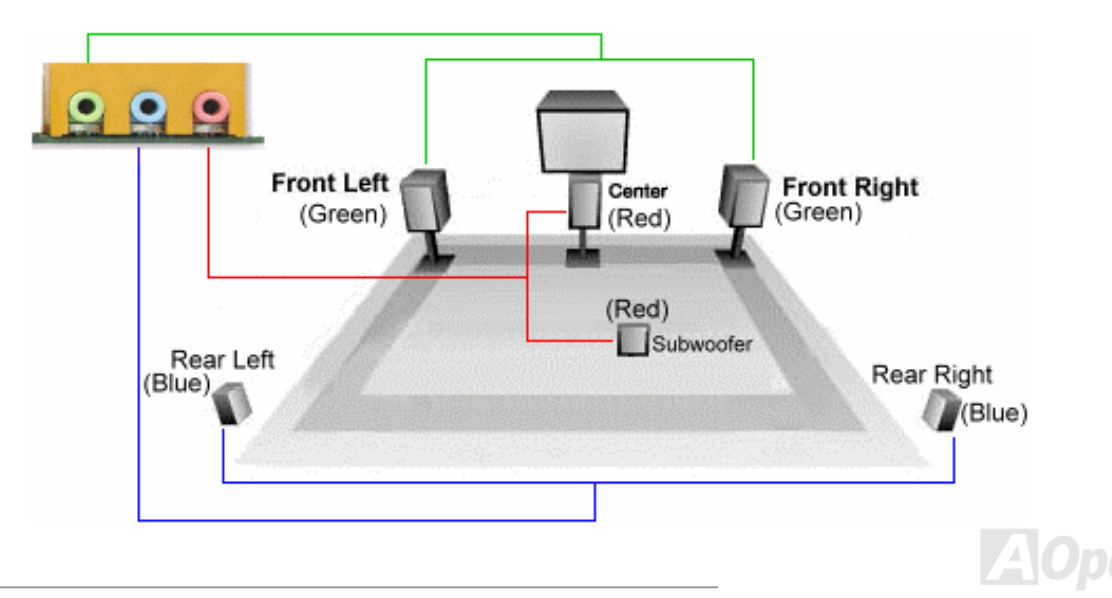

- *AK77-333* オンラインマニュ*アル* 

#### *IrDA* コネクタ

IrDA コネクタはワイヤレス赤外線モジュールの設定後、Laplink や Windows95 Direct Cable Connection 等のアプリケーショ<sup>ン</sup> ソフトウェアと併用することで、ユーザーのラップトップ、ノートブック、PDA デバイス、プリンタ間でのデータ通信をサポートします。このコネクタは HPSIR (115.2Kbps, 2m 以内)および ASK-IR (56Kbps)をサポートします。

IrDA コネクタに赤外線モジュールを差し込んで、BIOS セットアップのUART2 モードで正しく設定します。IrDA コネクタを差す際は方向にご注意ください。

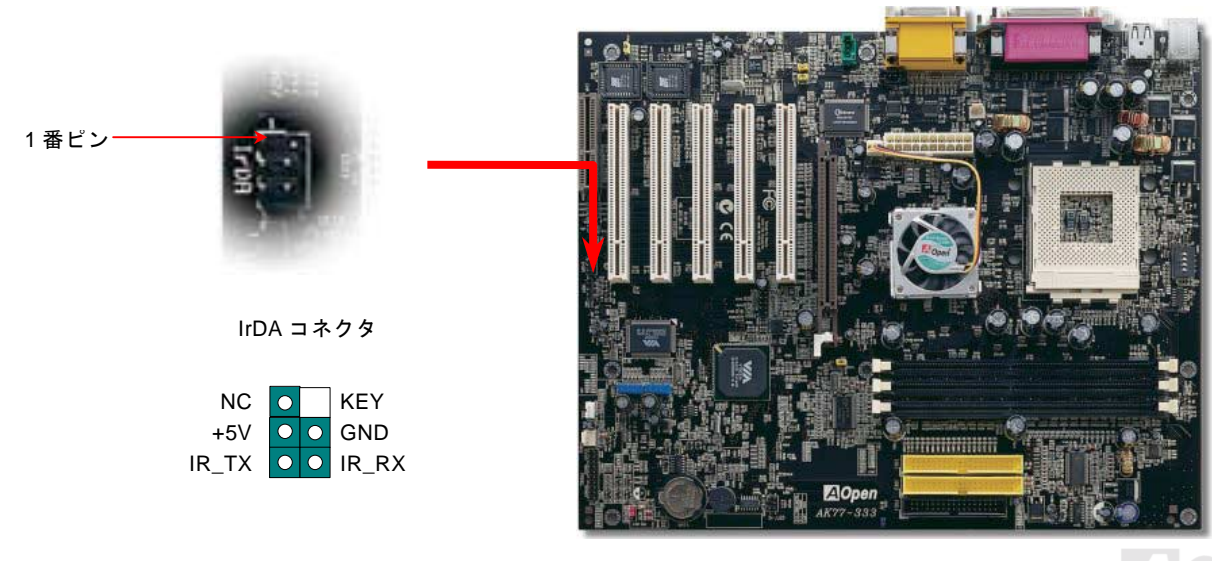

- *AK77-333* オンラインマニュ*アル* 

### *WOM*(ゼロボルトウェイクオンモデム)コネクタ

このマザーボードには内蔵モデムカードおよび外付けモデムの双方をサポートするウェイクオンモデム機能が備わっています。内蔵モデムカードはシステム電源オフの際、電力消費はゼロなので内蔵モデムの使用をお勧めします。内蔵モデムを使用するには、モデムカードの RING コネクタからの 4 ピンケーブルをマザーボードの WOM コネクタに接続します。

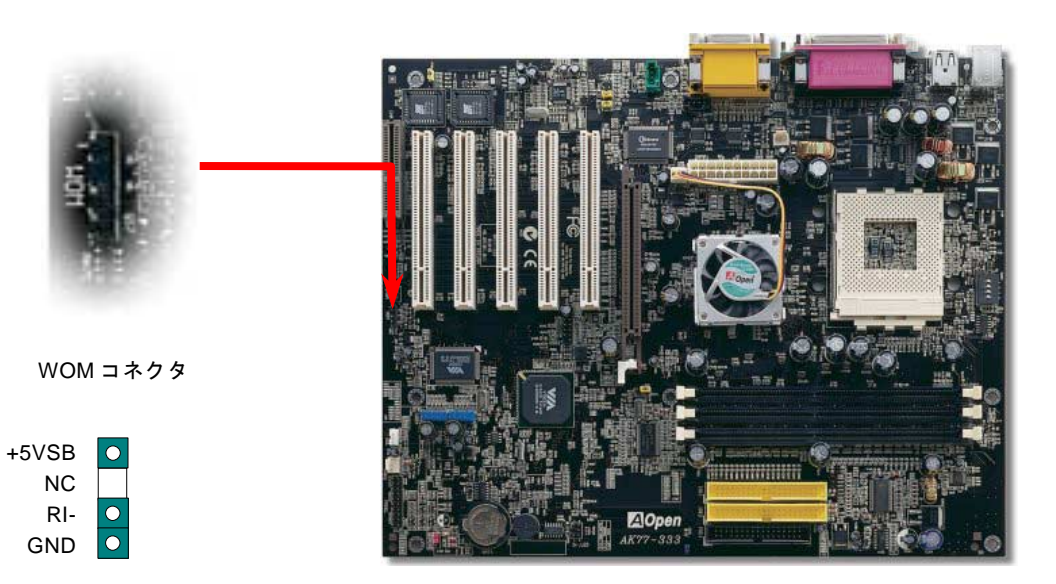

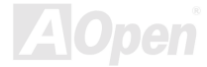

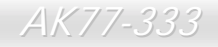

**AK77-333 オンラインマニュアル** 

# 外付けモデムによる *WOM* 機能

従来のグリーン PC のサスペンドモードはシステム電源供給を完全にはオフにはせず、外付けモデムでマザーボードの COM ポ ートを活性化し、動作に復帰します。

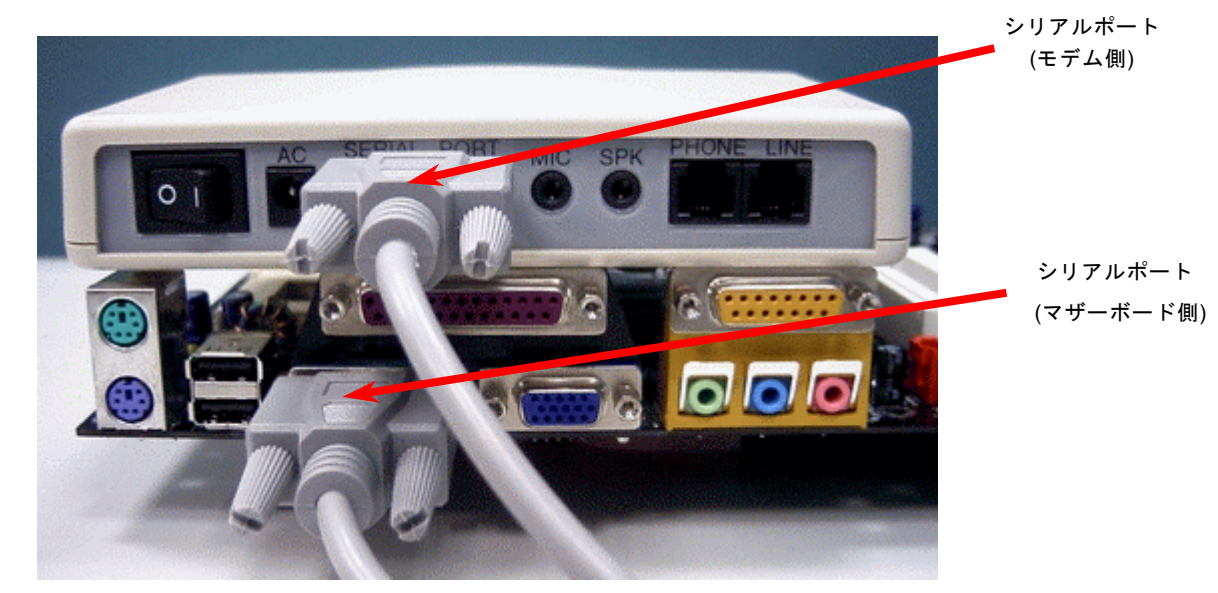

注意: この図は参考用のみですので、当マザーボードと確実に一致するわけではありません。

 $\mathcal{L}^{\mathcal{A}}$ 

AK77-333 オンラインマニュ*アル* 

#### 内蔵モデムカードによる *WOM* 機能

ATX のソフトパワーオン・オフ機能により、システムを完全にオフにしても着信時に自動的にウェイクアップして、留守電またはファックスの送受信を行うことが可能です。システム電源が完全にオフであるかどうかはパワーサプライのファンがオフかどうかで判断できます。外付けモデムと内蔵モデムカードの双方がモデムウェイクアップ機能をサポートできますが、外付けモデムを使用する際は、モデム電源をオンにしておく必要があります。

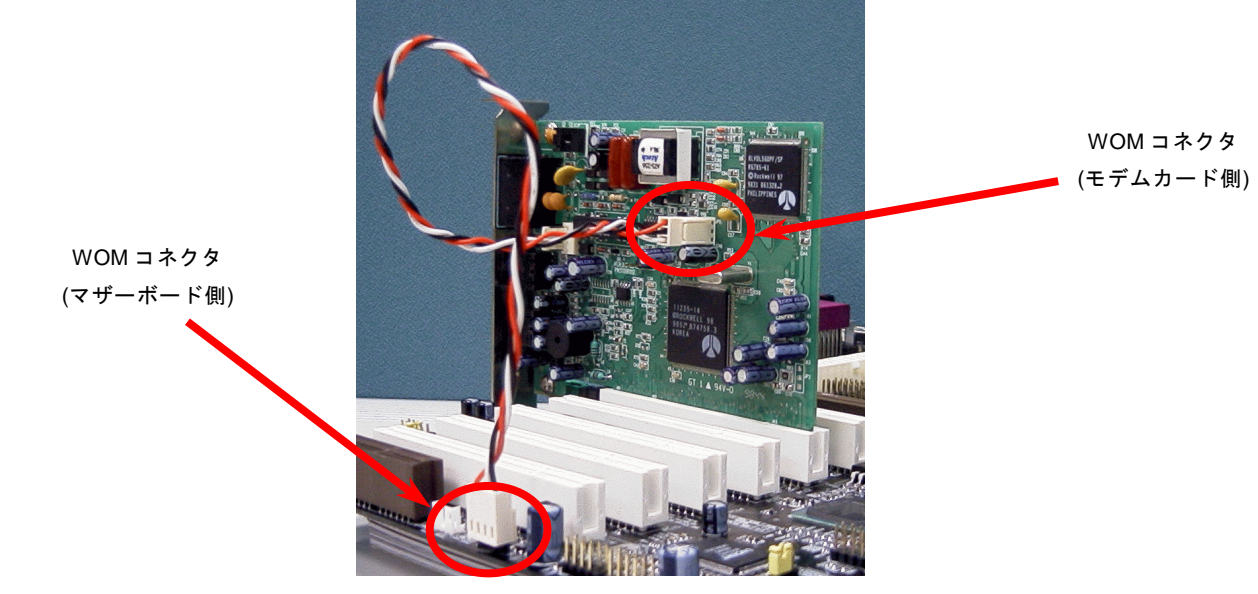

注意: この図は参考用のみですので、当マザーボードと確実に一致するわけではありません。

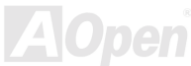

- *AK77-333* オンラインマニュ*アル* 

#### *WOL (*ウェイクオン *LAN)* 機能

この機能はウェイクオンモデムと酷似していますが、これはローカルエリアネットワークを対象としています。LAN ウェイクアップ機能を使用するには、この機能をサポートするチップセット搭載のネットワークカードが必要である上に、ケーブルで LAN カードをマザーボードの WOL コネクタに接続してください。システム判別情報(おそらく IP アドレス)はネットワークカードに 保存され、イーサネットには多くのトラフィックが存在するため、システムをウェイクアップさせる方法は ADM 等のネットワークソフトウェアを使用することが必要となります。この機能を使用するには、LAN カードへの ATX からのスタンバイ電流が最 低 600mA 必要であることにご注意ください。

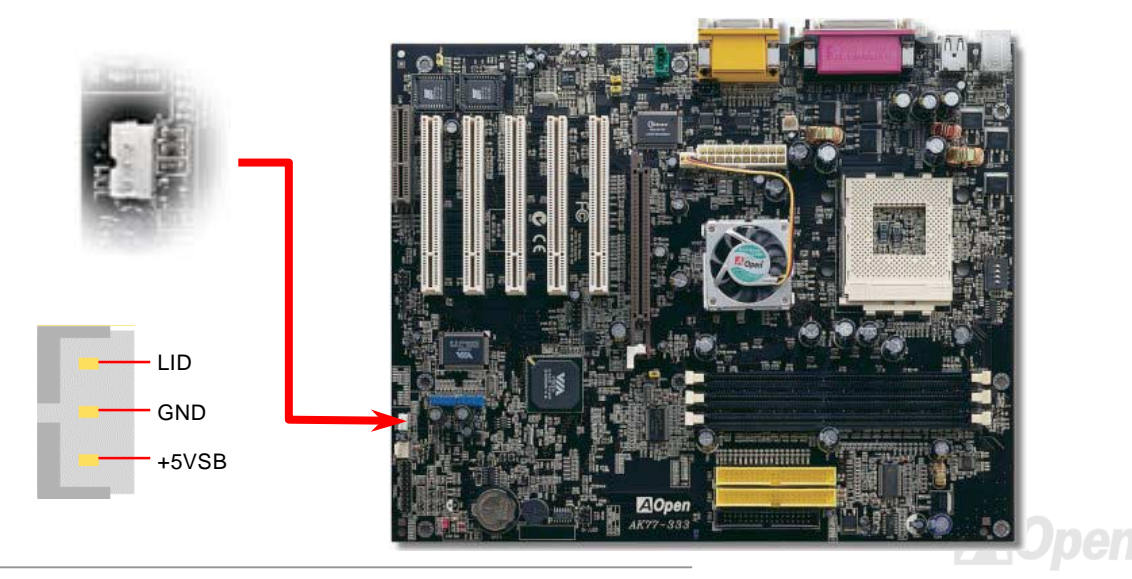

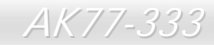

**AK77-333 オンラインマニュアル** 

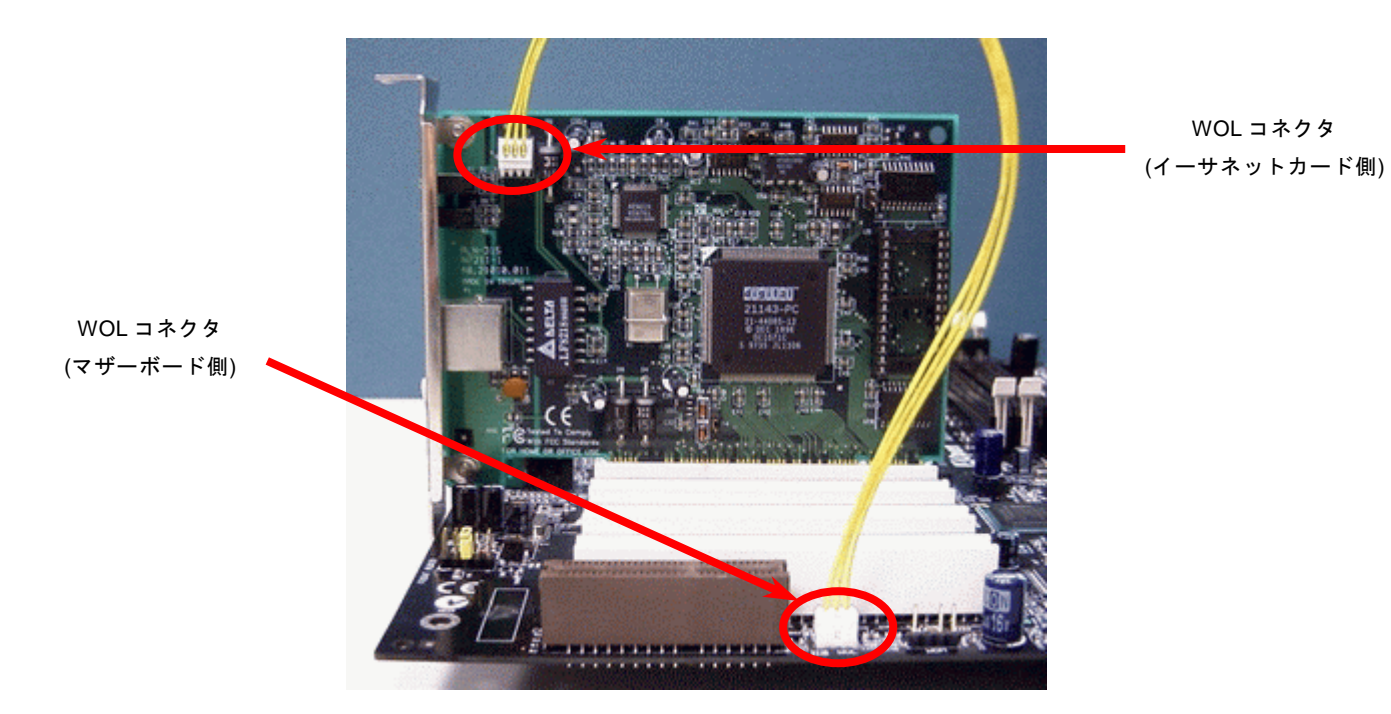

注意: この図は参考用のみですので、当マザーボードと確実に一致するわけではありません。

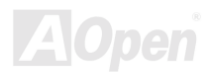

- *AK77-333* オンラインマニュ*アル* 

#### *AGP (*アクセラレーテッドグラフィックポート*)*拡張スロット

AK77-333 マザーボードは<u>AGP</u> 2x4x スロットを装備しています。[AGP](#page-90-0) 2x4x は高性能 3D グラフィックス用に設計されたバスイ ンタフェースです。AGP はメモリへの読み書きのみをサポートし、1 組のマスタ/スレーブのみを対象にします。AGP は 66MHz クロックの立ち上がりと下降部の双方を利用し、データ転送速度は 66MHz x 4 バイト x 2 = 528MB/s です。AGP はさらに AGP 4x モードへ移行中で、転送速度は 66MHz x 4bytes x 4 = 1056MB/s です。この AGP 拡張スロットは 1.5V AGP カードのみをサ ポートしています。

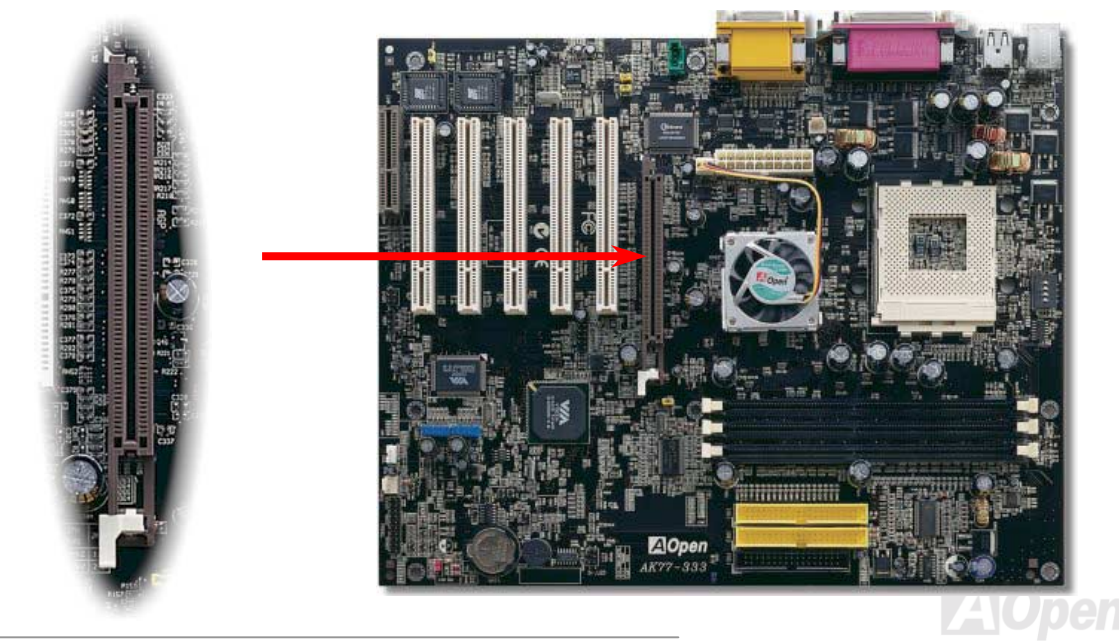

- *AK77-333* オンラインマニュ*アル* 

#### *CNR(*コミュニケーション及びネットワーキングライザー*)*拡張スロット

<u>[CNR](#page-92-0)</u> は AMR (オーディオ/モデムライザー) に取って代わって V.90 アナログモデム、多チャンネルオーディオ、イーサーネット LAN による各種のネットワーク機能、DSL、USB、無線、あるいは電話線によるホームネットワーク環境をサポートするライザー仕様です。CPU <sup>の</sup>計算能力の向上に伴い、デジタル処理操作をメインチップセットに組み込んで CPU パワーの一部が利用で きるようになりました。しかし、コード変換 [\(CODEC\)](#page-93-0)回路は別の独立した回路設計が必要ですので、コストのより低い、しか も弾力性に富む CNR カード上に組み込まれます。このマザーボードにはオンボードでサウンド CODEC が装備されて(BIOS よ りオフできる)いますが、モデム機能のオプションとして予備の CNR スロットも用意されています。もちろん、引き続き PCI モ デムカード/LAN カードもご使用になれます。

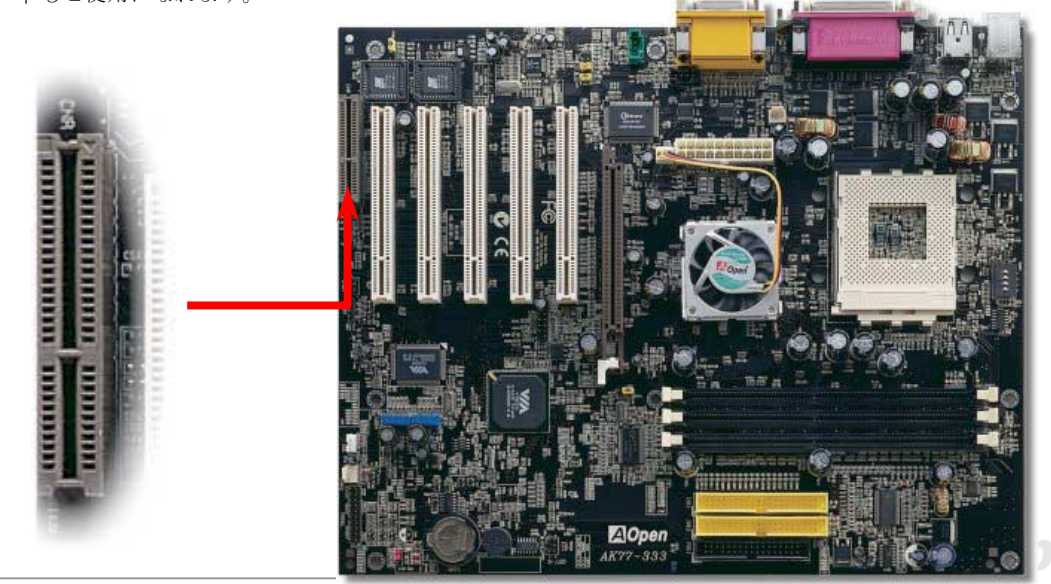

AK77-333 オンラインマニュ*アル* 

#### *PC99* カラーコード準拠バックパネル

オンボードの I/O デバイスは PS/2 キーボード、PS/2 マウス、シリアルポート、COM1、COM2、プリンタ、8 個の [USB](#page-47-0) 、AC97 サウンドコーデック、ゲームポートです。下図は筐体のバックパネルから見た状態です。

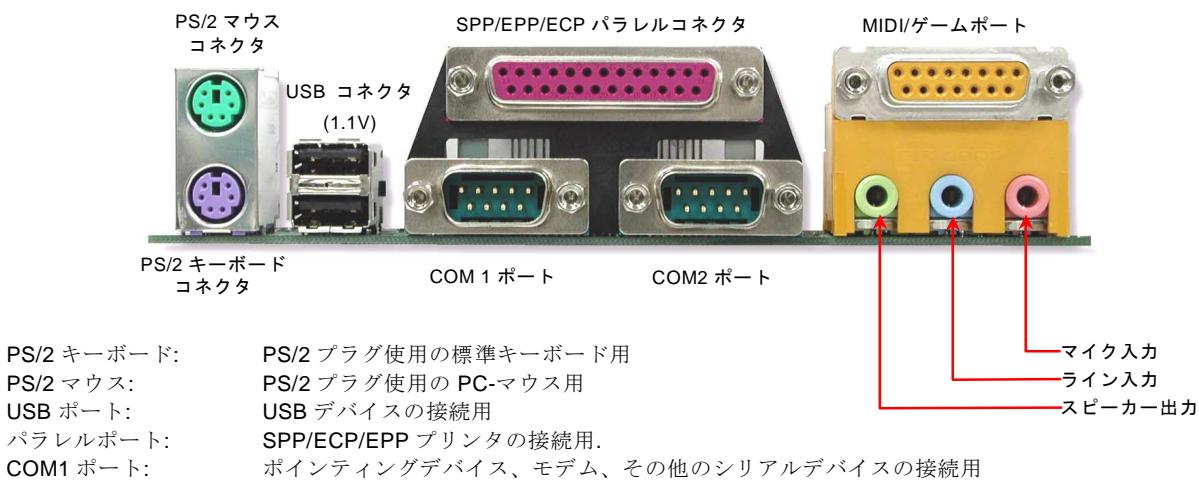

- <sup>ス</sup>ピーカー出力: 外部スピーカー、イヤホン、アンプへの出力接続用
- ライン入力: CD/テーププレーヤー等からの信号源からの入力接続用
- マイク入力: マイクロホンからの入力接続用
- MIDI/ゲームポート: 15ピン PC ジョイスティック、ゲームパッドまたは MIDI デバイスへの接続用

<span id="page-47-0"></span>AK77-333 オンラインマニュ*アル* 

#### 第 *2 USB* ポートをサポート

当マザーボードには 8 個の[USB](#page-101-0)コネクタがあり、マウス、キーボード、モデム、プリンタ等<sup>の</sup> USB 機器が接続できます。2 個 <sup>の</sup>コネクタは、PC99 バックパネルにあります。適当なケーブルにより、他の USB コネクタを USB モジュールやケースのフロ ントパネルに接続することができます。また、USB3 及び USB4 コネクタ両方とも USB 2.0 機能をサポートし、後ほど次のセク ションでご紹介します。

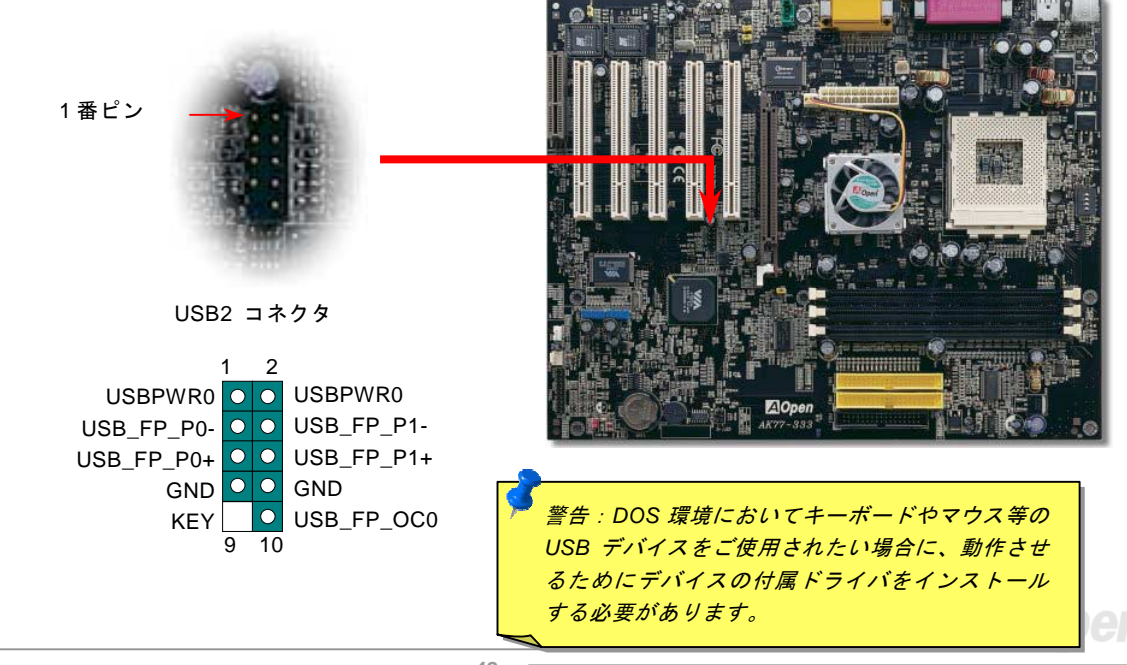

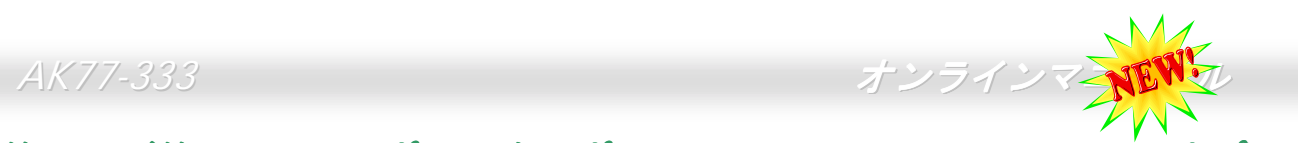

# 第 *3* 及び第 *<sup>4</sup> USB2.0* ポートをサポート *( AK77-333(USB2.0)*のみ,オプシ ョン*)*

従来の USB 1.0/1.1 規格では最大 12Mbps <sup>の</sup>転送となりますが、USB 2.0 規格の転送速度はその 40 倍であり、最高 480Mbps を 実現します。転送レートを向上させるほか、USB 2.0 は USB 1.0/1.1 規格のソフトウェア及び周辺機器をサポートし、ユーザー により高い互換性を提供しています。当マザーボードには、USB 2.0 規格対応の USB3 及び USB4 コネクタが搭載されています。 適切な USB ケーブルにより、これらのコネクタを USB モジュールに接続することができます。

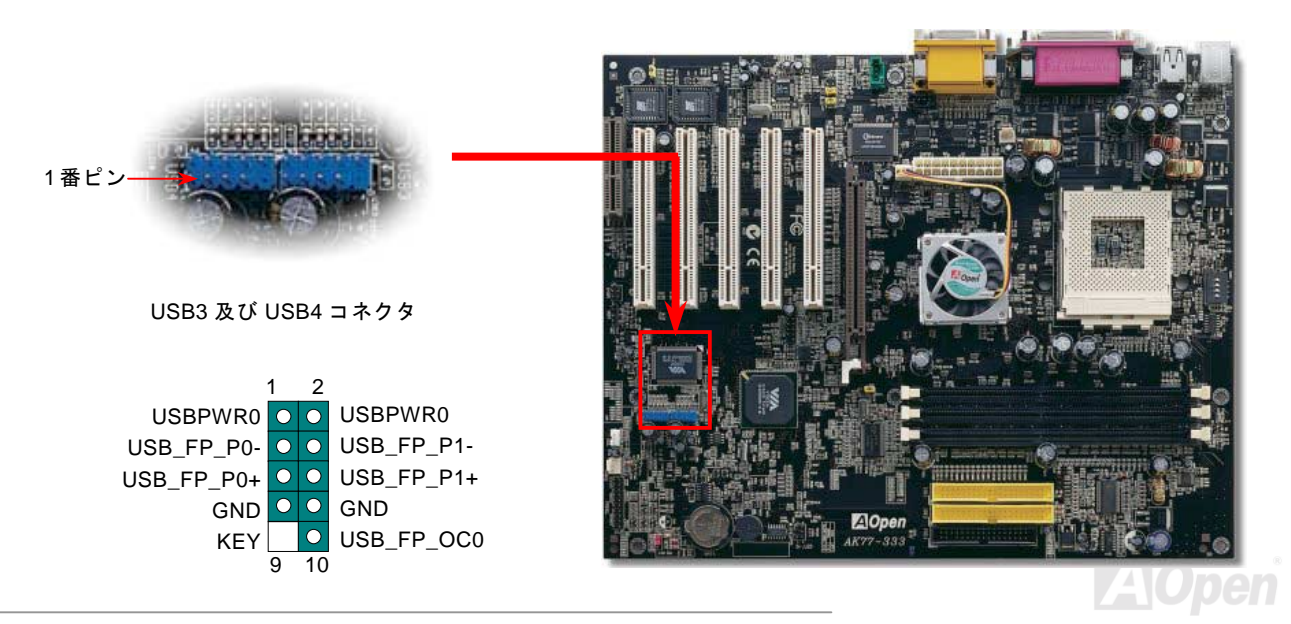

- *AK77-333* オンラインマニュ*アル* 

#### ケース開放センサーコネクタ

この"CASE OPEN"コネクタはケース開放監視機能を提供します。この機能を使用するには、システム BIOS からこの機能を有効 に設定し、そしてこのコネクタをケースのセンサーに接続してください。光やケースの開放によってセンサーが起動されたら、システムはビービーの警告音声で知らせてくれます。この有用な機能はハイエンドのケースにしか使えないことにご注意くださ い。センサーを購入し、ご使用のケースに取り付けてこの機能を有効に利用することもできます。

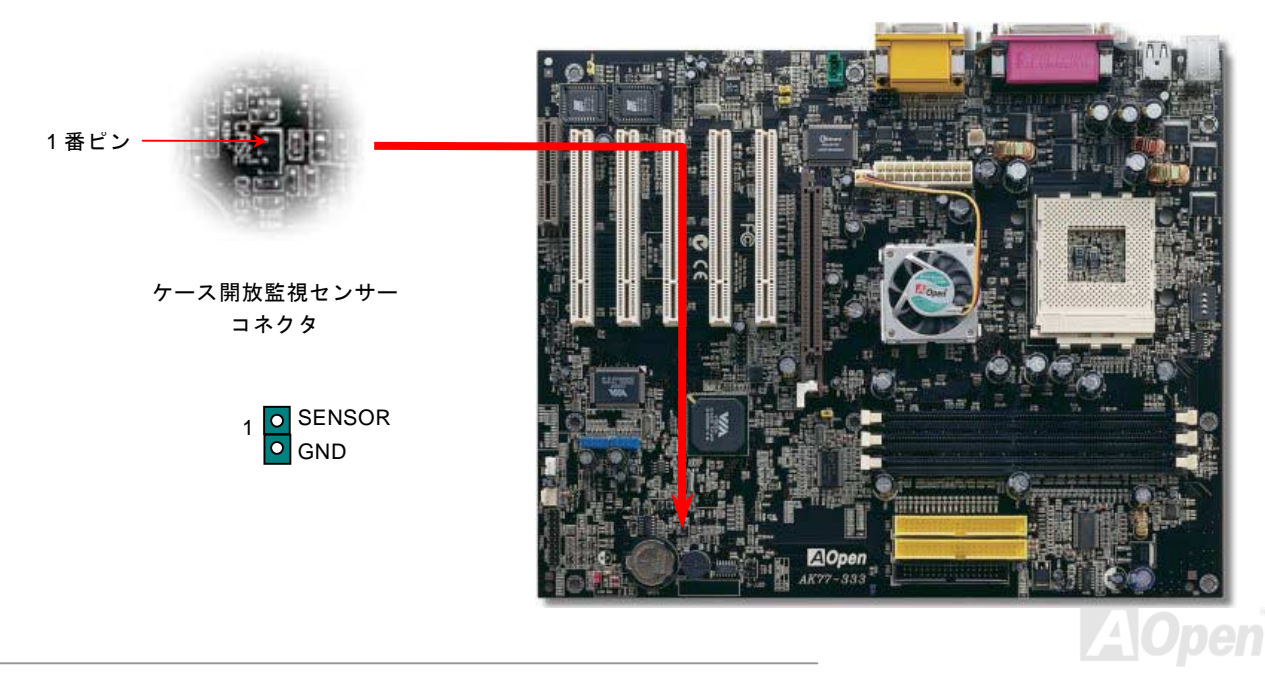

- *AK77-333* オンラインマニュ*アル* 

# *CD* オーディオコネクタ

このコネクタは CDROMまたは DVD ドライブからの CD オーディオケーブルをオンボードサウンドに接続するのに使用します。

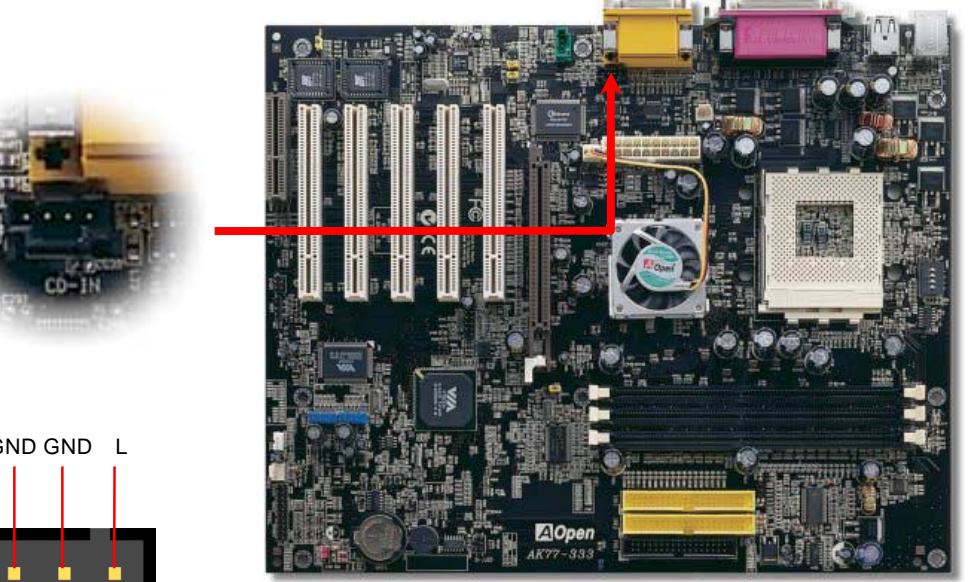

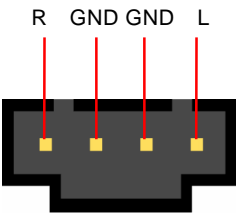

CD 入力コネクタ

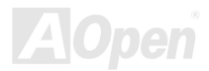

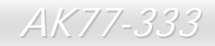

**AK77-333 オンラインマニュアル** 

# *AUX* 入力コネクタ

このコネクタは MPEG カードからの MPEG オーディオケーブルをオンボードサウンドへ接続するのに使用します。

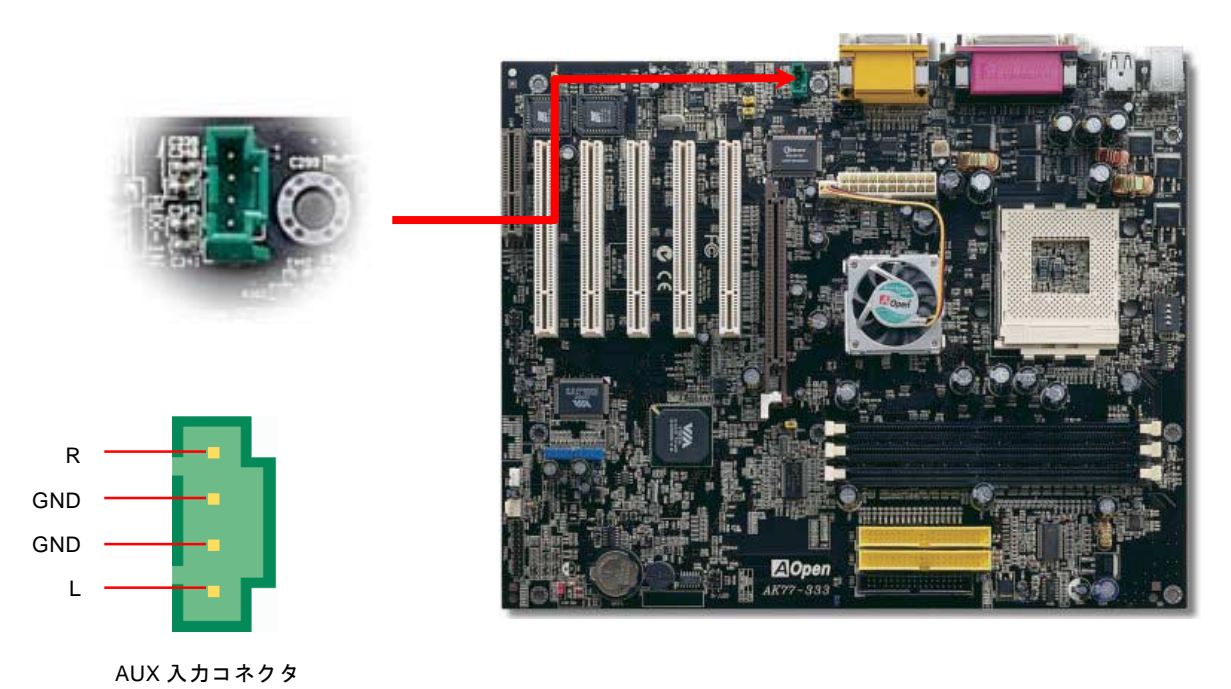

**AOpen** 

- *AK77-333* オンラインマニュ*アル* 

#### フロントオーディオコネクタ

ケースのフロントパネルにオーディオポートが設定されている場合、オンボードオーディオからこのコネクタを通してフロントパネルに接続できます。なお、ケーブルを接続する前にフロントパネルオーディオコネクタから 5、6、9、10 番のジャンパーキ ャップを外してください。フロントパネルにオーディオポートがない場合は 5、6、9、10 番の黄色いキャップを外さないでくだ さい。

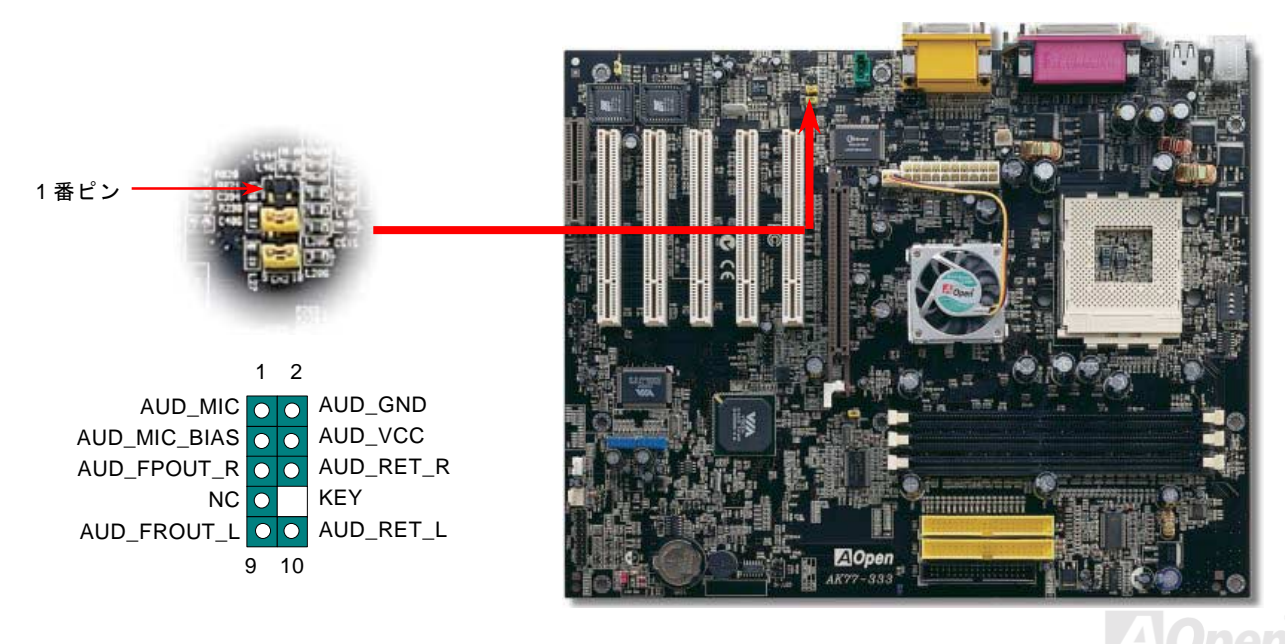

- *AK77-333* オンラインマニュ*アル* 

### ダイハード *BIOS*(*100%*ウィルス防止機能)

最近は BIOS コードおよびデータ領域を破壊するコンピューターウィルスが多く発見されています。当マザーボードには、ソフ トウェアや BIOS コードによらないハードウェアによるウィルス防止装置がありますので、ウィルス防止効果は 100%です。正 常動作できない場合に、JP30 を2番ピンと3番ピンに設定して二番目の BIOS ROM でオリジナルの BIOS に回復することがで きます。お買い求めのマザーボード上には 1 個<sup>の</sup> BIOS フラッシュ ROM が実装されています。

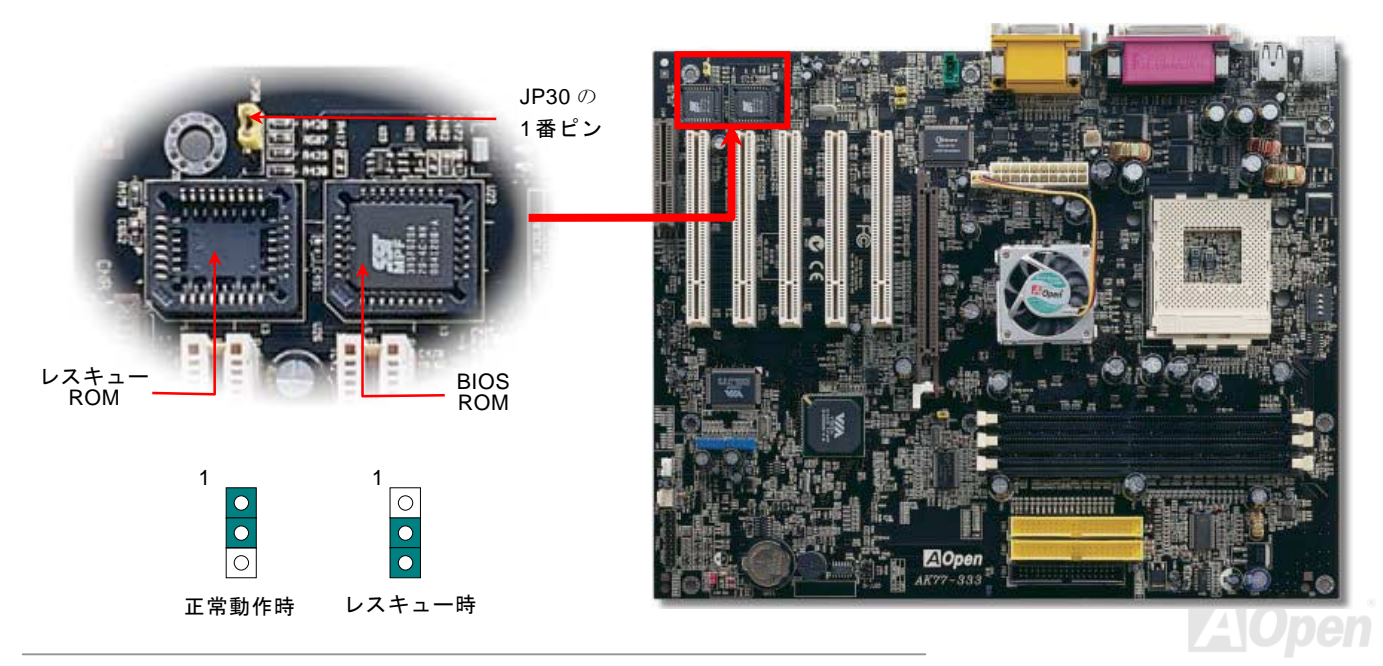

**AK77-333 オンラインマニュアル** 

### ダイハード *BIOS* 用外部コントローラ

外部コントローラーにより、コンピュータの筐体を開けずに BIOS モードを"レスキュ<sup>ー</sup>"および "ノーマル"間で切り替えられま す。これにはマザーボードのコネクタピン(JP30)にジャンパーケーブルを差す必要があります。コネクタの向きにご注意くださ い。赤い線が 1 番ピン側に合わせます。

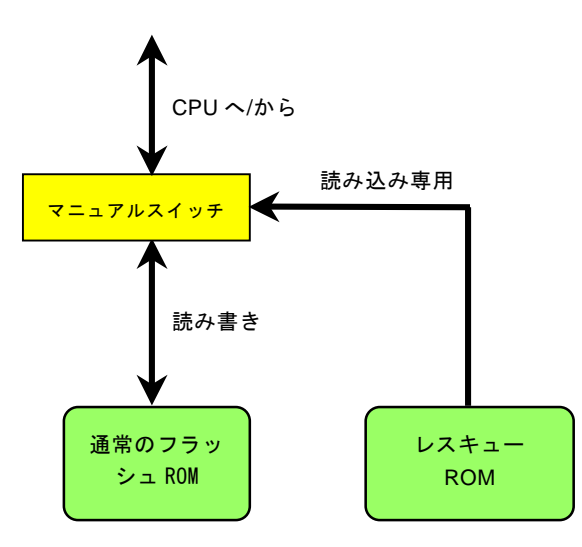

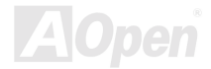

AK77-333 オンラインマニュアル

注意: BIOS がウィルスに感染したと思われる場合には、以下の操作を行います。

- 1. システムをオフにし、外部コントローラを"レスキュ<sup>ー</sup>"にしてレスキュ<sup>ー</sup>ROM から読み込みます。
- 2. システムを起動し、スイッチを"ノーマル"に戻します。
- 3. BIOS アップグレードの手順に従って BIOS を復旧させます。.
- 4. システムを再起動すると、正常時に戻ります。

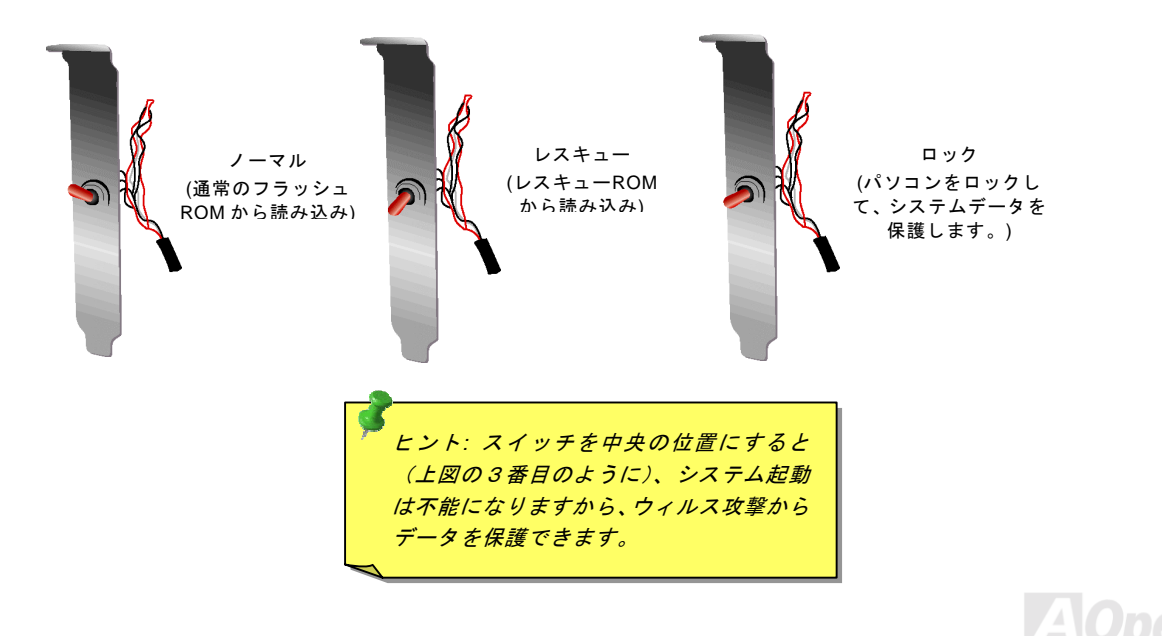

- *AK77-333* オンラインマニュ*アル* 

# *Dr. LED* コネクタ(アップグレード オプション)

Dr. LED (オプショ<sup>ン</sup>) を併用すると、PC 組立て時に直面するシステム上の問題が容易に把握できます。Dr. LED のフロント<sup>パ</sup> ネルにある 8 個<sup>の</sup> LED 表示により、問題がコンポーネントなのか、インストール関係なのかが理解できます。これによりご使用 のシステムの自己チェックが容易に行えます。

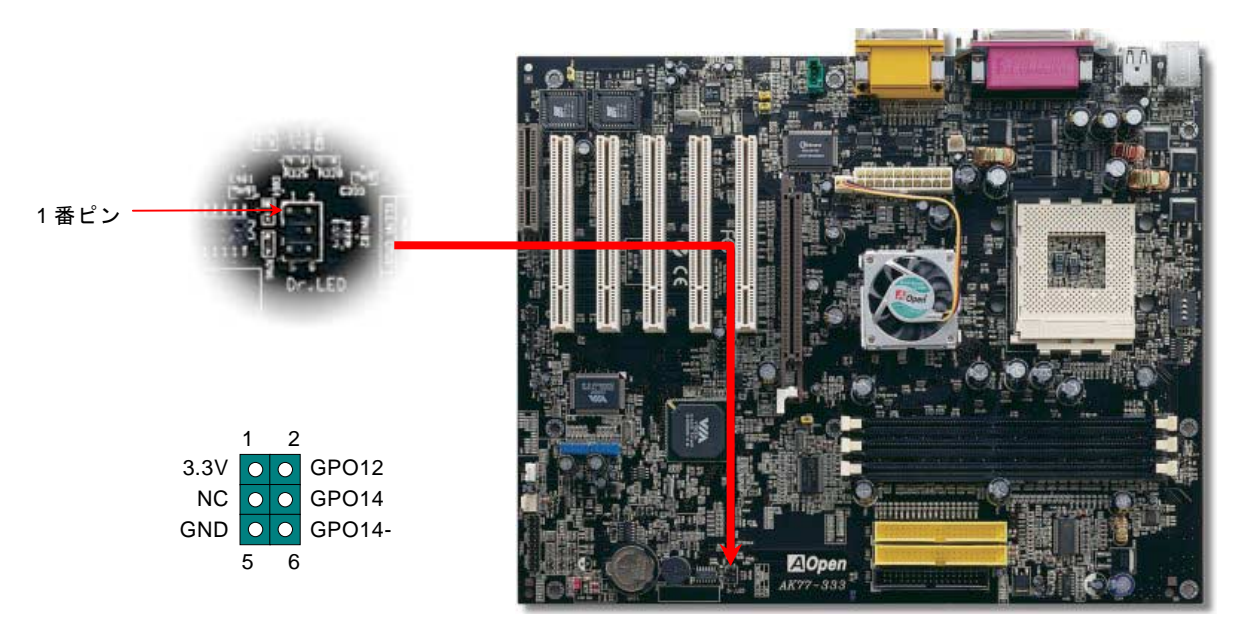

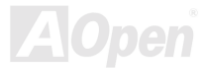

AK77-333 オンラインマニュ*アル* 

Dr. LED はフロントパネルに 8 個<sup>の</sup> LED を有する CD ディスク保管ボックスで、Dr. LED のサイズは 5.25 フロッピードライブ と全く同じですから、通常の筐体の 5.25 インチドライブベイに容易にインストールできます。

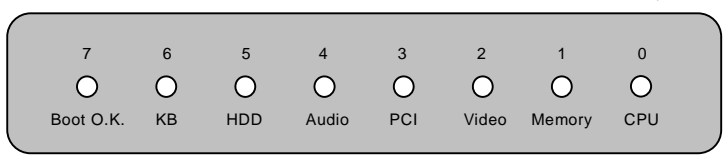

システム起動時にエラーが生じると 8 個の内その段階に応じた LED が点灯します。<sup>7</sup> 番 LED (最後に点灯する LED)が点灯すれ ば、システムは正常に起動したことを表します。8 個<sup>の</sup> LED はそれぞれ点灯時に以下の意味を有します。

LED 0 –CPU が正しくインストールされていないか故障しています。

LED 1-メモリが正しくインストールされていないか故障しています。

LED 2 –AGP が正しくインストールされていないか故障しています。

LED 3 –PCI カードが正しくインストールされていないか故障しています。

LED 4 –フロッピードライブが正しくインストールされていないか故障しています。

LED 5 –HDD が正しくインストールされていないか故障しています。

LED 6 –キーボードが正しくインストールされていないか故障しています。

LED 7 –システムは正常に起動しています。

注意*: POST (*電源投入時の自己診断*)*実行中に、システム起動完了まで の間、デバッグ *LED* は *LED0* から *LED7* まで順繰りに点灯します。

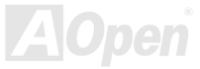

AK77-333 オンラインマニュ*アル* 

#### バッテリー不要及び耐久設計

このマザーボードには[フラッシュ](#page-95-0) ROMと特殊回路が搭載されていますので、ご使用の CPU と CMOS 設定をバッテリ無しで保 存できます。RTC(リアルタイムクロック)は電源コードがつながれている間動作し続けます。何らかの理由で CMOS データが 紛失された場合、Flash ROM から CMOS 設定を再度読み込むだけでシステムは元の状態に復帰することができます。

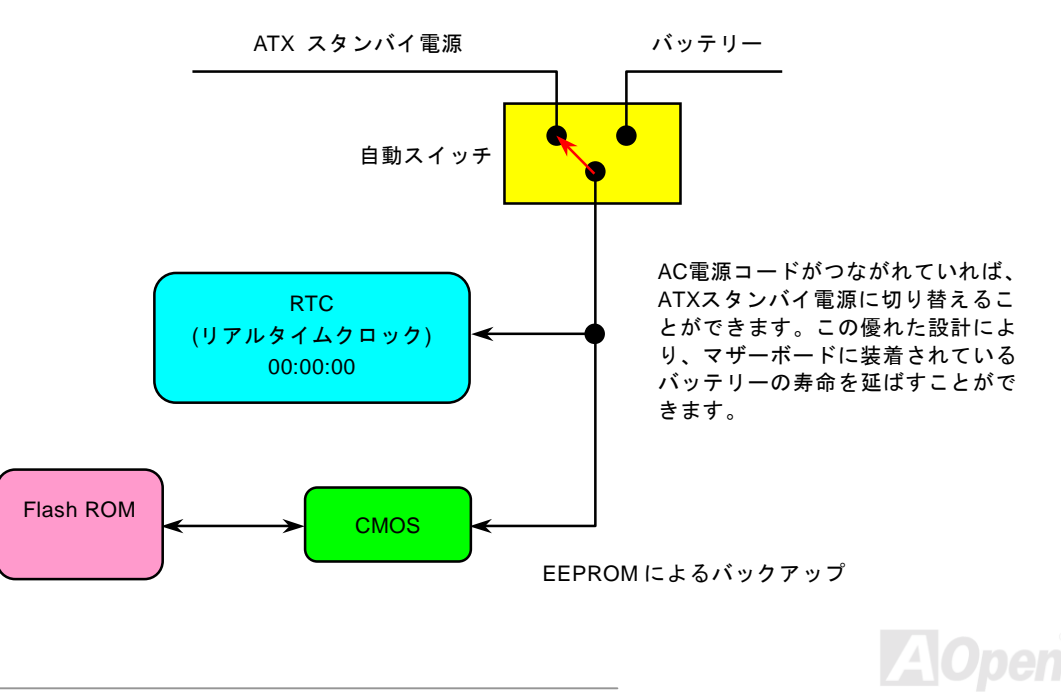

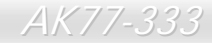

- *AK77-333* オンラインマニュ*アル* 

過電流保護

過電流保護機能は ATX 3.3V/5V/12V のスイッチングパワーサプライに採用されている一般的な機能です。しかしながら、新世代 の CPU は違う電圧を使用し、5V から CPU 電圧 (例えば 2.0V) を独自に生成するため、5V の過電流保護は意味を持たなくなり ます。このマザーボードには CPU 過電流保護をオンボードでサポートするスイッチングレギュレータを採用、3.3V/5V/12V <sup>の</sup>パ ワーサプライに対するフルレンジの過電流保護を提供しています。

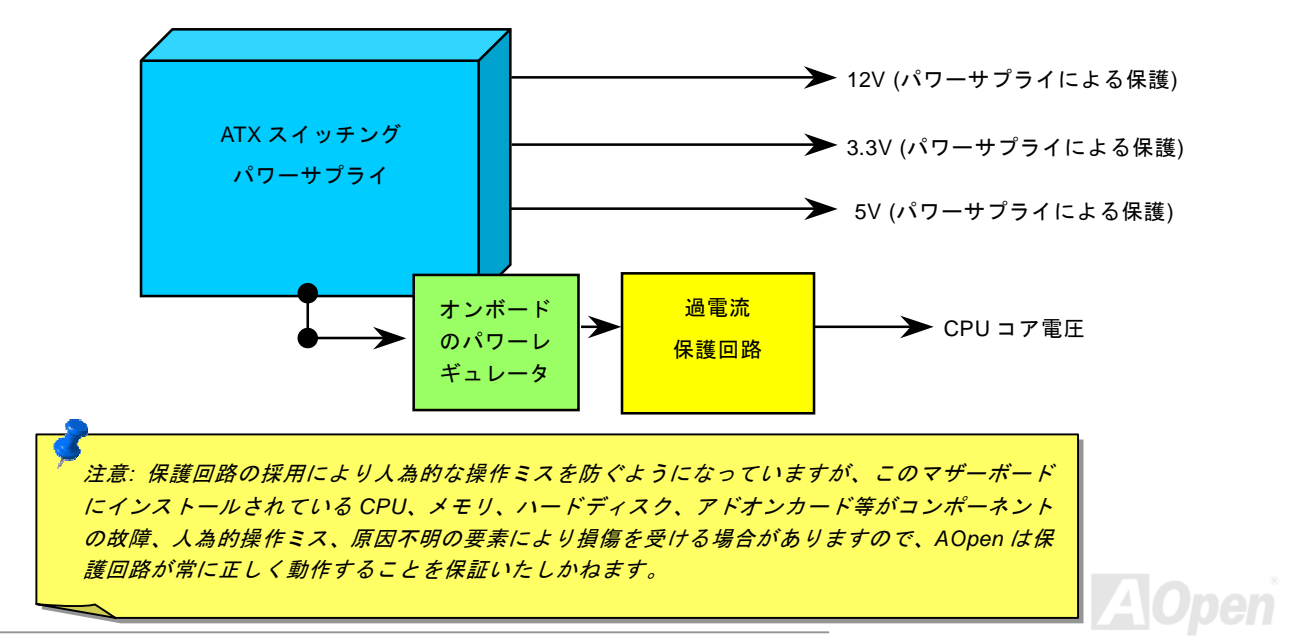

AK77-333 オンラインマニュアル

#### ハードウェアモニタ機能

このマザーボードにはハードウェアモニタ機能が備わっています。この巧妙な設計により、システムを起動した時から、システ<sup>ム</sup>動作電圧、ファンの状態、CPU 温度を監視されます。これらのシステム状態のいずれかが問題のある場合、AOpen ハ[ードウ](#page-72-0) ェアモニタユ[ーティリティ](#page-72-0) より、警告メッセージが出されます。

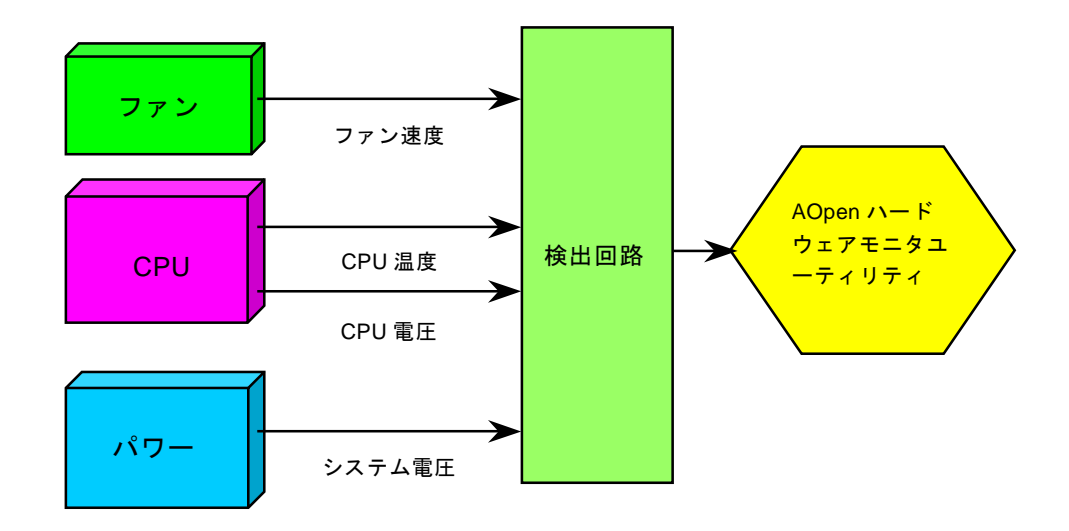

**AK77-333 オンラインマニュアル** 

#### リセット可能なヒューズ

従来のマザーボードではキーボードや[USB](#page-101-0)ポートの過電流または短絡防止にヒューズが使用されています。これらの<sup>ヒ</sup>ューズはボードにハンダ付けされていますので、故障した際(マザーボードを保護するため)、フューズを交換できず、マザーボードも故 障したままにされることになります。

高価なリセット可能なヒューズの保護機能により、マザーボードは正常動作に復帰できます。

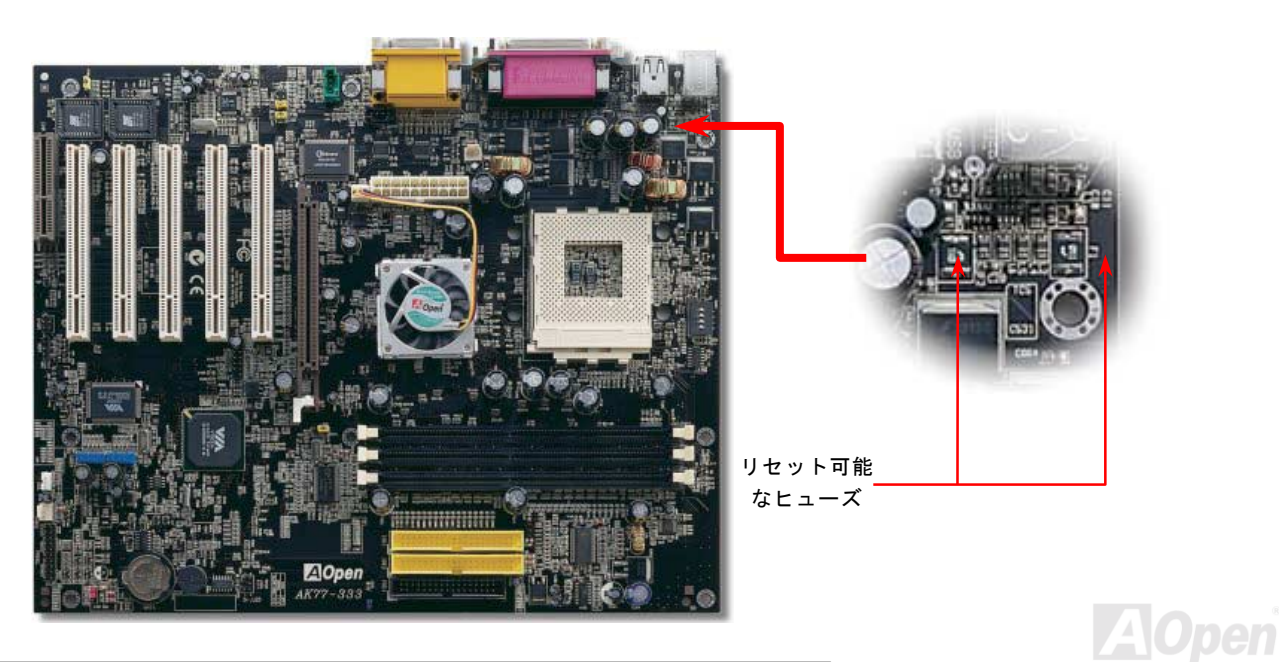

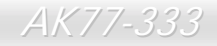

**AK77-333 オンラインマニュアル** 

#### *2200*μ*<sup>F</sup>* 低 *ESR* コンデンサー

高周波数動作中の低 ESR <sup>コ</sup>ンデンサー (低等価直列抵抗付き)の品質は CPU パワーの安定性の鍵を握ります。これらのコンデン サの設置場所は 1 つのノウハウであり、経験と精密な計算が要求されます。

加えて、このマザーボードには通常の容量(1000 または <sup>1500</sup>μ*F*)を上回る <sup>2200</sup>μ*<sup>F</sup>* <sup>コ</sup>ンデンサが使用され、より安定した CPU パワーを保証します。

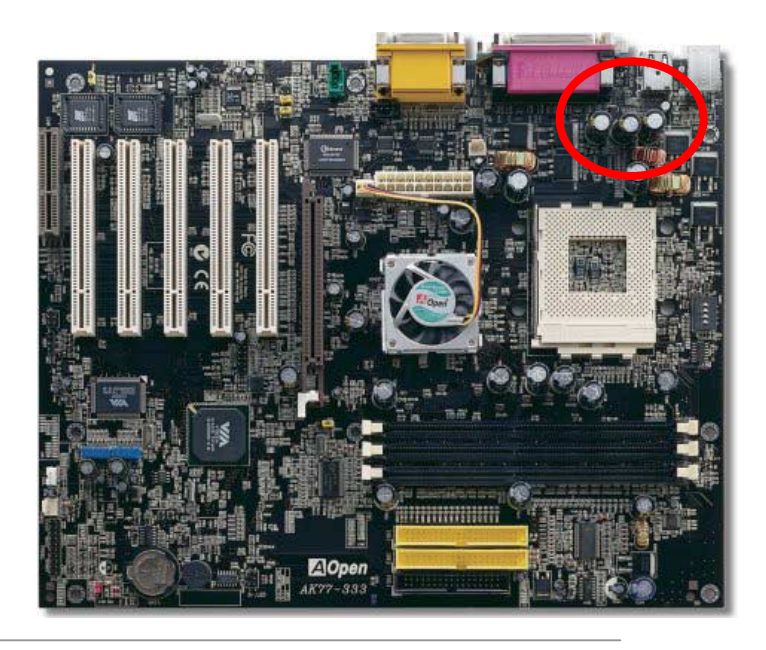

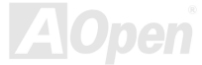

AK77-333 オンラインマニュ*アル* 

# レイアウト *(*周波数分離ウォール*)*

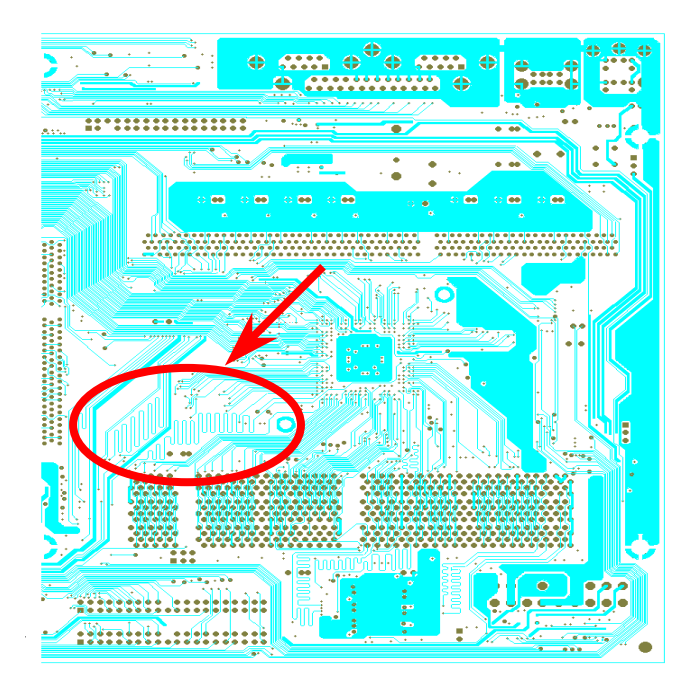

高周波時の操作、特にオーバークロックの場合においては、チップセットと CPU <sup>の</sup>安定動作を決定付ける最 も重要な要素となるのはレイアウトです。このマザーボードでは"周波数分離ウォール(Frequency Isolation Wall)"と呼ばれる AOpen 独自の設計が採用されてい ます。マザーボードの各主要領域を、動作時の各周波数が同じか類似している範囲に区分けすることで、互 いの動作やモードのクロストークや干渉が生じにくいようになっています。トレース長および経路は注意深く計算される必要があります。例えばクロックのトレースは同一長となるよう(必ずしも最短ではない)にす ることで、クロックスキューは数ピコ秒(1/10<sup>12</sup> Sec)以 内に抑えられています。

注意: この図は参考用のみですので、当マザーボードと確実に一致するわけではありません。

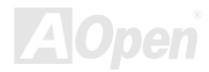

**AK77-333 オンラインマニュアル** 

### ノースブリッジのファンシンク

よりよい冷却効果を果たし、チップセットのより安定的な動作を保証するため、ノースブリッジにファンシンクの設計を取り入れました。ノースブリッジにファンシンクを取り付けたら、コネクタをマザーボード上の FAN3 (AUX Fan)と称されるヘッダー に接続します。

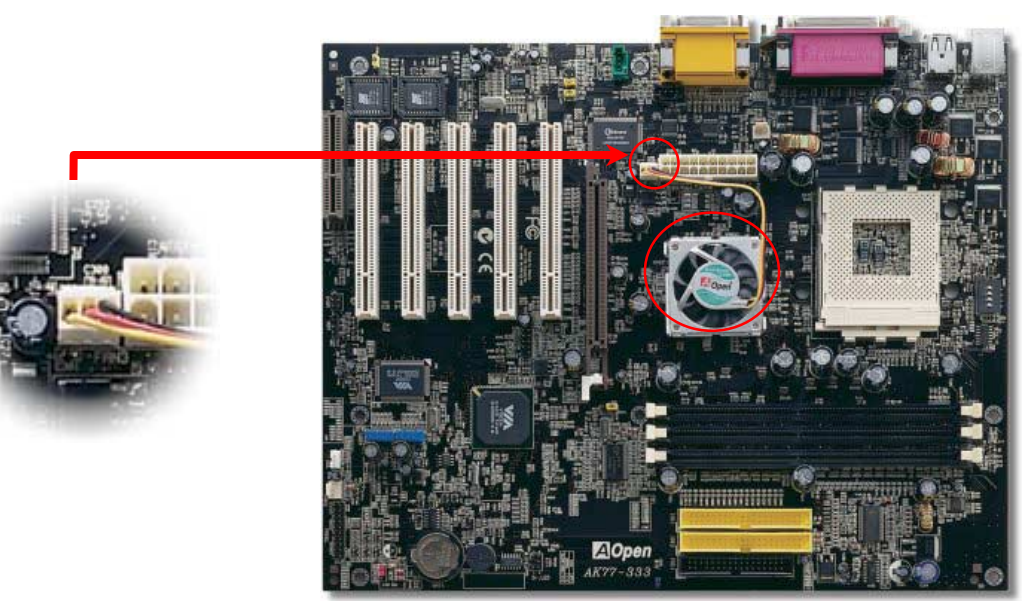

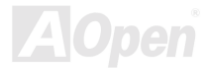

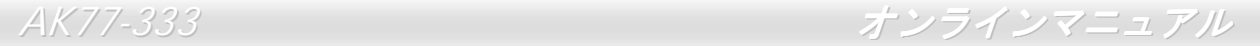

# ドライバ及びユーティリティ

[AOpen Bonus CD](#page-91-0) ディスクにはマザーボードのドライバとユーティリティが収録されています。. システム起動にこれら全てを インストールする必要はありません。ただし、ハードウェアのインストール後、ドライバやユーティリティのインストール以前に、まず Windows 98 等の基本ソフトをインストールすることが必要です。ご使用になる基本ソフトのインストールガイドをご 覧ください。

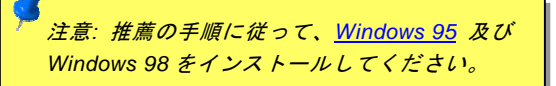

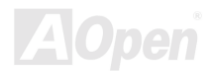

- *AK77-333* オンラインマニュ*アル* 

# *Bonus CD* ディスクからのオートランメニュー

Bonus CD ディスクのオートラン機能を利用できます。ユーティリティとドライバを指定し、モデル名を選んでください。

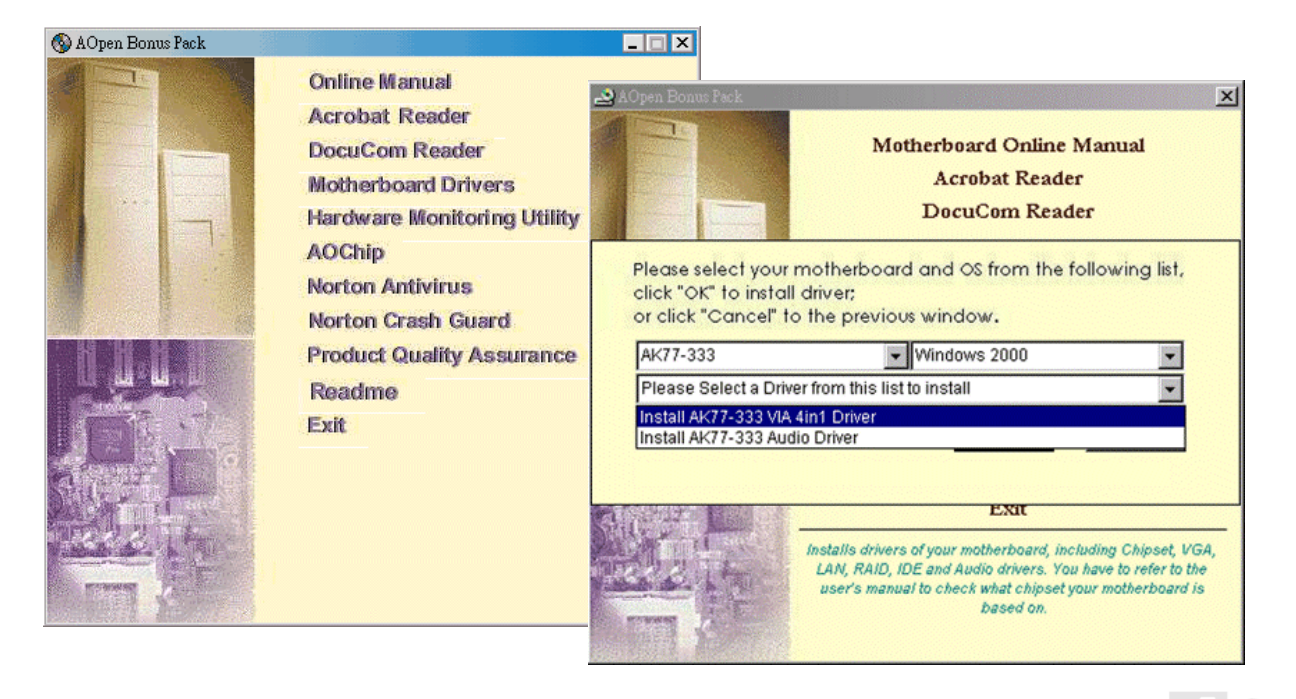

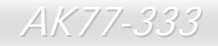

- *AK77-333* オンラインマニュ*アル* 

#### *Windows 95* のインストール

- 1. まず、[AGP](#page-90-0)カード以外のいかなるアドオンカードをインストールしないでください。
- 2. Windows 95 OSR2 v2.1、1212、1214 及び USB 対応のそれ以降のバージョンをインストールしてください。さもないと、 USBSUPP.EXE.をインストールする必要があります。
- 3. VIA AGP Vxd ドライバ、IRQ 経路指定ドライバ、VIA ATAPI ベンダーサポートドライバ及び VIA チップセット機能登録プ ログラムを含むVIA4 in 1[ドライバを](#page-70-0)インストールしてください。
- 4. 最後に、他のアドオンカード及びそれらのドライバをインストールしてください。

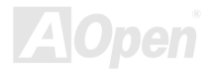

**AK77-333 オンラインマニュアル** 

#### *Windows 98* のインストール

- 1. まず、[AGP](#page-90-0)カード以外のいかなるアドオンカードをインストールしないでください。
- 2. BIOS が IRQ の指定を完全に制御できるように、BIOS Setup > Advanced Chipset Features > OnChip USB より USB <sup>コ</sup><sup>ン</sup> トローラーをオンにしてください。
- 3. システムに Window 98 をインストールしてください。
- 4. VIA AGP Vxd ドライバ、IRQ 経路指定ドライバ、VIA ATAPI ベンダーサポートドライバ及び VIA チップセット機能登録プ ログラムを含むVIA4 in 1ドライバをインストールしてください。
- 5. 最後に、他のアドオンカード及びそれらのドライバをインストールしてください。

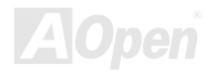

AK77-333 オンラインマニュアル

# *Windows® <sup>98</sup> SE, Windows® ME* 及び *Windows®2000* のインストール

Windows® 98 第二版、Windows® Millennium 或いは Windows® 2000 をご使用される場合に、IRQ 経路指定ドライバ及び ACPI 登 録は既に基本ソフトに内包されていますので、4-in-1 ドライバをインストールする必要はありません。Windows® 98 SE をご使用の方には,VIA 登録プログラム INF 及び AGP ドライバをそれぞれインストールして更新すればいいです。

[VIA Technologies Inc](http://www.via.com/).のウェブサイトまで、4 in 1 ドライバの最新バージョンをご確認ください。

<http://www.via.com/>

<http://www.via.com/drivers/4in1420.exe>

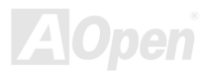

<span id="page-70-0"></span>AK77-333 オンラインマニュアル

### *VIA 4 in 1* ドライバのインストール

Bonus Pack CD ディスクのオートランメニューから、VIA 4 in 1 ドライバ[\(IDE](#page-92-0) [Bus](#page-92-0) [master](#page-92-0) (Windows NT 用)、VIA ATAPI ベンダ ーサポートドライバ、V[IA AGP](#page-90-0)、IRQ 経路指定ドライバ(Windows 98 用)、VIA 登録(INF)ドライバ)をインストールできます。

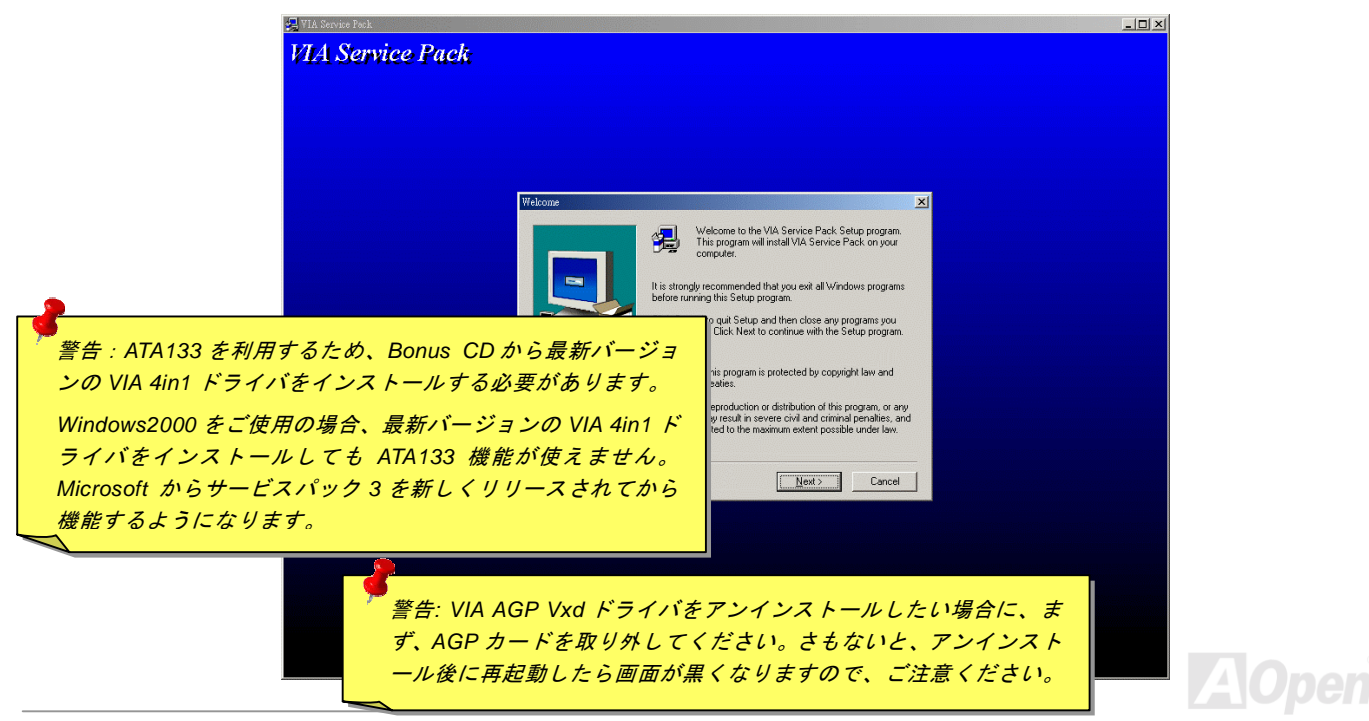

- *AK77-333* オンラインマニュ*アル* 

# オンボードサウンドドライバのインストール

このマザーボードには Realtek ALC650 AC97 [サウンド](#page-90-0) [CODEC](#page-93-0) が装備されており、サウンドコントローラが VIA サウンドブリ ッジチップセットにあります。オーディオドライバは Bonus Pack CD ディスクオートランメニューから見つけられます。

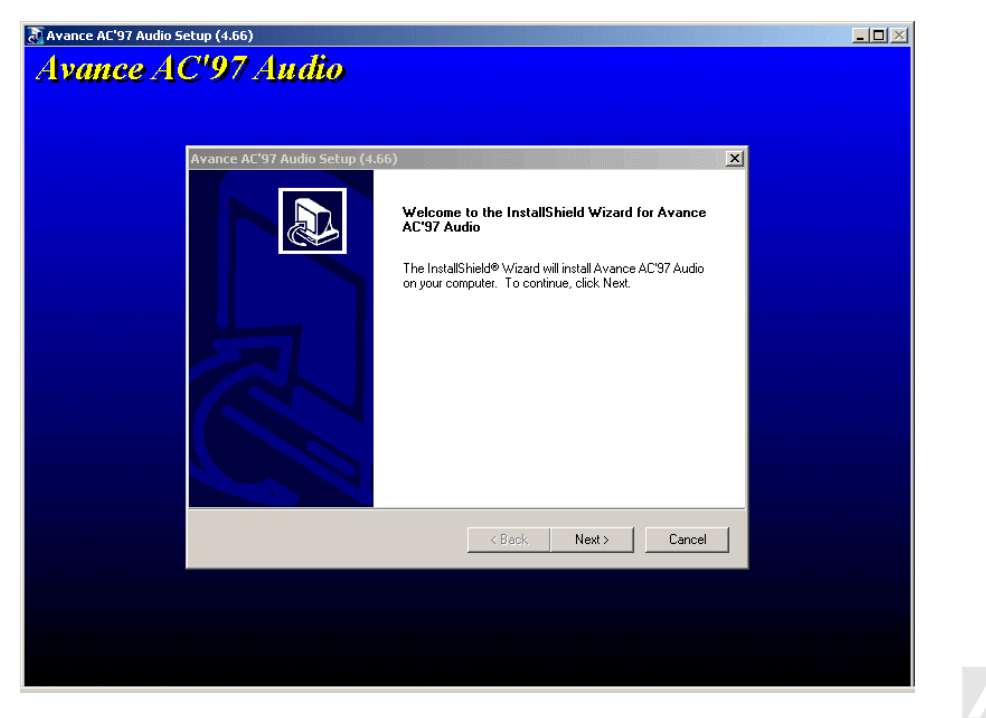
**AK77-333 オンラインマニュアル** 

# ハードウェアモニタユーティリティのインストール

<sup>ハ</sup>ードウェアモニタユーティリティをインストールすることで、CPU 温度、ファン速度、システム電圧のモニタが可能です。<sup>ハ</sup> ードウェアモニタ機能は、BIOS およびユーティリティソフトウェアにより自動的に導入されます。ハードウェアのインストー ルは不要です。

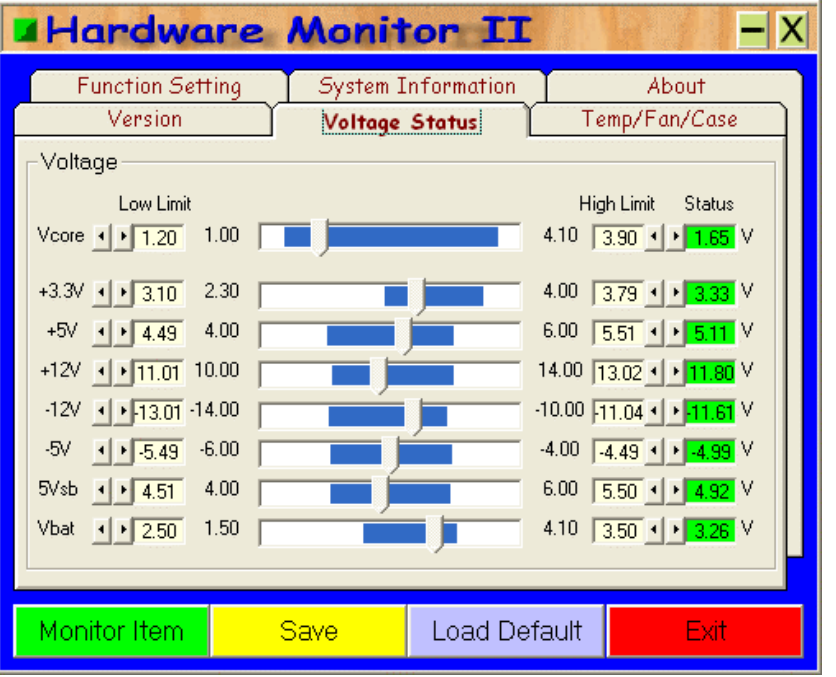

AK77-333 オンラインマニュアル

# *USB2.0* ドライバのインストール *(AK77-333(USB2.0)*のみ*,* オプション*)*

当マザーボードは USB2.0 機能を提供しています。Bonus Pack CD ディスクオートランメニューから Windows 98SE、Windows ME、 Windows 2000 及び Windows XP において、USB2.0 ドライバをインストールすることができます。

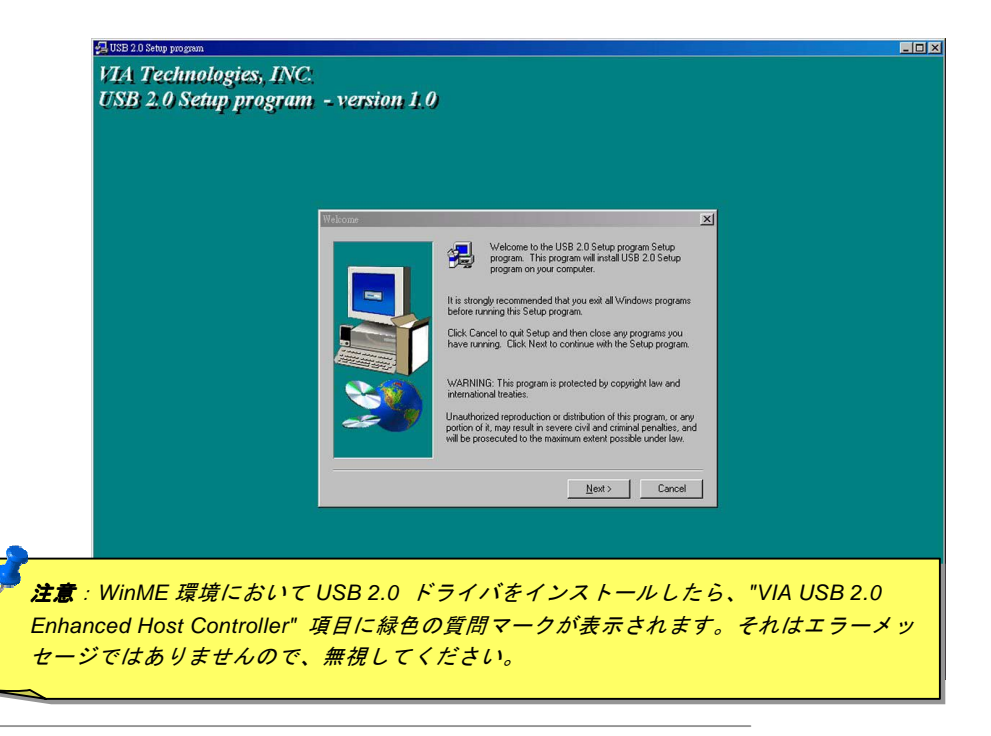

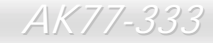

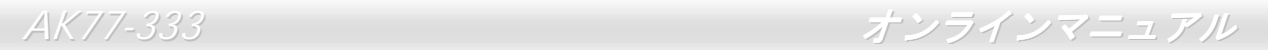

#### (このページはメモにお使いください)

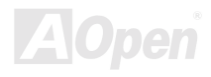

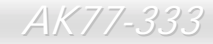

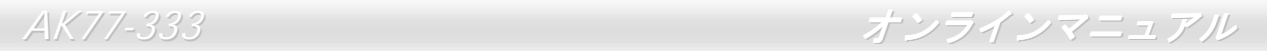

#### (このページはメモにお使いください)

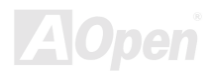

AK77-333 オンラインマニュアル

# *ACPI* ハードディスクサスペンド

[ACPI](#page-90-0) ハードディスクサスペンドは基本的には Windows の基本ソフトで管理されます。これで現在の作業 (システムモード、メモ リ、画像イメージ)がハードディスクに保存され、システムは完全にオフにできます。次回電源をオンにした時は Windows やアプリ ケーションの起動をせずに先回の作業がハードディスクから再度読み込まれ数秒間で復元されます。ご使用のメモリが通常の 64MB であれば、メモリイメージを保存するため 64MB のハードディスク空き領域が必要です。

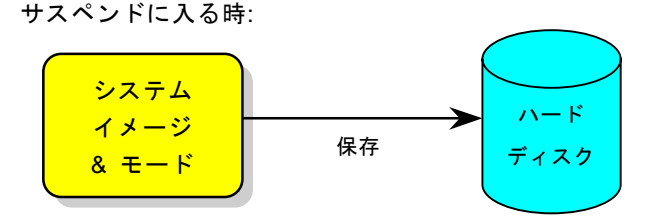

ハード ディスク 数秒間で復元 次回電源オンの時: システム イメージ  $R + -K$ 

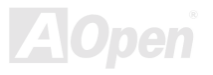

AK77-333 オンラインマニュ*アル* 

#### 必要なシステム環境

- 1. **AOZVHDD.EXE 1.30b** またはそれ以降のバージョン
- 2. **config.sys** 及び **autoexec.bat** を削除

#### 新システムにおける Windows 98 の初回インストール 回インストール

- 1. "**Setup.exe /p j**"を実行して、Windows 98 をインストールします。
- 2. Windows 98 のインストール完了後、コントロールパネル>電源の管理を開きます。
	- a. 電源の設定 >システムスタンバイを"なし"に設定します。
	- b. "ハイバネーション"をクリックし、"ハイバネーションサポートを有効にする"を指定、"適用"をクリックします。
	- c. "詳細設定"タブをクリックしたら、"パワーボタン"上に"ハイバネーション"が表示されます。 このオプションは上記のステッ プ b が実行されたあとでのみ表示され、未実行であれば、"スタンバイ"および"シャットダウン"だけが表示されます。"ハイ バネーション"を選び、"適用"をクリックします。
- 3. DOS を起動し、AOZVHDD ユーティリティを実行します。
	- a. ディスク全体が Win 98 システムで使用される(FAT 16 又は FAT 32)場合は、"**aozvhdd /c /file**"を実行します。また、ディス クに十分な空きスペースが必要である点にお忘れないでください。例えば、64 MB DRAM 及び 16 MB VGA カードをインス トールする場合、システムには最小 80 MB の空きスペースが必要です。ユーティリティは空きスペースを自動的に探します。
	- b. Win 98 用にパーティションを切っている場合、"**aozvhdd /c /partition**"を実行します。当然ですが、システムには未フォーマ ットの空きパーティションが必要です。

4. システムを再起動します。

5. これで ACPI ハードディスクサスペンドが使用可能になりました。"スタート > シャットダウン>スタンバイ"で画面は自動的に オフになります。システムがメモリ内容をハードディスクに保存するには 1 分程かかります。メモリサイズが大きくなるとこれに 要する時間が長くなります。

AK77-333 オンラインマニュ*アル* 

#### **APM** から **ACPI** への変更 **(Windows 98** のみ**)**

- 1. "**Regedit.exe**"を実行します。
	- a. 以下のパスをたどります。

#### HKEY LOCAL MACHINE

SOFTWARE

MICROSOFT

#### WINDOWS

#### CURRENT VERSION

#### **DETECT**

- b. "バイナリの追加"を選び、"**ACPIOPTION**"と名前を付けます。
- c. 右クリックして変更を選び、"0000"の後に"01"を付けて"0000 01"とします。
- d. 変更を保存します。
- 2. コントロールパネルから"ハードウェアの追加"を選びます。Windows 98 に新たなハードウェアを自動検出させます。(この際 "**ACPI BIOS**"が検出され、"**Plug and Play BIOS**"が削除されます。)

3. システムを再起動します。

4. DOS を起動し、"AOZVHDD.EXE /C /File"を実行します。

#### **ACPI** から **APM** への変更

1. "**Regedit.exe**"を実行します。

a. 以下のパスをたどります。

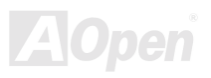

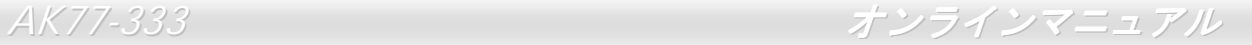

#### HKEY\_LOCAL\_MACHINE

**SOFTWARE** 

**MICROSOFT** 

WINDOWS

#### CURRENT VERSION

**DETECT** 

ACPI OPTION

b. 右クリックして変更を選び、"0000"の後に"02"を付けて"0000 02"とします。

ヒント*: "02"*は、*Windows 98* が *ACPI* を検出したもの

の、*ACPI* 機能はオフになっていることの目印です。

c. 変更を保存します。

2. コントロールパネルから、"ハードウェアの追加"を選びます。Windows 98 に新たなハードウェアを自動検出させます。(この際 "**Plug and Play BIOS**"が検出され、**"ACPI BIOS**"が削除されます。)

3. システムを再起動します。

4. "新たなハードウェアの追加"を再度開くと、"Advanced Power Management Resource"が検出されます。

5. "OK"をクリックします。

ヒント*:*現在のところ、*ATI 3D Rage Pro AGP* カードのみが *ACPI* ハードディスクサス ペンドをサポートしています。最新情報は *AOpen* ウェブサイトをご覧ください。

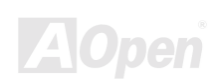

AK77-333 オンラインマニュ*アル* 

# *ACPI* サスペンドトゥー*RAM (STR)*

このマザーボードは[ACPI](#page-90-0)サスペンドトゥーRAM 機能をサポートしています。この機能により、Windows 98 やアプリケーションの 再起動せずに、先回の作業を DRAM から再現することが可能です。DRAM へのサスペンドは作業内容をシステムメモリに保存する ので、ハードディスクサスペンドより高速ですが、DRAM への電力供給が必要である面、電力消費がないハードディスクサスペン ドとは異なります。

サスペンドに入る時:

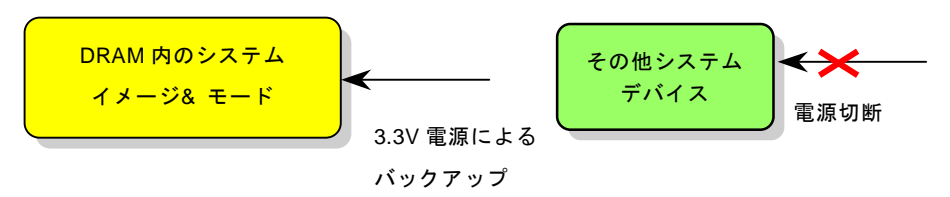

次回パワーオンの時:

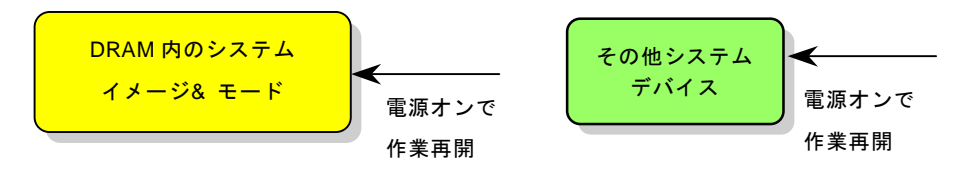

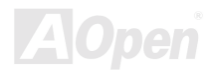

- *AK77-333* オンラインマニュ*アル* 

ACPI サスペンドトゥーDRAM を使用可能にするには、以下の手順に従います。

#### 必要なシステム環境

- 1. ACPI 対応の基本ソフトが必要です。現在 Windows 95及び Windows NT以外の基本ソフトは ACPI をサポートしています。
- 2. VIA 4 in 1 ドライバが正しくインストールされている必要があります。

#### 手順

1. 以下の BIOS 設定を変更します。

BIOS Setup > Power Management Setup >  $\Delta$ [ACPI Function:](#page-90-1) Enabled (オン)

BIOS Setup > Power Management Setup > [ACPI Suspend Type:](#page-90-1) S3.

- 2. コントロールパネル>電源の管理とたどります。"パワーボタン" を "スタンバイ"に設定します。
- 3. パワーボタンまたはスタンバイボタンを押すとシステムが復帰します。

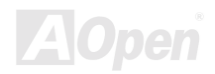

# AWARD BIOS

システムパラメータの変更は[BIOS](#page-92-0) セットアップメニューから行えます。このメニューによりシステムパラメータを設定し、128 バイトの CMOS 領域 (通常,RTC チップの中か,またはメインチップセットの中)に保存できます。

マザーボード上の[フラッシュ](#page-95-0) ROMにインストールされている AwardBIOS™は工場規格 BIOS のカスタムバージョンです。BIOS はハードディスクドライブや、シリアル・パラレルポートなどの標準的な装置の基本的な入出力機能を管理する肝心なプログラ ムです。

AK77-333 の BIOS 設定の大部分は AOpen <sup>の</sup> R&D <sup>エ</sup>ンジニアリングチームによって最適化されています。しかし、システム全 体に適合するよう、BIOS のデフォルト設定だけでチップセット機能を細部に至るまで調整するのは不可能です。その故に、この章の以下の部分には、セットアップを利用したシステムの設定方法が説明されています。

<mark>BIOS</mark> セットアップメ[ニューを表示するには](#page-85-0)、<u>[POST \(Power-On Self Test](#page-98-0) : 電源投入時の自己診断)</u> 実行中に**<Del>**キーを押して ください。

> 注意*: BIOS* コードはマザーボードの設計の中でも変更が繰り返される部分ですので、このマニュアルで**説明されている BIOS 情報は、お持ちのマザーボー** ドに実装されている *BIOS* とは多少異なる場合があ ります。

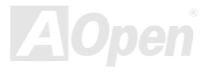

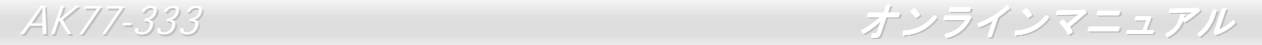

# *Award™ BIOS* セットアッププログラムの使用方法

<sup>一</sup>般には、選択する項目を矢印キーでハイライト表示させ、<Enter>キーで選択、<Page Up>および<Page Down>キーで設定値 を変更します。また<F1>キーでヘルプ表示、<Esc>キーで Award™ BIOS セットアッププログラムを終了できます。下表には Award™ BIOS セットアッププログラム使用時のキーボード機能が説明されています。さらに全ての AOpen マザーボード製品 では BIOS セットアッププログラムに特別な機能が加わっています。それは<F3>キーで表示する言語の指定が可能である点です。

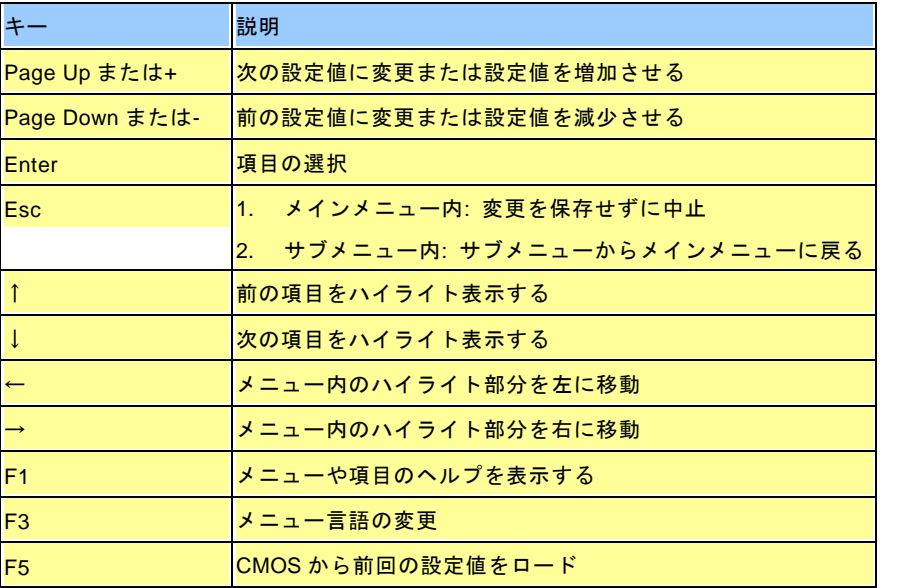

- *AK77-333* オンラインマニュ*アル* 

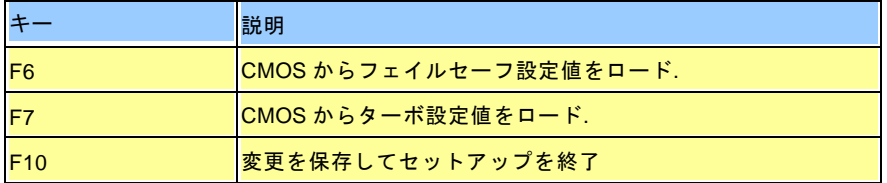

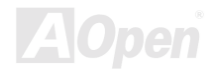

<span id="page-85-0"></span>- *AK77-333 スポット - インラインマニュアル* 

# *BIOS* セットアップの起動方法

ジャンパー設定およびケーブル接続が正しく行われたなら準備完了です。システムに電源を入れて、[POST \(Power-On Self Test](#page-98-0): [電源投入時](#page-98-0)の自己診断) 実行中に<Del>キーを押すと、BIOS セットアップに移行します。最適なパフォーマンスを実現するには "Load Setup Defaults(デフォルト値のロード)"を選択してください。

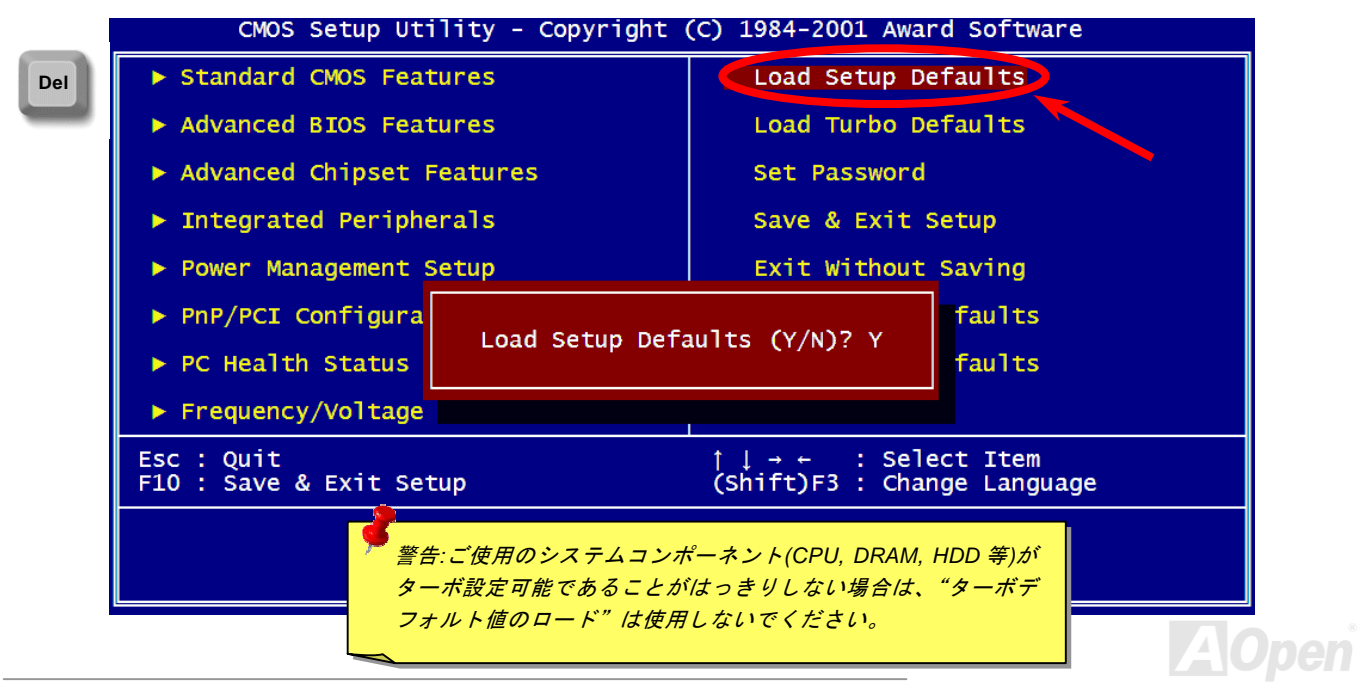

# *Windows* 環境における *BIOS* のアップグレード

Aopen は優秀な R&D 能力により開発された斬新な BIOS フラッシュウィザード ---- EZWinFlash を提供します。ユーザーの便宜 を図るため、EZWinFlash は BIOS バイナリコードとフラッシュモジュールを統合していますので、ウェブサイトからユーティ リティをダウンロードし、クリックするだけでフラッシュ過程を自動的に完了してくれます。EZWinFlash はご使用のマザーボ ードと BIOS バージョンを確認しますので、可能なフラッシュエラーを防ぎます。さらに、EZWinFlash は既にご使用になりそ うなあらゆる windows プラットフォームを考慮に入れましたので、Windows 95/98 から 98SE/ME、NT4.0/2000 または最新<sup>の</sup> Windows XP まで全部使用可能です。

その同時に、より操作しやすい環境を提供するため、AOpen EZWinFlash は多国語機能の設計を取り入れて、BIOS 設定の変更 によりしやすい方法を提供します。

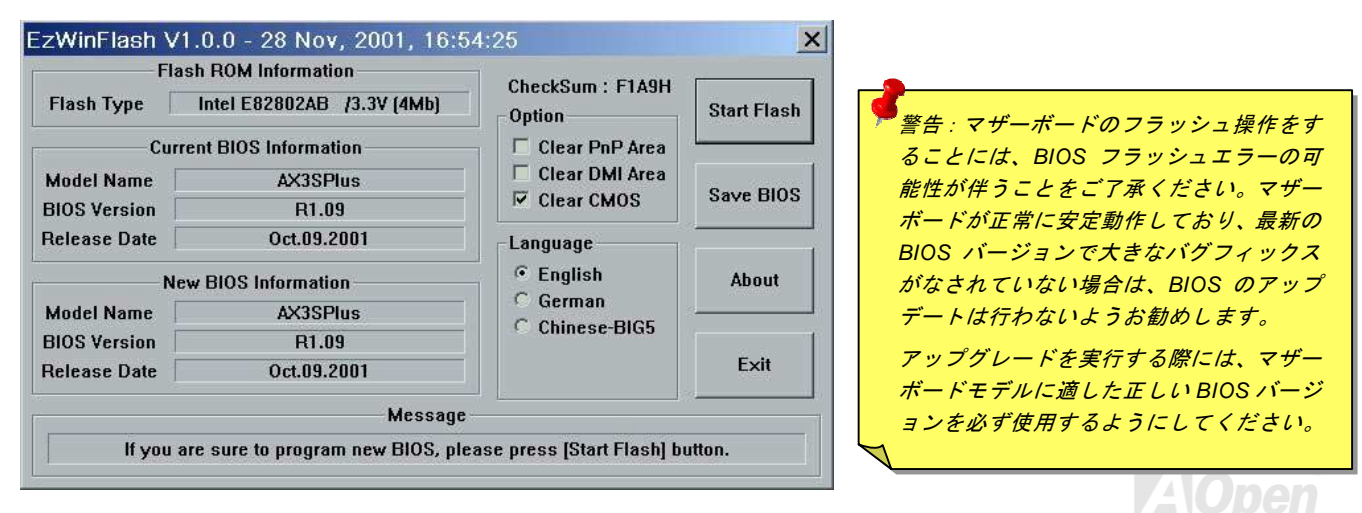

- *AK77-333* オンラインマニュ*アル* 

下記の手順に従って、EZWinFlash で BIOS のアップグレードを完了してください。アップグレードを開始する前に、必ず全て のアプリケーションを終了してください。

- 1. AOpen のウェッブサイト([http://www.aopen.com\)](http://www.aopen.com/)から最新<sup>の</sup> BIOS <sup>パ</sup>ッケージ [zip](#page-102-0) <sup>フ</sup>ァイルをダウンロードします。
- 2. Windows において、WinZip [\(http://www.winzip.com\)](http://www.winzip.com)/)で BIOS <sup>パ</sup>ッケージ(例えば、WAK77333102.ZIP)を解凍します。
- 3. 解凍したファイルをフォルダに保存します。たとえば、WAK77333102.EXE 及び WAK77333102.BIN.です。
- 4. WAK77333102.EXE をダブルクリックしたら、EZWinFlash はご使用のマザーボードのモデルネーム及び BIOS バージ<sup>ョ</sup> ンを検出します。BIOS が間違ったら、フラッシュ操作を続行することはできません。
- 5. 主要メニューから好みの言語を選択し、[フラッシュ開始]をクリックしたら BIOS アップグレードが開始します。
- 6. EZWinFlash はアップグレード作業を自動的に完了します。完了後、ポップアップダイアログボックスからコンピュ<sup>ー</sup>タを再起動するよう聞いてきますので、[はい]をクリックして Windows を再起動します。
- 7. POST 時に<Del>キーを押して<u>BIOS セットアップ</u>を起動します。"Load Setup Defaults"を選び、"Save & Exit Setup(保 存して終了)します。

#### フラッシュ処理の際に、絶対にアプリケーションを実行したり電源を切ったりしないで下さい!!

警告*:*フラッシュ時には以前の *BIOS* 設 定およびプラグアンドプレイ情報は完全に置き換えられます。システムが以前のように動作するには、*BIOS* の再設定が必要となります。

AK77-333 オンラインマニュアル

# オーバークロック

マザーボード業界での先進メーカーである AOpen は常にお客様のご要望に耳を傾け、<sup>ユ</sup>ーザー皆様の様々なご要求に合った製 品を開発してまいりました。マザーボードの設計の際の私たちの目標は、信頼性、互換性、先進テクノロジー、ユーザーフレンドリーな機能です。これら設計上の分野の一方には、"オーバークロッカー"と呼ばれるシステム性能をオーバークロックにより限界まで引き出すよう努めるパワー<sup>ユ</sup>ーザーが存在します。

このセクションはオーバークロッカーの皆さんを対象にしています。

この高性能マザーボードは最大 133MHz バスクロックをサポートします。しかしこれはさらに将来の CPU バスクロック用に 248MHz まで使用可能なように設計されています。弊社ラボのテスト結果によれば、高品質のコンポーネントと適切な設定により 150MHz が到達可能であることを示しています。150MHz へのオーバークロックは快適で、さらにマザーボードにはフルレン ジ(CPU <sup>コ</sup>ア電圧) 設定および CPU <sup>コ</sup>ア電圧調整のオプション機能が備わっています。CPU クロックレシオは最大 12.5 倍で、 これは Athlon / Duron CPU の大部分に対してオーバークロックの自由度を提供するものです。参考までに 150MHz バスクロック へとオーバークロックした際の設定値を紹介します。

#### これはオーバークロック動作を保証するものではありません。 $\mathbb{O}$

ヒント*:* オーバークロックによる発熱問題も考慮に入れてください。冷却ファンとヒートシンクが *CPU* のオーバークロックにより生じる余分の熱を放散する能力があるか確認してください。

警告:この製品は *CPU* およびチップセットベンダーの設計ガイドライン にしたがって製造されています。製品仕様を超える設定は薦められている範囲外であり、ユーザーはシステムや重要なデータの損傷などのリスクを個人で負わなければなりません。オーバークロックの前に各コンポーネント特に *CPU* 、メモリ、ハードディスク、*AGP VGA* カード等が通常以外の設定に耐えるかどうかを確認してください。

# *VGA* カード及びハードディスク

VGA およびハードディスクはオーバークロック時に重要なコンポーネントです。以下のリストは弊社ラボでテスト済みの成功例です。上述のリスト中におけるコンポーネントで再度オーバークロックに成功できるかどうかは AOpen では保証いたしかねま すのでご注意ください。弊社の公式ウェブサイトまで使用可能なベンダーリスト(AVL**)**をご確認ください。

VGA:<http://www.aopen.com.tw/tech/report/overclk/mb/vga-oc.htm>

HDD:<http://www.aopen.com.tw/tech/report/overclk/mb/hdd-oc.htm>

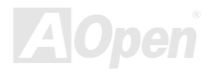

<span id="page-90-1"></span><span id="page-90-0"></span>AK77-333 オンラインマニュアル

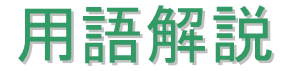

#### *AC97* サウンドコーデック

基本的には AC97 規格はサウンドおよびモデム回路を、デジタルプロセッサおよびアナログ入出力用の[CODEC](#page-93-0)の 2 つに分け、 AC97 リンクバスでつないだものです。デジタルプロセッサはマザーボードのメインチップセットに組み込めるので、サウンドとモデムのオンボードのコストを軽減することができます。

# *ACPI (*アドバンスド コンフィギュレーション*&*パワー インタフェース*)*

**ACPI** は **PC97 (1997)**のパワーマネジメント規格です。これはオペレーションシステムへのパワーマネジメントを<u>[BIOS](#page-92-0)</u>をバイパ スして直接制御することで、より効果的な省電力を行うものです。. チップセットまたはスーパーI/O チップは Windows 98 等<sup>の</sup> オペレーションシステムに標準レジスタインタフェースを提供する必要があります。この点は[PnP](#page-98-0) レジスタインタフェースと少し似ています。ACPI によりパワーモード変更時<sup>の</sup> ATX <sup>一</sup>時ソフトパワースイッチが設定されます。

# *AGP (*アクセラレーテッドグラフィックポート*)*

AGP は高性能 3D グラフィックスを対象としたバスインタフェースです。AGP はメモリへの読み書き作業、1 つのマスター、1 つのスレーブのみをサポートします。AGP は 66MHz クロックの立ち上がりおよび下降の両方を利用し、2X AGP ではデータ転 送速度は 66MHz x 4 バイト x 2 = 528MB/s となります。AGP は現在 4X モードに移行中で、この場合は 66MHz x 4 バイト x 4 = 1056MB/s となります。AOpen は <sup>1999</sup> 年 <sup>10</sup> 月から AX6C (Intel 820)および MX64/AX64 (VIA 694x)により 4X AGP マザーボー ドをサポートしている初のメーカーです。

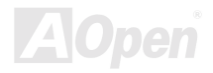

<span id="page-91-0"></span>AK77-333 オンラインマニュアル

## *AMR (*オーディオ*/*モデムライザー*)*

**AC97** サウンドとモデムのソリューションである**[CODEC](#page-92-0)** 回路はマザーボード上または **AMR** コネクタでマザーボードに接続した ライザーカード(AMR カード)上に配置することが可能です。

#### *AOpen Bonus Pack CD*

AOpen マザーボード製品に付属のディスクで、マザーボード各種ドライバ、[PDF](#page-98-0) 型式のオンラインマニュアル表示用の Acrobat Reader、その他役立つユーティリティが収録されています。

### *APM (*アドバンスドパワーマネジメント*)*

[ACPI](#page-90-0)とは異なり、BIOS が APM <sup>の</sup>パワーマネジメント機能の大部分を制御しています。AOpen ハードディスクサスペンドが APM パワーマネジメントの典型的な例です。

#### *ATA (AT* アタッチメント*)*

ATA はディスケットインタフェースの規格です。80 年代に、ソフトウェアおよびハードウェアメーカー多数により ATA 規格が 確立されました。AT とは International Business Machines Corp.(IBM)のパソコン/AT のバス構造のことです。

#### *ATA/66*

ATA/66 はクロック立ち上がりと下降時の両方を利用し、[UDMA/33](#page-101-0)の転送速度の 2 倍となります。データ転送速度は PIO mode 4 あるいは DMA mode 2 <sup>の</sup> 4 倍で、16.6MB/s x4 = 66MB/s です。ATA/66 を使用するには、ATA/66 IDE 専用ケーブルが必要です。

<span id="page-92-0"></span>AK77-333 オンラインマニュアル

#### *ATA/100*

ATA/100 は現在発展中の IDE 規格です。ATA/100 も [ATA/66](#page-91-0)と同様クロックの立ち上がりと降下時を利用しますが、クロックサ イクルタイムは 40ns に短縮されています。それで、データ転送速度は (1/40ns) x 2 バイト x 2 = 100MB/s となります。ATA/100 を使用するには ATA/66 と同様、専用の 80 芯線 IDE ケーブルが必要です。

#### *BIOS (*基本入出力システム*)*

BIOS は[EPROM](#page-94-0)また[はフラッシュ](#page-95-0) ROMに常駐する一連のアセンブリルーチンおよびプログラムです。BIOS はマザーボード上の 入出力機器およびその他ハードウェア機器を制御します。一般には、ハードウェアに依存しない汎用性を持たせるため、オペレ ーションシステムおよびドライバは直接ハードウェア機器にではなく BIOS にアクセスするようになっています。

#### *Bus Master IDE (DMA* モード*)*

従来の PIO (プログラマブル I/O) IDE では、機械的な操作待ちを含めた全ての動作を CPU から管理することが必要でした。CPU 負荷を軽減するため、バスマスターIDE 機器はメモリ間でのデータのやり取りを CPU を介さずに行うことで、データがメモリと IDE 機器間で転送中にも CPU <sup>の</sup>動作を遅くさせません。バスマスターIDE モードをサポートするには、バスマスターIDE ドライ バおよびバスマスターIDE <sup>ハ</sup>ードディスクドライブが必要です。

# *CNR (*コミュニケーション及びネットワーキングライザー*)*

CNR 規格は、今日の「つながれた PC」に広く使用される LAN、ホームネットワーキング、DSL、USB、無線、オーディオ、モ デムサブシステムを柔軟かつ低コストで導入する機会を PC 業界に提供します。CNR は、OEM 各社、IHV カードメーカー、チ ップ供給メーカー、Microsoft によって支持されているオープンな工業規格です。

<span id="page-93-1"></span><span id="page-93-0"></span>AK77-333 オンラインマニュアル

## *CODEC (*符号化および復号化*)*

通常、CODEC はデジタル信号とアナログ信号相互の変換を行う回路を意味します。これは[AC97](#page-90-0) サウンドおよびモデムソリューションの一部です。

# *DDR (*ダブルデータレーテッド*) SDRAM*

DDR SDRAM は既存<sup>の</sup> DRAM インフラ構造とテクノロジーを使用しながら、システムが 2 倍のデータ転送を行えるようにする もので設計及び採用が容易です。当初大容量メモリを要するサーバー及びワークステーションの完璧なソリューションとして打ち出された DDR は、その低コスト及び低電圧のため、高性能デスクトップ機、モバイル PC、低価格 PC さらにはインターネ<sup>ッ</sup> ト機器やモバイル機器まで、PC 市場の各分野での理想的なソリューションとなっています。

### *DIMM (*デュアルインライン メモリモジュール*)*

DIMM ソケットには合計 168 ピンがあり、64 ビットのデータをサポートします。これには片面と両面とがあり、PCB の各側<sup>の</sup> ゴールデンフィンガー信号が異なり、このためデュアルインラインと呼ばれます。ほとんどすべての DIMM は動作電圧 3.3V <sup>の</sup> [SDRAM](#page-99-0)で構成されます。旧式の DIMM には FPM[/EDO](#page-94-0) を使用する物があり、これは 5V でのみ動作します。これは SDRAM DIMM と混同できません。

# *DMA (*ダイレクトメモリアクセス*)*

メモリ及び周辺機器間での通信用のチャンネルです。

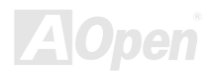

<span id="page-94-0"></span>AK77-333 オンラインマニュアル

#### *ECC (*エラーチェックおよび訂正*)*

ECC モードは 64 ビットのデータに対し、8 ECC ビットが必要です。メモリにアクセスされる度に、ECC ビットは特殊なアルゴ リズムで更新、チェックされます。パリティーモードでは単ビットエラーのみが検出可能であるのに対し、ECC アルゴリズムは複ビットエラーを検出、単ビットエラーを自動訂正する能力があります。

#### *EDO (*拡張データ出力*)*メモリ

EDO DRAM テクノロジーは FPM (ファストページモード)と酷似しています。保存準備動作を開始し <sup>3</sup> サイクルでメモリデータ 出力する従来の FPM とは異なり、EDO DRAM はメモリデータを次のメモリアクセスサイクルまで保持する点で、パイプライン 効果に類似し、1 クロックモードの節約となります。

#### *EEPROM (*電子式消去可能プログラマブル *ROM)*

これは E<sup>2</sup>PROM とも呼ばれます。EEPROM およ[びフラッシュ](#page-95-0) ROM は共に電気信号で書き換えができますが、インタフェース 技術は異なります。EEPROM のサイズはフラッシュ ROM より小型です。

#### *EPROM (*消去可能プログラマブル *ROM)*

従来のマザーボードでは BIOS <sup>コ</sup>ードは EPROM に保存されていました。EPROM は紫外線(UV)光によってのみ消去可能です。 BIOS のアップグレードの際は、マザーボードから EPROM を外し、UV 光で消去、再度プログラムして、元に戻すことが必要で した。

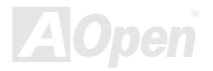

<span id="page-95-0"></span>AK77-333 オンラインマニュアル

# *EV6* バス

EV6 バスは Digital Equipment Corp.社製の Alpha プロセッサテクノロジーです。EV6 バスは DDR SDRAM や ATA/66 IDE バスと 同様、データ転送にクロックの立ち上がりと降下両方を使用します。

EV6 バスクロック= CPU 外部バスクロック x 2.

例えば、200 MHz EV6 バスは実際には 100 MHz 外部バスクロックを使用しますが、200 MHz に相当するクロックとなります。

### *FCC DoC (Declaration of Conformity)*

DoC は FCC EMI 規定の認証規格コンポーネントです。この規格により、シールドやハウジングなしで DoC ラベルを DIY <sup>コ</sup><sup>ン</sup> ポーネント (マザーボード等)に適用できます。

### *FC-PGA (*フリップチップ-ピングリッド配列*)*

FC とはフリップチップの意味で、FC-PGA は Intel <sup>の</sup> Pentium III CPU 用の新しいパッケージです。 これは SKT370 ソケットに 差せますが、マザーボード側で 370 ソケットへの追加信号を送る必要があります。これはマザーボードに新たな設計が必要であ ることを意味します。Intel は FC-PGA 370 CPU を出荷し、slot1 CPU は徐々に減少するでしょう。

# フラッシュ *ROM*

フラッシュ ROM は電気信号で再度プログラム可能です。BIOS はフラッシュユーティリティにより容易にアップグレードできま すが、ウィルスに感染し易くもなります。新機能の増加により、BIOS のサイズは 64KB から 256KB (2M <sup>ビ</sup>ット)に拡大しました。 AOpen AX5T は最初に 256KB (2M <sup>ビ</sup>ット)フラッシュ ROM を採用したマザーボードです。現在、フラッシュ ROM サイズは AX6C (Intel 820)および MX3W (Intel 810)マザーボードのように 4M <sup>ビ</sup>ットへと移行中です。AOpen 製マザーボードは EEPROM を使用 することでジャンパーとバッテリー不要の設計を実現しています。

<span id="page-96-0"></span>AK77-333 オンラインマニュアル

### *FSB (*フロントサイドバス*)*クロック

FSB クロックとは CPU 外部バスクロックのことです。

CPU 内部クロック= CPU FSB クロック x CPU クロックレシオ

# *I2C Bus*

[SMBus](#page-100-0)をご覧ください。.

#### *IEEE 1394*

IEEE 1394 は Apple Computer がデスクトップ LAN として考案した低コストのデジタルインタフェースで、IEEE 1394 <sup>ワ</sup>ーキ<sup>ン</sup> ググループによって発展してきました。IEEE 1394 ではデータ転送速度が 100, 200 または 400 Mbps となります。利用法の一つ として、デジタルテレビ機器を 200 Mbps で接続することが挙げられます。シリアルバスマネジメントにより、タイミング調整、 バス上の個々の機器への適切な電力供給、同時間性チャネル ID 割り当て、エラー発生通知等の.シリアルバスの設定制御が行わ れます。IEEE 1394 のデータ転送には 2 つの方式があります。1 つは非同期、他方はアイソクロノス(isochronous)転送です。 非同期転送は従来のコンピュータによるメモリへのマップ、ロード、ストアを行うインタフェースです。データ転送要求は特定のアドレスに送られ確認が返されます。日進月歩のシリコ<sup>ン</sup>技術に調和して IEEE 1394 にはアイソクロノス転送チャネルのイン タフェースが用意されています。アイソクロノスデータチャネルは一定のクロック信号に合わせてデータ転送を行うもので、着実な転送が保証されます。これは時間要素が大きく効いてくるマルチメディアデータにとって特に有用で、データの即時転送によって手間のかかるバッファ処理を省くことができます。

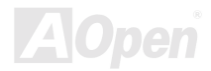

<span id="page-97-0"></span>- *AK77-333* オンラインマニュ*アル* 

# パリティービット

パリティーモードは各バイトに対して 1 <sup>パ</sup>リティービットを使用し、通常はメモリデータ更新時には各バイトのパリティービ<sup>ッ</sup> トは偶数の"1"が含まれる偶数パリティーモードとなります。次回メモリに奇数の"1"が読み込まれるなら、パリティーエラーが発 生したことになり、単ビットエラー検出と呼ばれます。

### *PBSRAM (*パイプラインドバースト *SRAM)*

Socket 7 CPU では、1 回のバーストデータ読み込みで 4QWord (Quad-word, 4x16 = 64 <sup>ビ</sup>ット)が必要です。PBSRAM は 1 つの アドレスデコード時間が必要なだけで、残りの Qwords <sup>の</sup> CPU 転送は予め決められたシーケンスで行われます。通常これは 3-1-1-1 の合計 6 クロックで、非同期 SRAM より高速です。PBSRAM は Socket 7 CPU <sup>の</sup> L2 (level 2)キャッシュにたびたび使用 されます。Slot 1 および Socket 370 CPU は PBSRAM を必要としません。

#### *PC-100 DIMM*

[SDRAM](#page-99-0) DIMM のうち、100MHz CP[U FSB](#page-96-0)バスクロックをサポートするものです。

#### *PC-133 DIMM*

[SDRAM](#page-99-0) DIMM のうち、133MHz CP[U FSB](#page-96-0)バスクロックをサポートするものです。

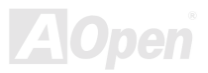

<span id="page-98-0"></span>AK77-333 オンラインマニュアル

#### *PC-1600* および *PC-2100 DDR DRAM*

FSB クロックにより、DDR DRAM は動作クロック 200MHz と 266MHz <sup>の</sup> 2 タイプがあります。DDR DRAM のデータバスは 64- ビットなので、データ転送速度は 200x64/8=1600MB/s 及び 266x64/8=2100MB/s となります。以上より PC-1600 DDR DRAM は 100MHz を、PC-2100 DDR DRAM は 133MHz FSB クロックを使用していることがわかります。

#### *PCI (*ペリフェラルコンポーネントインタフェース*)*バス

<sup>コ</sup>ンピュータと拡張カード間の周辺機器内部での高速データ転送チャンネルです。

#### *PDF* フォーマット

電子式文書の形式の一種である PDF フォーマットはプラットホームに依存しないもので、PDF ファイル読み込みには Windows, Unix, Linux, Mac …用の各 PDF Reader を使用します。PDF <sup>フ</sup>ァイル表示には IE および Netscape のウェブブラウザも使用でき ますが、この場合 PDF プラグイン (Acrobat Reader を含む)をインストールしておくことが必要です。

# *PnP(*プラグアンドプレイ*)*

PnP 規格は BIOS およびオペレーションシステム (Windows 95 等)の双方に標準レジスタインタフェースを必要とします。これ らレジスタは BIOS とオペレーションシステムによるシステムリソースの設定および競合の防止に使用されます。IRQ/DMA/メ<sup>モ</sup> リは PnP BIOS またはオペレーションシステムにより自動割り当てされます。現在、PCI カードのほとんどおよび大部分<sup>の</sup> ISA カードは PnP 対応済です。

#### *POST (*電源投入時の自己診断*)*

電源投入後の BIOS の自己診断手続きは、通常、システム起動時の最初または2番目の画面で実行されます。

<span id="page-99-0"></span>AK77-333 オンラインマニュアル

#### *RDRAM (Rambus DRAM)*

ラムバスは大量バーストモードデータ転送を利用するメモリ技術です。理論的にはデータ転送速度はSDRAMよりも高速です。RDRAM チャンネル操作でカスケード処理されます。Intel 820 の場合、1 つの RDRAM チャネルのみが認められ、各チャネルは **16** ビットデータ長、チャネルに接続可能な RDRAM デバイスは最大 32 であり、<u>RIMM</u>ソケット数は無関係です。

#### *RIMM (Rambus* インラインメモリモジュール*)*

RDRAMメモリ技術をサポートする 184 ピンのメモリモジュールです。RIMM メモリモジュールは最大 16 RDRAM デバイスを接 続できます。

#### *SDRAM (*同期 *DRAM)*

SDRAM は DRAM 技術の一つで、DRAM が CPU ホストバスと同じクロックを使用するようにしたものです [\(EDO](#page-94-0) および FPM は非同期型でクロック信号は持ちません)。これは[PBSRAM](#page-97-0)がバーストモード転送を行うのと類似しています。SDRAM は 64 <sup>ビ</sup> ット 168 ピン<u>[DIMM](#page-93-1)</u>の形式で、3.3V で動作します。AOpen は 1996 年第 1 四半期よりデュアル SDRAM DIMM をオンボード(AP5V) でサポートする初のメーカーとなっています。

# シャドウ *E2PROM*

 $\mathsf{E}^2$ PROM 動作をシミュレートするフラッシュ ROM のメモリ領域のことで、AOpen マザーボードはシャドウ  $\mathsf{E}^2$ PROM によりジ ャンパーおよびバッテリー不要の設計となっています。

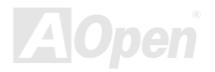

<span id="page-100-0"></span>AK77-333 オンラインマニュアル

### *SIMM (*シングルインラインメモリモジュール*)*

SIMM のソケットは 72 ピンで片面だけです。PCB 上のゴールデンフィンガーは両側とも同じです。これがシングルインライン と言われる所以です。SIMM は FPM または[EDO D](#page-94-0)RAM によって構成され、32 ビットデータをサポートします。SIMM は現在<sup>の</sup>マザーボード上では徐々に見られなくなっています。

#### *SMBus (*システムマネジメントバス*)*

SMBus は I2C バスとも呼ばれます。これはコンポーネント間のコミュニケーショ<sup>ン</sup>(特に半導体 IC)用に設計された <sup>2</sup> 線式のバス です。使用例としては、ジャンパーレスマザーボードのクロックジェネレーターのクロック設定があります。SMBus のデータ転送速度は 100Kbit/s しかなく、1 つのホストと CPU または複数のマスターと複数のスレーブ間でのデータ転送に利用されます。

#### *SPD (*既存シリアル検出*)*

SPD は小さな ROM または[EEPROM](#page-94-0)デバイスで [DIMM](#page-93-1)または[RIMM](#page-99-0)上に置かれます。SPD には DRAM タイミングやチップパラ メータ等のメモリモジュール情報が保存されています。SPD はこの DIMM や RIMM 用に最適なタイミングを決定するのに[BIOS](#page-92-0) によって使用されます。

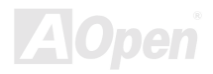

<span id="page-101-0"></span>

#### *Ultra DMA*

Ultra DMA (または、より正確には Ultra DMA/33) は、ハードディスクからコンピュータのデータパス(またはバス) 経由でのコ <sup>ン</sup>ピュータのランダムアクセスメモリ(RAM)へのデータ転送プロトコルです。Ultra DMA/33 プロトコルでは、バーストモードで従来[のダイレクトアクセス](#page-93-1)メモリ(DMA) <sup>の</sup> <sup>2</sup> 倍である 33.3MB/s のデータ転送速度を実現します。Ultra DMA はハードディス クメーカーの Quantum corp 社及びチップセットとコンピュータバステクノロジーメーカーの Intel 社によって提案された工業仕 様です。お手持ちのコンピュータで Ultra DMA をサポートしている場合、システム起動及びアプリケーション起動が速いことを 意味します。またユーザーがグラフィックス中心やハードディスク上の多量データへのアクセスを要するアプリケーションを使用する際の支援をします。Ultra DMA はサイクリカルリダンダンシーチェック (CRC)をサポートし、一歩進んだデータ保護を行 います。Ultra DMA には、PIO や DMA と同様、40 ピ<sup>ン</sup> IDE インタフェースケーブルを使用します。

16.6MB/s x2 = 33MB/s

16.6MB/s  $x4 = 66MB/s$ 

16.6MB/s x6 = 100MB/s

### *USB (*ユニバーサルシリアルバス*)*

USB は 4 ピンのシリアル周辺用バスで、キーボード、マウス、ジョイスティック、スキャナ、プリンタ、モデム等の低・中速周 辺機器 (10Mbit/s 以下)がカスケード接続できます。USB により、従来の PC 後部パネルの込み入った配線は不要になります。

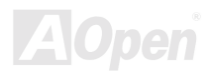

### <span id="page-102-0"></span>*VCM(*バーチャルチャンネルメモリ*)*

NEC 社の'バーチャルチャンネルメモリ (VCM)はメモリシステムのマルチメディアサポート能力を大幅に向上させる、新しい DRAM <sup>コ</sup>ア構造です。VCM は、メモリコアおよび I/O ピン間に高速な静的レジスタセットを用意することで、メモリバス効率お よび DRAM テクノロジの全体的性能を向上させます。VCM テクノロジーにより、データアクセスのレイテンシは減少し、電力 消費も減少します。

#### *ZIP* ファイル

<sup>フ</sup>ァイルサイズを小さくするよう圧縮されたファイル。ファイルの解凍には、DOS モードや Windows 以外のオペレーションシ ステムではシェアウェアの **PKUNZIP (<u>http://www.pkware.com/</u>) を、Windows** 環境では **WINZIP (<u>http://www.winzip.com/</u>)を使用** します。

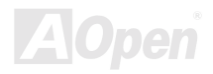

<span id="page-103-0"></span>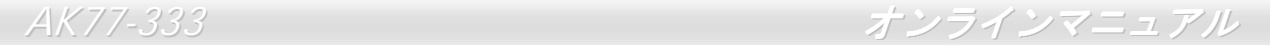

トラブルシューティング

システム起動時に何らかの問題が生じた場合は、以下の手順で問題を解決します。

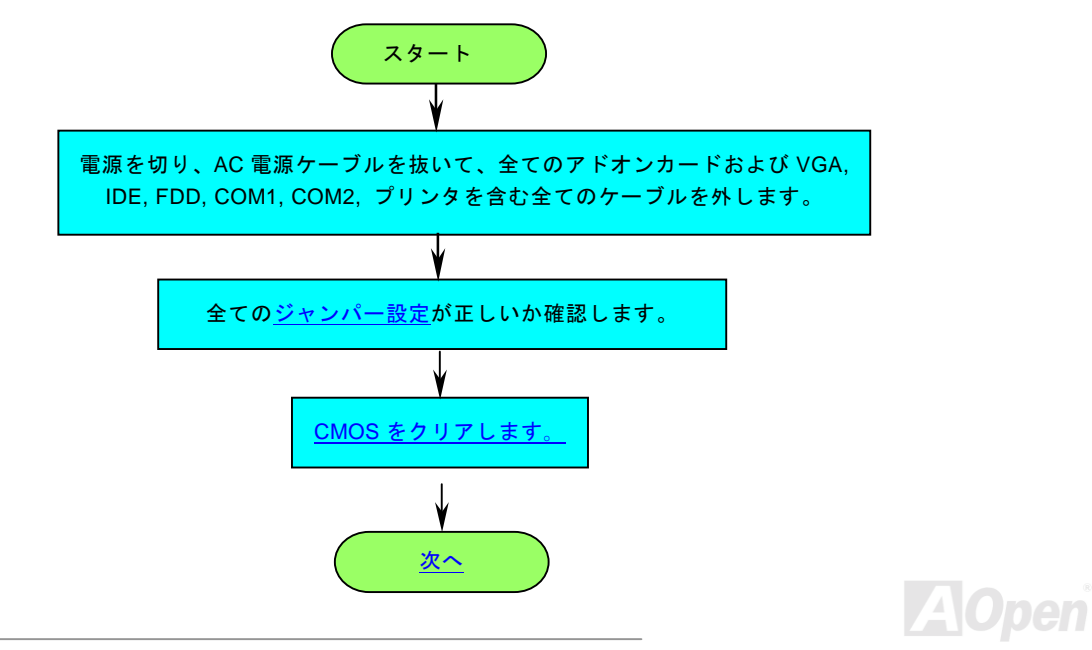

# <span id="page-104-0"></span>- *AK77-333* オンラインマニュ*アル*

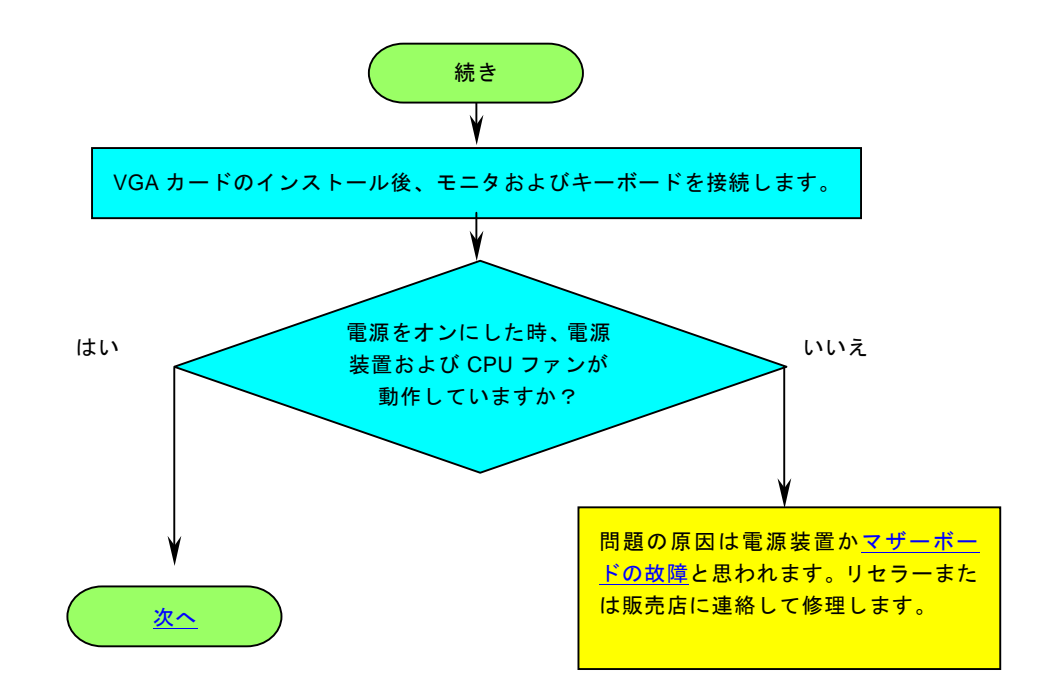

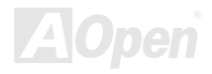

# <span id="page-105-0"></span>**AK77-333 オンラインマニュアル**

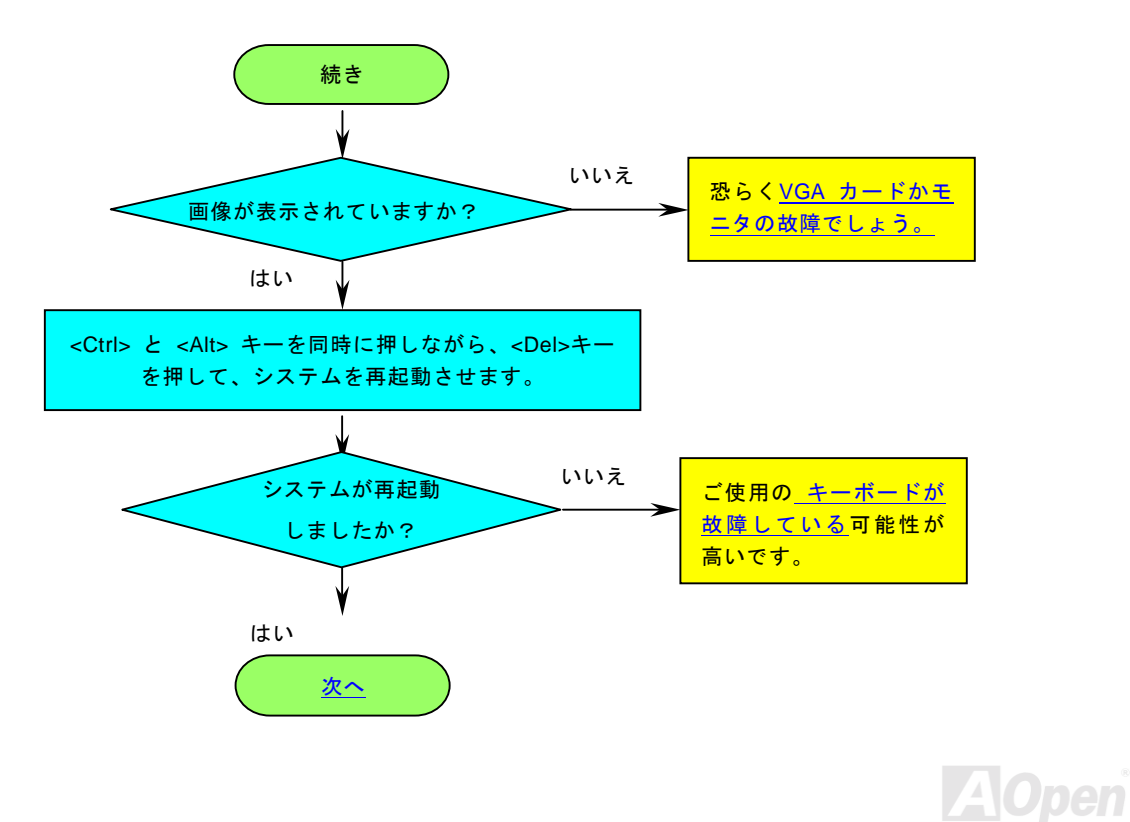

*106* 

<span id="page-106-0"></span>- *AK77-333* オンラインマニュ*アル* 

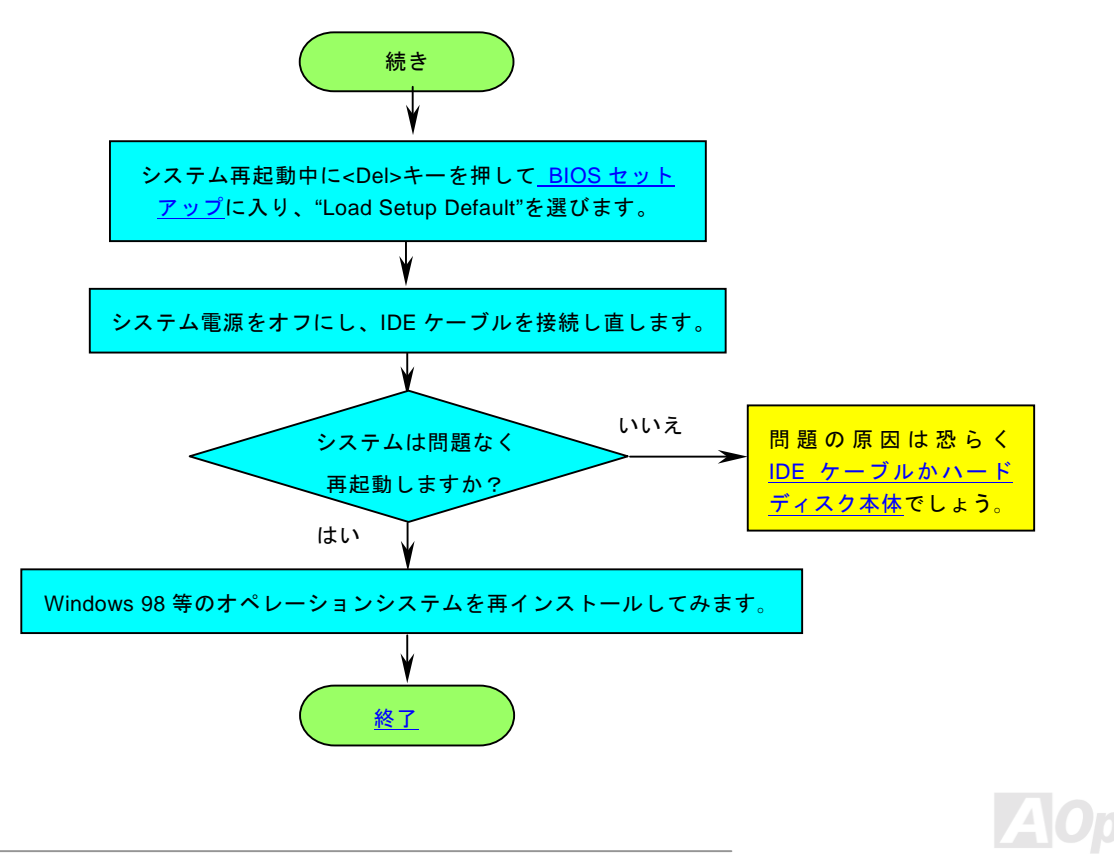

<span id="page-107-0"></span>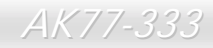

- *AK77-333* オンラインマニュ*アル* 

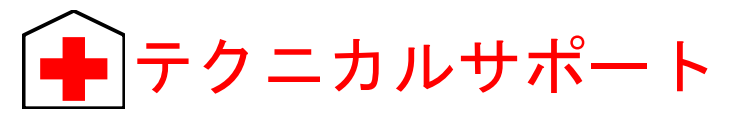

お客様各位<sup>へ</sup>

この度は、Aopen 製品をお買い上げいただきまして誠にありがとうございます。お客様への最善かつ迅速なサービスが弊社の最 優先するところでございます。しかしながら、毎日世界中から E メール及び電話での問い合わせが無数であり、全ての方に遅れ ずにサービスをご提供いたすことは極めて困難でございます。弊社にご連絡になる前に、まず下記の手順で必要な解決法をご確 認になることをお勧めいたします。皆様のご協力で、より多くのお客様に最善のサービスをご提供していただけます。

皆様のご理解に深く感謝を申し上げます!

AOpen テクニカルサポートチーム一同

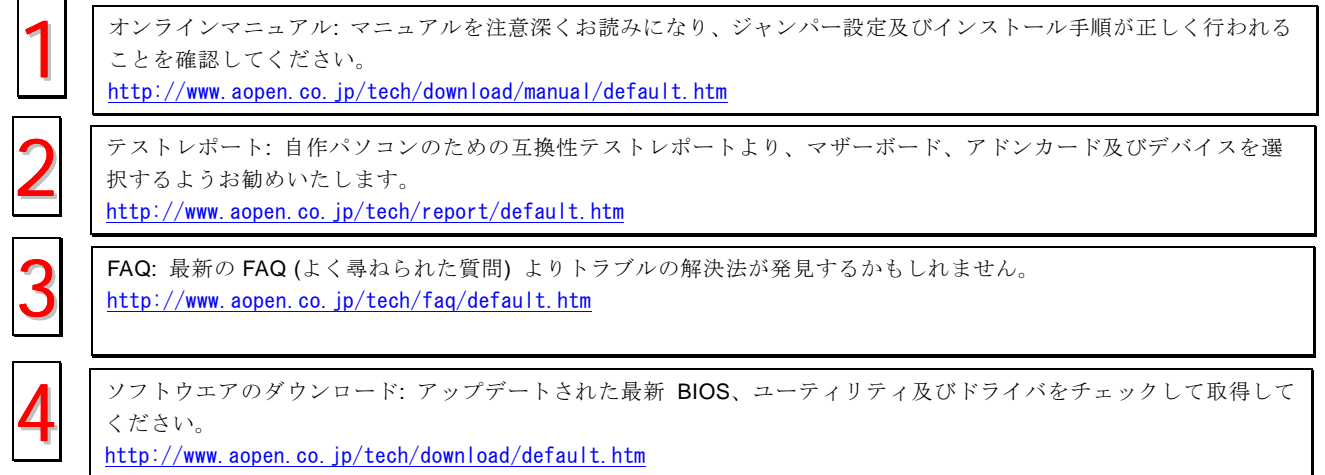
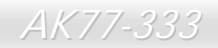

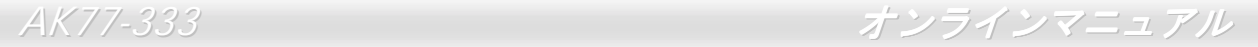

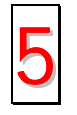

ニュースグループ: お抱えになっているトラブルに関して、弊社のエンジンニーアもしくはパワー<sup>ユ</sup>ーザーよりその 解決法をニュースグループに掲載されているかもしれません。 [http://www.aopen.co.jp/tech/newsgrp/default.htm](www.aopen.co.jp/tech/newsgrp/default.htm)

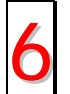

販売店及びリセラーへのご連絡: 弊社は当社製品をリセラー及び SI を経由して販売しております。彼らはお客様の<sup>パ</sup> <sup>ソ</sup>コン状況をよく知り、弊社より効率的にトラブルを解決することができます。彼らのサービス次第、お客様が彼<sup>ら</sup> 6に別の製品を購入する意思が大きく左右されます。

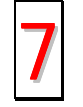

弊社へのご連絡: 弊社までご連絡になる前に、システムに関する詳細情報及びエラー状況を確認して、必要に応じて<br>ご提供を求められる場合もあります。パーツナンバー、シリアルナンバー及び BIOS バージョンなどの情報提供も非 常に役に立ちます。

## パーツナンバー及びシリアルナンバー

<sup>パ</sup>ーツナンバー及びシリアルナンバーがバーコードラベルに印刷されています。バーコードラベルは包装の外側、ISA/CPU スロ ットまたは PCB <sup>の</sup>コンポーネント側にあります。以下は一例です。

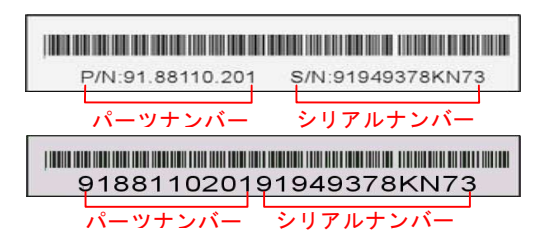

P/N: 91.88110.201 がパーツナンバーで、S/N: 91949378KN73 がシリアルナンバーです。

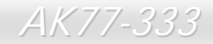

- *AK77-333* オンラインマニュ*アル* 

### モデルネーム及び *BIOS* バージョン

モデルネーム及び BIOS バージョンがシステム起動時の画面(<u>[POST](#page-98-0)</u>画面)の左上に表示されます。以下は一例です。

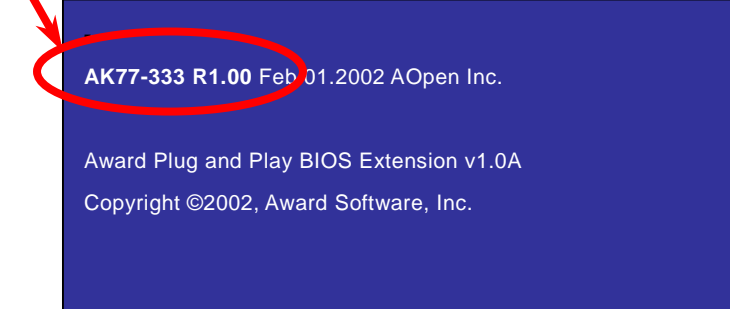

AK77-333 がマザーボードのモデルネームで、R1.00 が BIOS バージョンです。

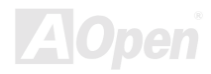

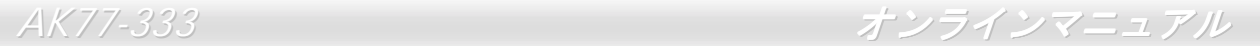

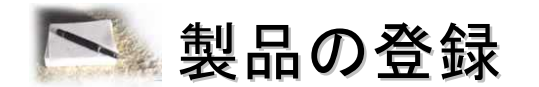

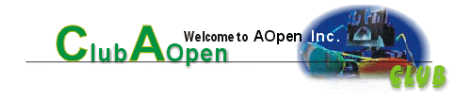

Aopen 製品をお買い上げいただきまして、誠にありがとうございます。製品登録により、弊社からの万全たるサービスが保証さ れますので、是非下記の製品登録手続きを済ますようお勧め致します。製品登録後のサービスは以下の通りです。

- オンラインのスロットマシンゲームに参加して、ボーナス点数を累積して Aopen <sup>の</sup>景品と引き換えることができます。
- クラブ Aopen プログラムのゴールドメンバーにアップグレードされます。
- 製品の安全性に関する注意の電子メールが届きます。製品に技術上注意すべき点があれば、便利な電子メールで迅速に ユーザーに通知することはその目的です。
- 製品に関する最新情報が電子メールで届けられます。
- Aopen のウエッブサイトにおける個人ページを有することができます。
- BIOS/ドライバ/ソフトウエアの最新リリース情報が電子メールで届けられます。
- 特別な製品キャンペーンに参加する機会があります。
- 世界中の Aopen 専門家からの技術サポートを受ける優先権があります。
- ウェブ上のニュースグループでの情報交換が可能です。

お客様からの情報は暗号化されていますので、他人や他社により流用される心配はございません。なお、Aopen はお客様からの いかなる情報も公開はいたしません。弊社のプライバシー方針に関する詳細は、[オンラインでのプライバシーの指](http://www.aopen.com.tw/company/privacy.htm)針をご覧になってください。

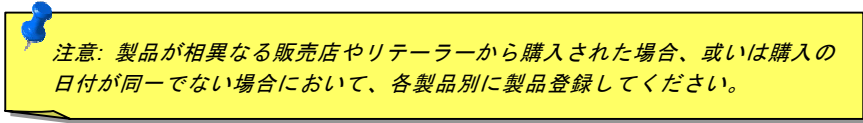

# AK77-333 オンラインマニュアル

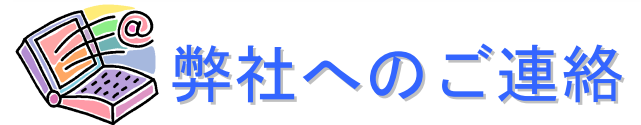

#### 弊社製品に関するご質問は何なりとお知らせください。皆様のご意見をお待ちしております。

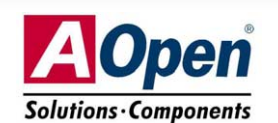

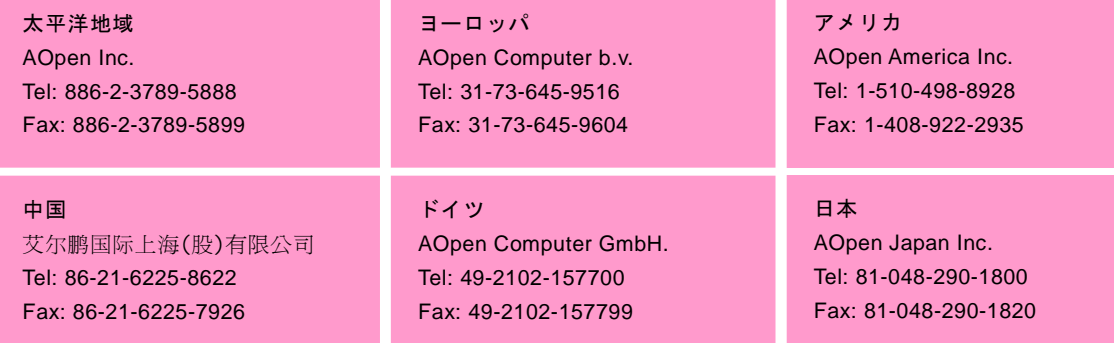

### ウェブサイト:[http://www.aopen.com](www.aopen.com)

E メール : 下記のご連絡フォームをご利用になりメールでご連絡ください。

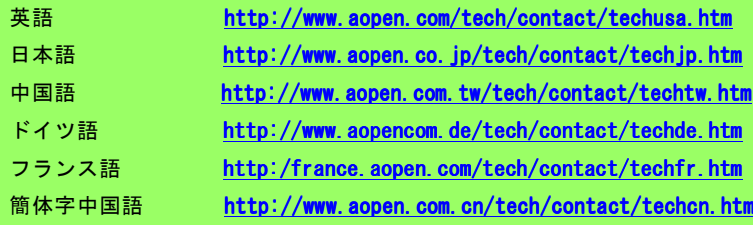

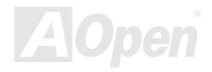